## d del Bío-Bío. Sistema de Bibliotecas - Chile<br>**UNIVERSIDAD DEL BÍO-BÍO<br>TAD DE CIENCIAS EMPRESARIALES<br>IENTO DE SISTEMAS DE INFORMACIÓN** iversidad del Bío-Bío. Sistema de Bibliotecas - Chile<br>**FACULTAD DE CIENCIAS EMPRESARIALES<br>ARTAMENTO DE SISTEMAS DE INFORMACIÓN** Universidad del Bío-Bío. Sistema de Bibliotecas - Chile<br> **UNIVERSIDAD DEL BÍO-BÍO<br>
FACULTAD DE CIENCIAS EMPRESARIALES<br>
DEPARTAMENTO DE SISTEMAS DE INFORMACIÓN**

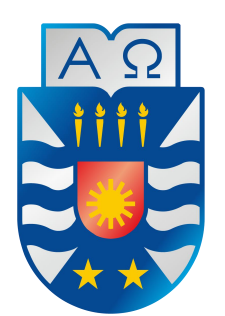

# **"Sistema de gestión y administración sobre datos posturográficos"**

tema de gestión y administración sobre datos posturográficos"<br>
Proyecto de software aplicado presentado en conformidad a los<br>
requisitos para obtener el título de Ingeniero de Ejecución en<br>
Computación e Informática.<br> **Alu** requisitos para obtener el título de Ingeniero de Ejecución en Computación e Informática.<br>
Francisco para obtener el título de Ingeniero de Ejecución en Computación e Informática.<br> **Alumno:**<br>
Javier Alejandro Garcés Quinta **y administración sobre datos posturográfico:**<br>
vare aplicado presentado en conformidad a los<br>
bbtener el título de Ingeniero de Ejecución en<br>
Computación e Informática.<br> **Alumno:**<br>
vier Alejandro Garcés Quintana<br> **Profeso** ftware aplicado presentado en conformidad a los<br>
a obtener el título de Ingeniero de Ejecución en<br>
Computación e Informática.<br> **Alumno:**<br>
Javier Alejandro Garcés Quintana<br> **Profesor Guía:**<br>
Sr. Patricio Gálvez Gálvez **inistración sobre datos posturográficos<br>Predicido presentado en conformidad a los<br>Preditido de Ingeniero de Ejecución en<br>Profesor Guía:<br>Profesor Guía:<br>Alumno:<br>Alumno:<br>Alumno:<br>Alumno:<br>Alumno:<br>Alumno:<br>Alumno:<br>Alumno:<br>Alumno** re aplicado presentado en conformidad a los<br>tener el título de Ingeniero de Ejecución en<br>iomputación e Informática.<br>**Alumno:**<br>**Alumno:**<br>**Profesor Guía:**<br>Sr. Patricio Gálvez Gálvez<br>profesor Guía:<br><br>profesor Guía:<br><br>profesor G

**Alumno:**

vier Alejandro Garcés Quintana<br>**Profesor Guía:**<br>Sr. Patricio Gálvez Gálvez<br>Concepción, Octubre de 2017

*Universidad del Bío-Bío. Sistema de Bibliotecas - Chile*

## **Agradecimientos**

**Agradecimientos**<br>Quiero agradecer a mi familia por su infinita paciencia, a Belén Coronado por su amor<br>condicional y su apoyo infinito, a Nicolás Gómez por brindarme su colaboración, junto al<br>nocimiento en el área de la s **incondicional y su apoyo infinito, a Nicolás Gómez por brindarme su colaboración, junto al conocimiento en el área de la salud y a los profesores Marco Iturra y Patricio Gálvez que me apoyaron en la realización de este pr Conocimiento en el área de la salud y alos profesores Marco Iturra y Patricio Gálvez que me conocimiento en el área de la salud y a los profesores Marco Iturra y Patricio Gálvez que me apoyaron en la realización de este p Agradecimientos**<br>
in familia por su infinita paciencia, a Belén Coronado por su amor<br> *yo* infinito, a Nicolás Gómez por brindarme su colaboración, junto al<br>
de la salud y a los profesores Marco Iturra y Patricio Gálvez q **adecimientos**<br>su infinita paciencia, a Belén Coronado po<br>colás Gómez por brindarme su colabora<br>a los profesores Marco Iturra y Patricio G<br>a realización de este proyecto.<br>Gracias totales.

## **Resumen**

*Este proyecto se presenta para dar conformidad a los requisitos exigidos por la Universidad de Bío-Bío Universidad del Bio-Bio. Sistema de Bibliotecas - Chile*<br> **en el proceso de presenta para dar conformidad a los requisitos exigidos por la Universidad de Bío-Bío<br>
en el proceso de titulación para a la carrera de "Ingenier** *Iniversidad del Bio-Bio. Sistema de Bibliotecas - Chile*<br> **IInformática en proyecto se presenta para dar conformidad a los requisitos exigidos por la Universidad de Bío-Bío<br>
en el proceso de titulación para a la carrera d ince de la postura de la postura de la postura de la postura de la postura de la postura de la postura de la postura de la postura de la postura de la postura de la postura de la postura de la postura de podemos encontrar diversas any any any of the manufacture of the summent of the sum of the sum of the sum of the sum of the sum on the sum of the sum of the sum of the sum of the sum of the sum of the sum of the sum of the sum of the sum o ficklerata in and in the alton Commundation State proyecto se presenta para dar conformidad a los requisitos exigidos por la Union el proceso de titulación para a la carrera de "Ingeniería de Ejecución Informática". El pr En de de la actualidad de Bio-Bionnic Processo de titulación para a la carrera de "Ingeniería de Ejecución en Computación e<br>***Informática". El proyecto titulado "Sistema de gestión y administración sobre datos posturográfi* **Este proyecto se presenta para dar conformidad a los requisitos exigidos por la Universidad de Bío-Bío**<br>
en el proceso de titulación para a la carrera de "Ingeniería de Ejecución en Computación e<br>
Informática". El proyect *Este proyecto se presenta para dar conformidad a los requisitos exigidos por la Universidad de Bío-Bío*<br>en el proceso de titulación para a la carrera de "Ingeniería de Ejecución en Computación e<br>Informática". El proyecto *C# adjuntando las librerías ad la carrera de "Ingeniería de Ejecución en Computación e<br>Informática". El proyecto titulado "Sistema de gestión y administración sobre datos posturográficos"<br>tiene relación al estudio de la p* 

*manipulación de la postura francia de la postura de jestión y adminen elelación al estudio de la postura humana y su posterior diversas áreas que trabajan en su implementación, como fisioterapia, el deporte de alto rendim Dentro de los beneficios de la postura humana y su posterior tratamiento, donde podemos encontrar diversas áreas que trabajan en su implementación, como los son la kinesiología, traumatología, fisioterapia, el deporte de diversas áreas que trabajan en su implementación, como los son la kinesiología, traumatología, fisioterapia, el deporte de alto rendimiento entre otras.<br>En la actualidad los sistemas para este fin son muy caros y complejo* 

*fisioterapia, el deporte de alto rendimiento entre otras.*<br> *Per la actualidad los sistemas para este fin son muy caros y complejos, por lo que el desarrollo de este sistema mejora ambas problemáticas reduciendo los costo Personas con amputaciones para este fin son muy caros y complejos, por lo que el desarrollo de este sistema mejora ambas problemáticas reduciendo los costos y mejorando la interacción con el usuario.<br>El desarrollo fue rea extremidad o en la prótesis; en el campo deportivo de alto rendimiento de interacción con el usuario.*<br>*El desarrollo fue realizado en Visual Studio 2017 con framework .NET 3.5 y lenguaje de programación*<br>*C# adjuntando l El desarrollo fue realizado en Visual Studio 2017 con framework.NET 3.5 y lenguaje de programación*<br>*C# adjuntando las librerías 32feet.NET para la manipulación de bluetooth y WiimotLib 1.7 para la manipulación del hardwa de diguntando las librerías 32feet.NET para la manipulación de bluetooth y Wiimotlib 1.7 para la manipulación del hardware utilizado.*<br>
Dentro de los beneficios de desarrollar este proyecto, nos encontramos con una herram *por nonplaction del hardware utilizado.*<br> *portro de los beneficios de desarrollar este pro<br>
en la rehabilitación de personas con accider<br>
perdida de equilibrio o fuerza al caminar, p<br>
personas con amputaciones en alguna* 

## **Abstract**

*This project is presented to conform to the requirements demanded by the University of Bío-Bío in the*<br>**Abstract**<br>*This project is presented to conform to the requirements demanded by the University of Bío-Bío in the*<br>*de Universidad del Bio-Bio. Sistema de Bibliotecas - Chile*<br> **Abstract**<br> **degree process for the "Engineering of Execution in Computing and Computer Science" career. The<br>
project entitled "Management and administration syste** *Project is presented to conform to the requirements demanded by the University of Bío-Bío in the*<br>**Abstract**<br>*project is presented to conform to the requirements demanded by the University of Bío-Bío in the*<br>*degree proce* **Abstract**<br>*This project is presented to conform to the requirements demanded by the University of Bío-Bío in the<br>degree process for the "Engineering of Execution in Computing and Computer Science" career. The<br>project enti Abstract*<br>*insproject is presented to conform to the requirements demanded by the University of Bío-Bío in the degree process for the "Engineering of Execution in Computing and Computer Science" career. The project enti This project is presented to conform to ti*<br>*degree process for the "Engineering of .<br>project entitled "Management and adm<br>study of human posture and its subseque<br>implementation, such as kinesiology, t<br>among others.<br>Actua* **Abstract**<br> *Action This project is presented to conform to the requirements demanded by the University of Bío-Bío in the<br>
degree process for the "Engineering of Execution in Computing and Computer Science" career. The<br>
pr Abstract*<br>This project is presented to conform to the requirements demanded by the University of Bi<br>degree process for the "Engineering of Execution in Computing and Computer Science"<br>project entitled "Management and ad *This project is presented to conform to the requirements demanded by the University of Bio-Bio in the degree process for the "Engineering of Execution in Computing and Computer Science" career. The project entitled "Manag degree process for the "Engineering of Execution in Computing and Computer Science" career. The*<br>project entitled "Management and administration system on posturographic data" is related to the<br>study of human posture and *for the manipulation of the manipulation system in tempanos project entitled "Management and administration system on po* study of human posture and its subsequent treatment, where we fimplementation, such as kinesiology, *Within the benefits of developing this project, we find a support tool in the rehabilitation*, such as kinesiology, traumatology, physiotherapy, the high performance sports, among others.<br>Actually, systems for this purpos

*implementation, such as kinesiology, traumatology, physiotherapy, the high performance sports,*<br>among others.<br>Actually, systems for this purpose are very expensive and complex, so the development of this system<br>improves t *the rehabilitation of the people with amputations in one of their legs)*  $\epsilon$  *the development of this system* improves the difficulties to reduce costs and improve user interaction.<br>The development was done in Visual Stu *Actually, systems for this purpose are very expensive and complex, so the development of this system*<br>improves the difficulties to reduce costs and improve user interaction.<br>The development was done in Visual Studio 2017 *mproves the difficulties to reduce costs and improve user interaction.*<br>*The development was done in Visual Studio 2017 with the framework .NET 3.5 and the programming language C# attaching the libraries 32feet.NET for th The development was done in Visual Studio 2017 with the framework .NET 3.5 and the programming language C# attaching the libraries 32feet.NET for the manipulation of bluetooth and WiimotLib 1.7 for the manipulation of the body, to a transform the some examplement of the manipulation of the used hardware.*<br> *body, to the manipulation of the used hardware.*<br> *Within the benefits of developing this project, we fir*<br> *with stroke, in cases whe* 

## Índice General

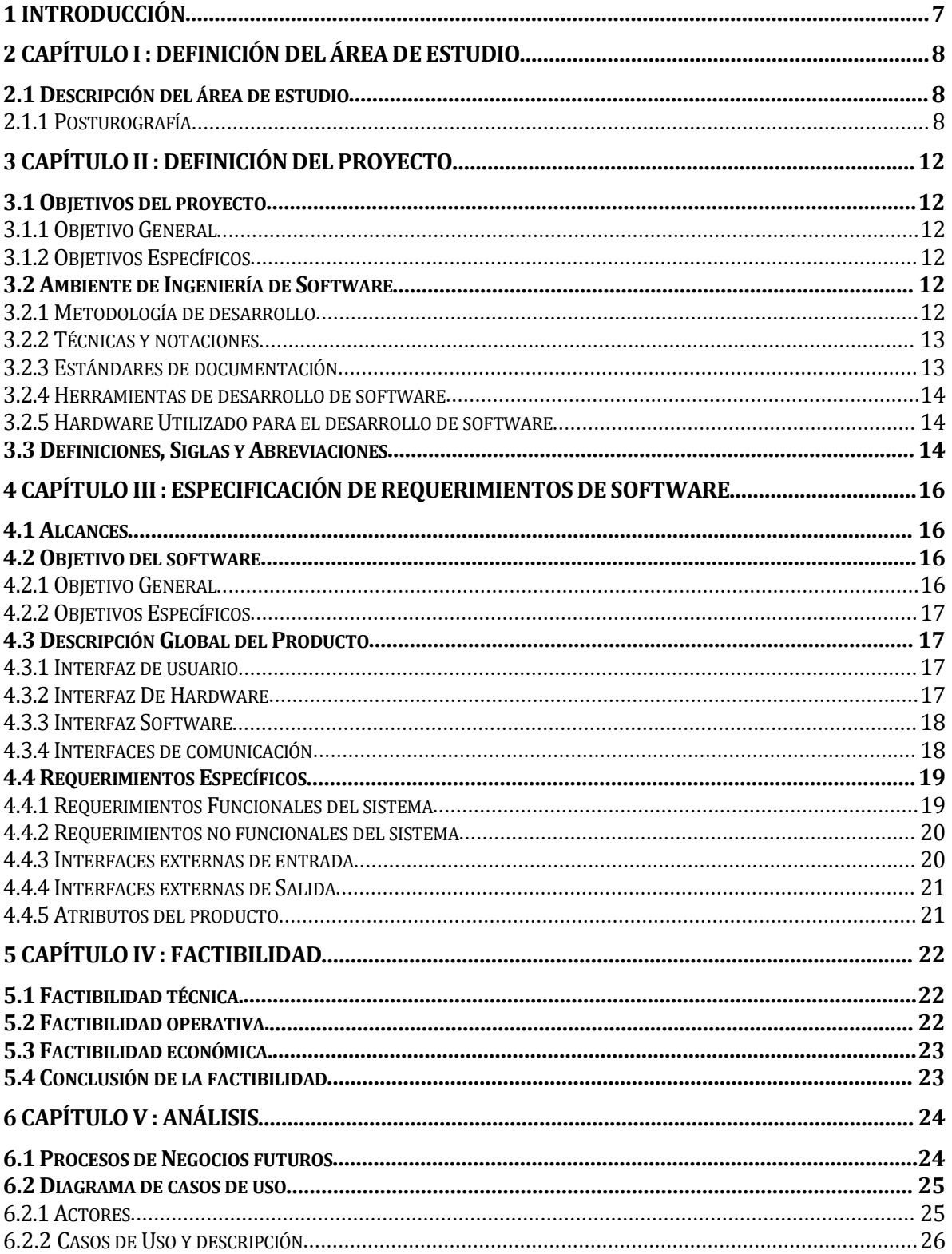

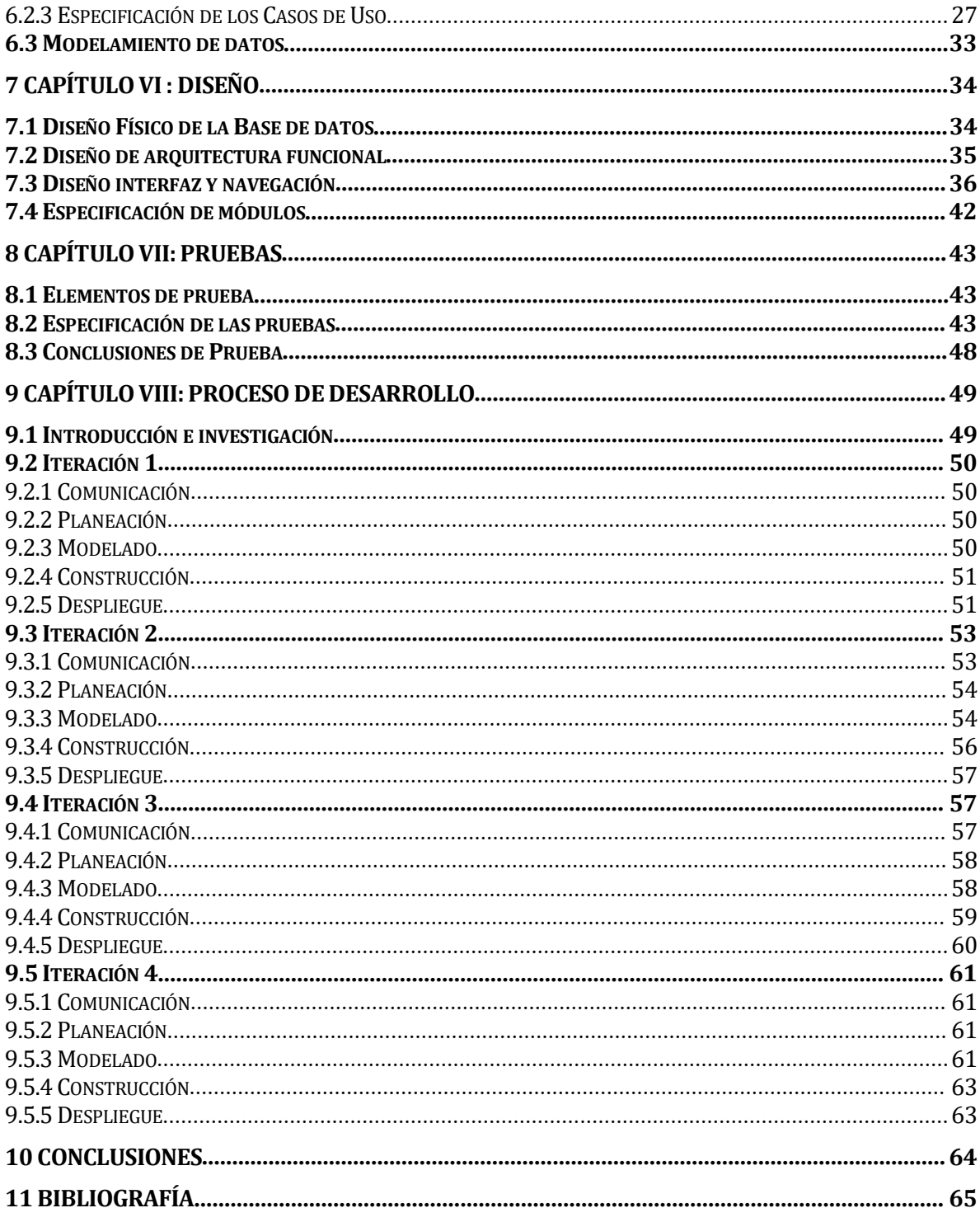

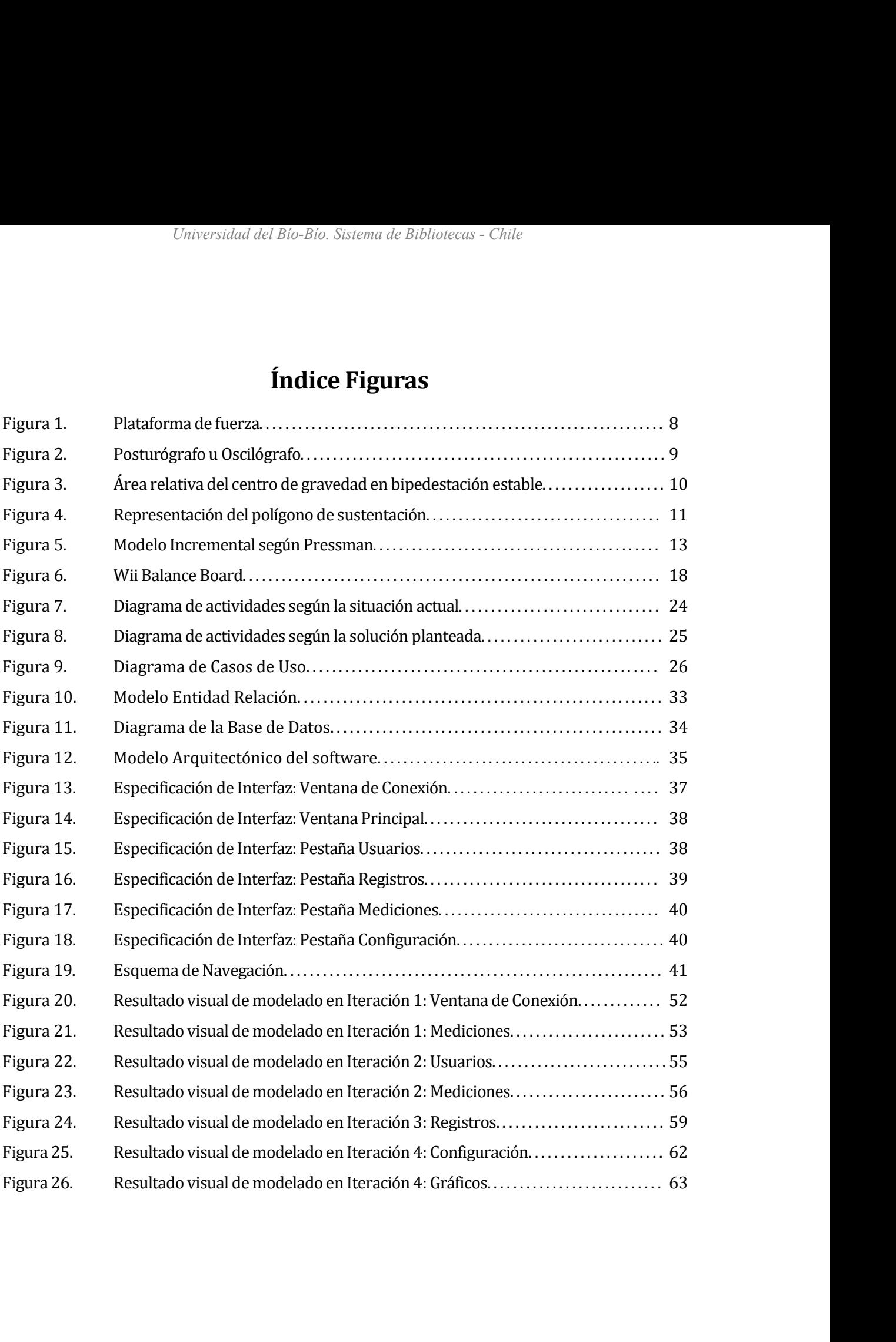

Universidad del Bío-Bío. Sistema de Bibl $\blacksquare$ <br> **1 INTRODUCCIÓN**<br>
En el presente documento se abordarán los aspec ENTRODUCCIÓN<br>
En el presente documento se abordarán los aspectos fundamentales para el correcto<br>
desarrollo del proyecto de título "Sistema de gestión y administración sobre datos<br>
posturográficos", que aborda aspectos del **En el presente documento se abordarán los aspectos fundamentales para el correcto desarrollo del proyecto de título "Sistema de gestión y administración sobre datos posturográficos", que aborda aspectos del área de la sal INTRODUCCIÓN**<br>
En el presente documento se abordarán los aspectos fundamentales para el correcto<br>
desarrollo del proyecto de título "Sistema de gestión y administración sobre datos<br>
posturográficos", que aborda aspectos d **En el presente documento se abordarán los aspectos fundamentales para el correcto desarrollo del proyecto de título "Sistema de gestión y administración sobre datos posturográficos", que aborda aspectos del área de la sal** En el presente documento se abordarán los aspectos fundamentales para el correcto desarrollo del proyecto de título "Sistema de gestión y administración sobre datos posturográficos", que aborda aspectos del área de la salu En el presente documento se abordarán los aspectos fundamentales para el correcto desarrollo del proyecto de título "Sistema de gestión y administración sobre datos posturográficos", que aborda aspectos del área de la salu En el presente documento se abordaràn los aspectos fundamentales para el correcto desarrollo del proyecto de título "Sistema de gestión y administración sobre datos posturográficos", que aborda aspectos del área de la salu desarrollo del proyecto de titulo "Sistema de gestión y administración se<br>posturográficos", que aborda aspectos del área de la salud, más específica<br>relacionados a la posturografía, técnica que se enfoca en el análisis de

<span id="page-8-0"></span>posturográficos", que aborda aspectos del área de la salud, más especificamente los<br>relacionados a la posturografía, técnica que se enfoca en el análisis de la postura humana y el<br>control postural de una persona tanto en r relacionados a la posturografia, técnica que se enfoca en el análisis de la postura humana y el<br>control postural de una persona tanto en reposo como en desestabilización, para eso se debe<br>comprender que el análisis postura control postural de una persona tanto en reposo como en desestabilización, para eso se debe<br>comprender que el análisis postural se desarrolla en base a una investigación cualitativa, por<br>lo que esta herramienta, al igual q comprender que el análisis postural se desarrolla en base a una investigación cualitativa, por<br>lo que esta herramienta, al igual que otras, entrega información cuantitativa de relevancia para<br>profesionales que deseen desar lo que esta herramienta, al igual que otras, entrega información cuantitativa de relevancia para<br>profesionales que deseen desarrollar algún análisis evolutivo.<br>Para su correcta comprensión el documento se divide en 8 capít protesionales que deseen desarrollar algún análisis evolutivo.<br>Para su correcta comprensión el documento se divide en 8 capítulos. En el primer capítulo se<br>especifican conceptos describiendo el área abordada y el problema Para su correcta comprensión el documento se divide en 8 capítulos. En el primer capítulo se<br>especifican conceptos describiendo el área abordada y el problema al que se enfoca; en el<br>siguiente capítulo se define el proyect especifican conceptos describiendo el área abordada y el problema al que se enfoca; en el<br>siguiente capítulo se define el proyecto realizado, especificando objetivos, conceptos técnicos y<br>definiciones utilizadas; en el ter siguiente capítulo se define el proyecto realizado, especificando objetivos, conceptos técnicos y<br>definiciones utilizadas; en el tercero se especificarán los requerimientos del software, que es<br>una descripción del comporta definiciones utilizadas; en el tercero se especificarán los requerimientos del software, que es<br>una descripción del comportamiento de este, explicando alcances, objetivos y requerimientos;<br>en el cuarto capítulo se realiza una descripción del comportamiento de este, explicando alcances, objetivos y requerimientos;<br>en el cuarto capítulo se realiza el estudio de factibilidad del proyecto indicando cuan viable es<br>el proyecto de manera operativa en el cuarto capitulo se realiza el estudio de factibilidad del proyecto indicando cuan viable es<br>el proyecto de manera operativa, técnica y económica; en el capítulo quinto se establece un<br>análisis del sistema, donde se e el proyecto de manera operativa, técnica y económica; en el capítulo quinto se e análisis del sistema, donde se espera describir el comportamiento del sistema, quienes serán los agentes involucrados y el manejo de datos qu

# *Universidad del Bio-Bio. Sistema de Bibliotecas - Chile*<br> **2 CAPÍTULO I : DEFINICIÓN DEL ÁREA DE ESTUDIO**<br> **2.1 Descripción del área de estudio**

<span id="page-9-2"></span><span id="page-9-1"></span><span id="page-9-0"></span>*Universidad del Bío-Bío. Sistema de Bibliotecas - Chil*<br> **2.1 Descripción del área de estudio**<br> **2.1 Descripción del área de estudio**<br>
La postura según la real academia española es el "modo en que parte de su cuerpo", si **APÍTULO I : DEFINICIÓN DEL ÁREA DE ESTUDIO**<br> **Descripción del área de estudio**<br>
La postura según la real academia española es el "modo en que está puesto alguien o una<br>
parte de su cuerpo", si nos dirigimos a la postura c **APÍTULO I : DEFINICIÓN DEL ÁREA DE ESTUDIO**<br> **Descripción del área de estudio**<br>
La postura según la real academia española es el "modo en que está puesto alguien o una<br>
aparte de su cuerpo", si nos dirigimos a la postura **APÍTULO I : DEFINICIÓN DEL ÁREA DE ESTUDIO**<br> **Descripción del área de estudio**<br>
La postura según la real academia española es el "modo en que está puesto alguien o una<br>
parte de su cuerpo", si nos dirigimos a la postura c **APITULO 1 : DEFINICION DEL AREA DE ESTUDIO**<br> **Descripción del área de estudio**<br>
La postura según la real academia española es el "modo en que está puesto alguien o una<br>
parte de su cuerpo", si nos dirigimos a la postura c **Descripción del área de estudio**<br>La postura según la real academia española es el "modo en que está puesto alguien o una<br>parte de su cuerpo", si nos dirigimos a la postura corporal, podríamos entender como está<br>"puesta" n La postura según la rea de estadas<br>La postura según la real academia española es el "modo en que está puesto alguien o una<br>parte de su cuerpo", si nos dirigimos a la postura corporal, podríamos entender como está<br>"puesta" La postura según la real academia española es el "modo en que está puesto alguien o una<br>parte de su cuerpo", si nos dirigimos a la postura corporal, podríamos entender como está<br>"puesta" nuestra estructura física, como est parte de su cuerpo", si nos dirigimos a la postura corporal, podriamos entender como está<br>"puesta" nuestra estructura física, como están relacionadas nuestras extremidades y<br>articulaciones, que ciertamente está relacionada "puesta" nuestra estructura física, como están relacionadas nuestras extremidades y<br>articulaciones, que ciertamente está relacionada con la fisiología, ciencia que estudia las<br>funciones del cuerpo humano, dentro de ésta po articulaciones, que ciertamente está relacionada con la fisiologia, ciencia que estudia las<br>funciones del cuerpo humano, dentro de ésta podemos encontrar estudios con respecto al<br>equilibrio o la estabilidad, así se estable funciones del cuerpo humano, dentro de ésta podemos encontrar estudios con respecto al<br>equilibrio o la estabilidad, así se establece que "La postura erecta o estabilidad postural en<br>bipedestación es una característica del equilibrio o la estabilidad, así se establece que "La postura erecta o estabilidad<br>bipedestación es una característica del ser humano que se adquiere gracia<br>que tiene de la situación en el espacio o al equilibrio"[1], así runciones der cuerpo numano, dentro de<br>equilibrio o la estabilidad, así se establece<br>bipedestación es una característica del<br>que tiene de la situación en el espacio<br>estabilidad como la propiedad de volver<br>percepción person

tabilidad como la propiedad de volver a una posición de equilibrio, esta varía según la<br>rcepción personal que tiene cada individuo gracias a sus diversos sistemas sensoriales,<br>ro si alguno de estos se ve perjudicado, se ve rcepción personal que tiene cada individuo gracias a sus diversos sistemas sensoriales,<br>ro si alguno de estos se ve perjudicado, se vería afectada la postura estable, dificultando o<br>torpeciendo cualquier actividad que se d ro si alguno de estos se ve perjudicado, se vería afectada la postura estable, dificultando o torpeciendo cualquier actividad que se desee realizar.<br> **Posturografía**<br>
En Base a lo anterior nos encontramos con la posturogra repreciendo cualquier actividad que se desee realizar.<br> **Posturografía**<br>
En Base a lo anterior nos encontramos con la posturografía, técnica que analiza los<br>
registros del control postural en condiciones estable e inestabl Posturografía<br>
En Base a lo anterior nos encontramos con la posturografía, técnica que analiza los<br>
registros del control postural en condiciones estable e inestables mediante el uso de una<br>
plataforma dinamométrica que re Fosturograma<br>
En Base a lo anterior nos encontramentes<br>
registros del control postural en condiciones<br>
plataforma dinamométrica que registrondiciones estáticas y dinámicas.[1]<br>
medición son las plataformas de fuer<br>
(Figura

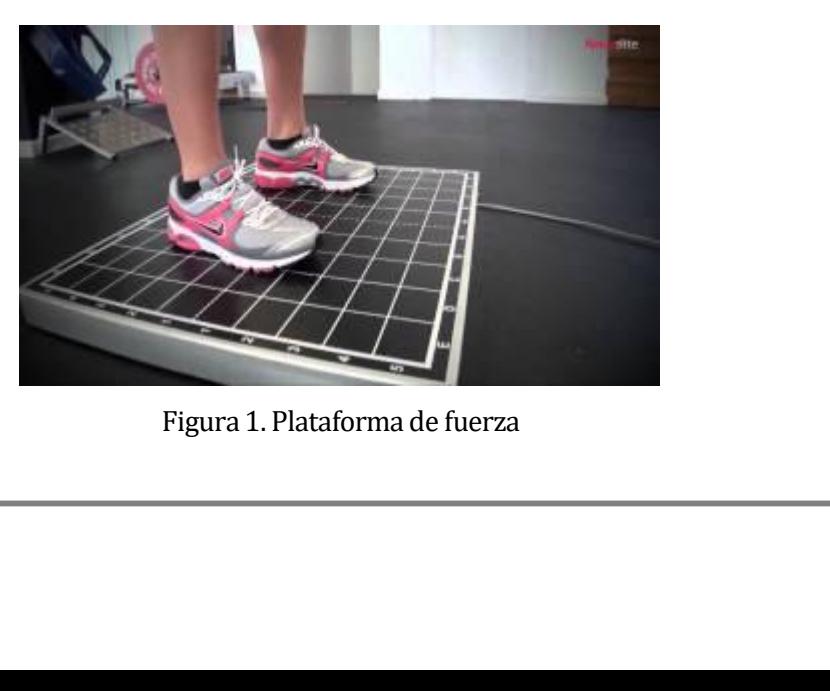

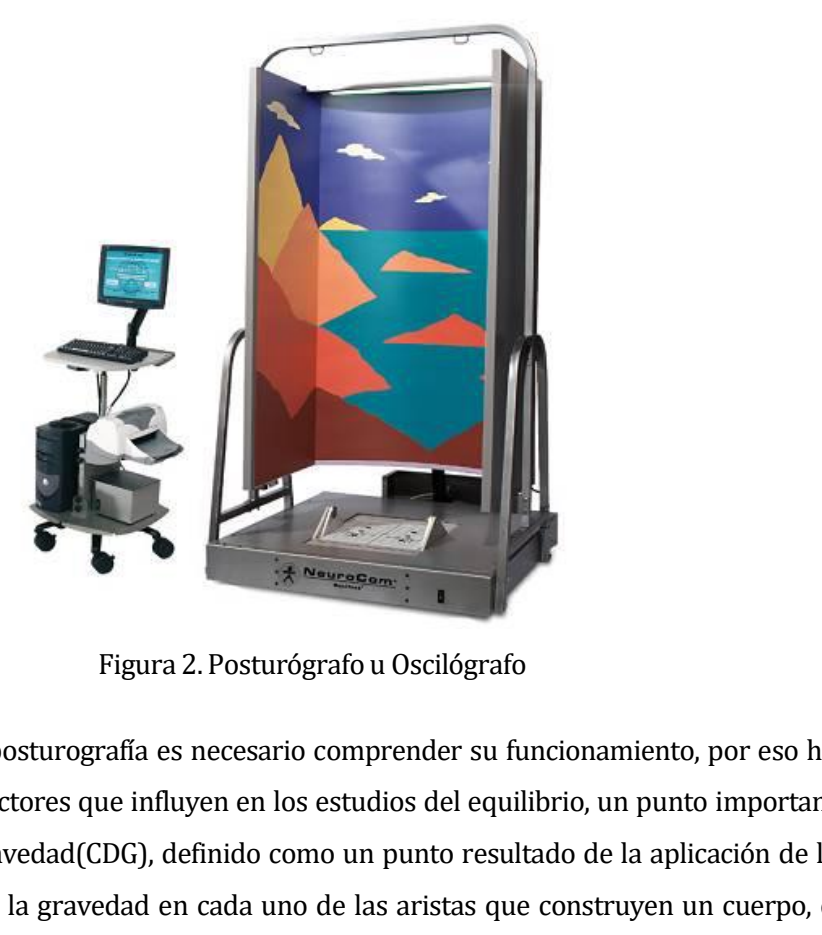

Para entender la posturografía es necesario comprender su funcionamiento, por eso hay que analizar los factores que influyen en los estudios del equilibrio, un punto importante es el centro de gravedad(CDG), definido como Figura 2. Posturógrafo u Oscilógrafo<br>
Para entender la posturografía es necesario comprender su funcionamiento, por eso hay<br>
que analizar los factores que influyen en los estudios del equilibrio, un punto importante<br>
es el Figura 2. Posturógrafo u Oscilógrafo<br>
Para entender la posturografía es necesario comprender su funcionamiento, por eso hay<br>
que analizar los factores que influyen en los estudios del equilibrio, un punto importante<br>
es el Figura 2. Posturógrafo u Oscilógrafo<br>Para entender la posturografía es necesario comprender su funcionamiento, por eso hay<br>que analizar los factores que influyen en los estudios del equilibrio, un punto importante<br>es el ce Figura 2. Posturógrafo u Oscilógrafo<br>
Para entender la posturografía es necesario comprender su funcionamiento, por eso hay<br>
que analizar los factores que influyen en los estudios del equilibrio, un punto importante<br>
es el Para entender la posturografía es necesario comprender su funcionamiento, por eso hay<br>que analizar los factores que influyen en los estudios del equilibrio, un punto importante<br>es el centro de gravedad(CDG), definido como Para entender la posturografía es necesario comprender su funcionamiento, por eso hay<br>que analizar los factores que influyen en los estudios del equilibrio, un punto importante<br>es el centro de gravedad(CDG), definido como que analizar los factores que influyen en los estudios del equilibrio, un punto importante<br>es el centro de gravedad(CDG), definido como un punto resultado de la aplicación de las<br>fuerzas que ejerce la gravedad en cada uno es el centro de gravedad(CDG), definido como un punto resultado de la aplicación de las<br>fuerzas que ejerce la gravedad en cada uno de las aristas que construyen un cuerpo, en<br>este caso, al cuerpo humano, además se recalca fuerzas que ejerce la gravedad en cada uno de las aristas que construyen un cuerpo, en<br>este caso, al cuerpo humano, además se recalca el concepto de que cada persona<br>fisiológicamente es distinta, por ende siempre existirán este caso, al cuerpo humano, además se recalca el concepto de que cada persona<br>fisiológicamente es distinta, por ende siempre existirán diferencias de este valor, otros<br>factores que pueden influir son la edad, característi fisiológicamente es distinta, por ende siempre existirán diferencias de este valor, otros<br>factores que pueden influir son la edad, características físicas, como también se puede<br>agregar que "La posición del centro de grave factores que pueden influir son la edad, características físicas, como también se puede<br>agregar que "La posición del centro de gravedad del cuerpo humano, calculado por Borelli<br>en el siglo VII, difiere entre ambos sexos y agregar que "La posición del centro de gravedad<br>en el siglo VII, difiere entre ambos sexos y tien<br>capacidades físicas."[2]. Para efectos de estuc<br>similitudes, por lo que algunos autores establece<br>delante de la vértebra lum

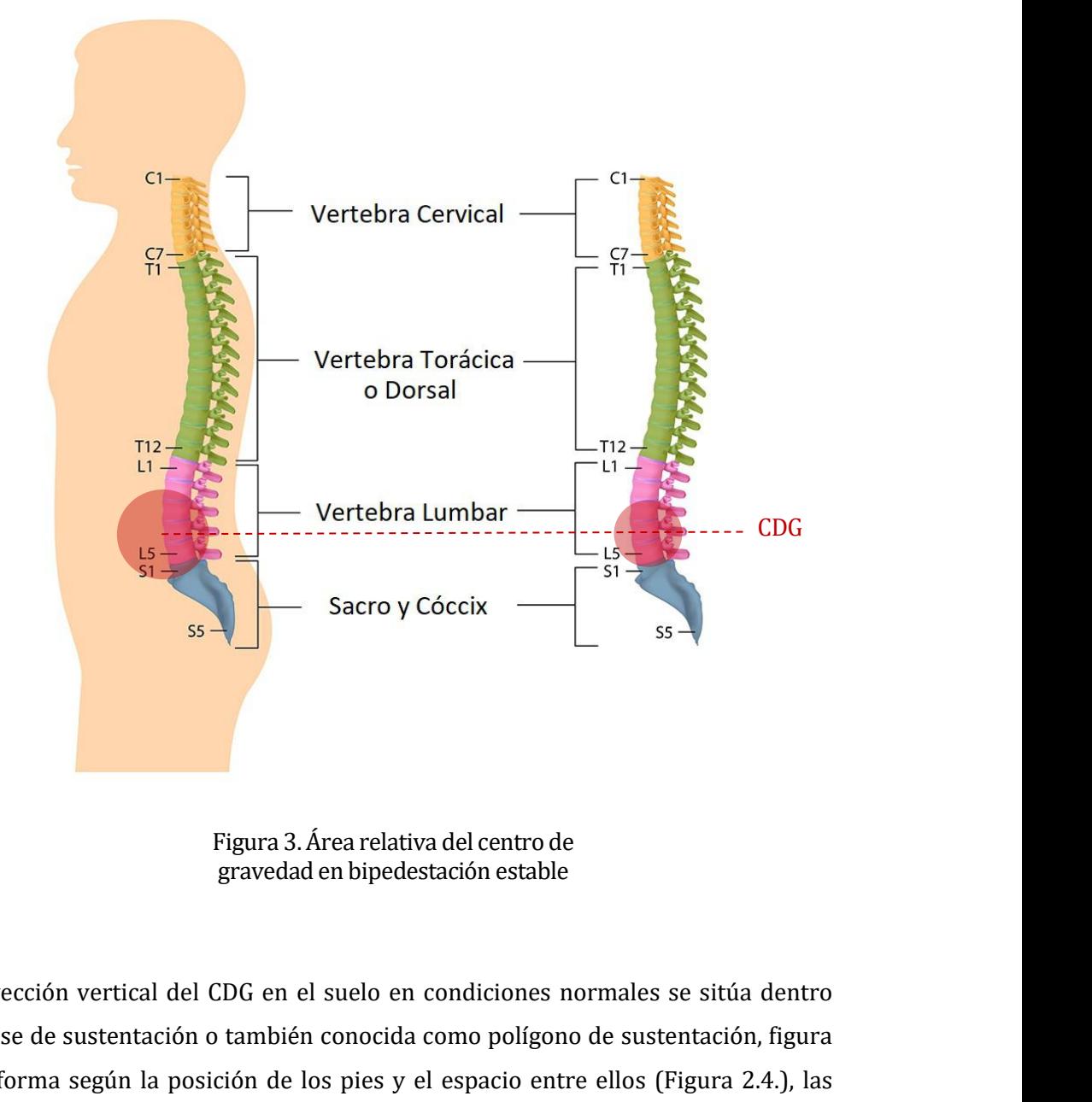

Figura 3. Área relativa del centro de<br>gravedad en bipedestación estable<br>La proyección vertical del CDG en el suelo en condiciones normales se sitúa dentro<br>de la base de sustentación o también conocida como polígono de sust Figura 3. Área relativa del centro de<br>gravedad en bipedestación estable<br>La proyección vertical del CDG en el suelo en condiciones normales se sitúa dentro<br>de la base de sustentación o también conocida como polígono de sust Figura 3. Área relativa del centro de<br>gravedad en bipedestación estable<br>La proyección vertical del CDG en el suelo en condiciones normales se sitúa dentro<br>de la base de sustentación o también conocida como polígono de sust gravedad en bipedestación estable<br>La proyección vertical del CDG en el suelo en condiciones normales se sitúa dentro<br>de la base de sustentación o también conocida como polígono de sustentación, figura<br>que se forma según la La proyección vertical del CDG en el suelo en condiciones normale<br>de la base de sustentación o también conocida como polígono de su<br>que se forma según la posición de los pies y el espacio entre ellos<br>plataformas dinamométr

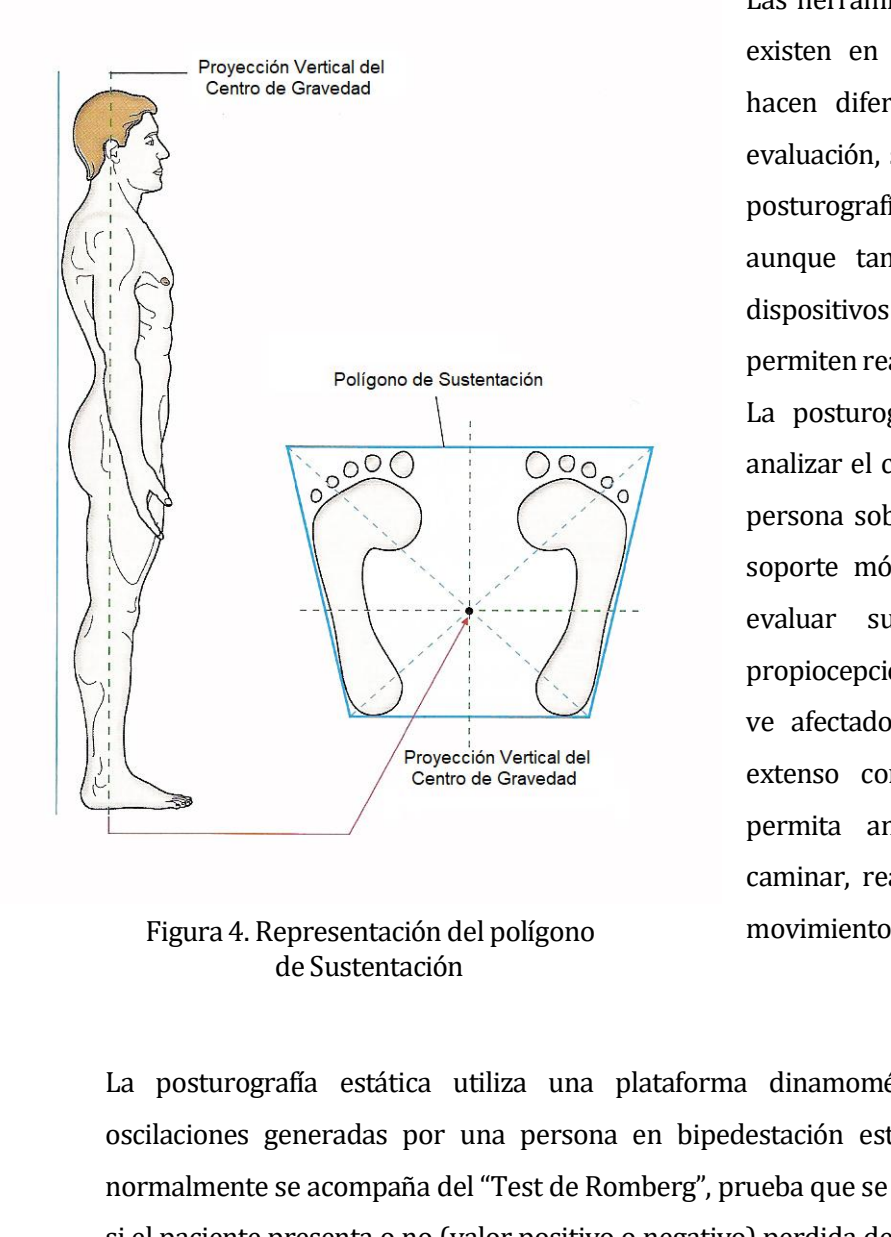

tecas - Chile<br>Las herramientas de medición que<br>existen en la actualidad también<br>hacen diferenciación del tipo de<br>evaluación, separando los datos en<br>posturografía estática y dinámica,<br>aunque también existen algunos tecas - Chile<br>Las herramientas de medición que<br>existen en la actualidad también<br>hacen diferenciación del tipo de<br>evaluación, separando los datos en<br>posturografía estática y dinámica,<br>aunque también existen algunos<br>disposit tecas - Chile<br>Las herramientas de medición que<br>existen en la actualidad también<br>hacen diferenciación del tipo de<br>evaluación, separando los datos en<br>posturografía estática y dinámica,<br>aunque también existen algunos<br>disposit Las herramientas de medición que<br>existen en la actualidad también<br>hacen diferenciación del tipo de<br>evaluación, separando los datos en<br>posturografía estática y dinámica,<br>aunque también existen algunos<br>dispositivos más avanz Las herramientas de medición que<br>existen en la actualidad también<br>hacen diferenciación del tipo de<br>evaluación, separando los datos en<br>posturografía estática y dinámica,<br>aunque también existen algunos<br>dispositivos más avanz Las herramientas de medición que<br>existen en la actualidad también<br>hacen diferenciación del tipo de<br>evaluación, separando los datos en<br>posturografía estática y dinámica,<br>aunque también existen algunos<br>dispositivos más avanz Las herramientas de medición que<br>existen en la actualidad también<br>hacen diferenciación del tipo de<br>evaluación, separando los datos en<br>posturografía estática y dinámica,<br>aunque también existen algunos<br>dispositivos más avanz existen en la actualidad también<br>hacen diferenciación del tipo de<br>evaluación, separando los datos en<br>posturografía estática y dinámica,<br>aunque también existen algunos<br>dispositivos más avanzados que<br>permiten realizar ambas

hacen diferenciación del tipo de<br>evaluación, separando los datos en<br>posturografía estática y dinámica,<br>aunque también existen algunos<br>dispositivos más avanzados que<br>permiten realizar ambas pruebas.<br>La posturografía dinámic evaluación, separando los datos en<br>posturografía estática y dinámica,<br>aunque también existen algunos<br>dispositivos más avanzados que<br>permiten realizar ambas pruebas.<br>La posturografía dinámica puede<br>analizar el comportamient posturografia estática y dinámica,<br>aunque también existen algunos<br>dispositivos más avanzados que<br>permiten realizar ambas pruebas.<br>La posturografía dinámica puede<br>analizar el comportamiento de una<br>persona sobre una platafor aunque también existen algunos<br>dispositivos más avanzados que<br>permiten realizar ambas pruebas.<br>La posturografía dinámica puede<br>analizar el comportamiento de una<br>persona sobre una plataforma con<br>soporte móvil con el objetiv dispositivos más avanzados que<br>permiten realizar ambas pruebas.<br>La posturografía dinámica puede<br>analizar el comportamiento de una<br>persona sobre una plataforma con<br>soporte móvil con el objetivo de<br>evaluar su comportamiento permiten realizar ambas pruebas.<br>La posturografía dinámica puede<br>analizar el comportamiento de una<br>persona sobre una plataforma con<br>soporte móvil con el objetivo de<br>evaluar su comportamiento y<br>propiocepción cuando el entor La posturografía dinámica puede<br>analizar el comportamiento de una<br>persona sobre una plataforma con<br>soporte móvil con el objetivo de<br>evaluar su comportamiento y<br>propiocepción cuando el entorno se<br>ve afectado; o en un dispos analizar el comportamiento de una<br>persona sobre una plataforma con<br>soporte móvil con el objetivo de<br>evaluar su comportamiento y<br>propiocepción cuando el entorno se<br>ve afectado; o en un dispositivo<br>extenso con más sensores, persona sobre una plataforma con<br>soporte móvil con el objetivo de<br>evaluar su comportamiento y<br>propiocepción cuando el entorno se<br>ve afectado; o en un dispositivo<br>extenso con más sensores, que<br>permita analizar la postura al soporte móvil con el objetivo de<br>evaluar su comportamiento y<br>propiocepción cuando el entorno se<br>ve afectado; o en un dispositivo<br>extenso con más sensores, que<br>permita analizar la postura al<br>caminar, realizar algún ejercici evaluar su comportamiento y<br>propiocepción cuando el entorno se<br>ve afectado; o en un dispositivo<br>extenso con más sensores, que<br>permita analizar la postura al<br>caminar, realizar algún ejercicio o<br>movimiento específico.<br>dinamo

Centro de Gravedad<br>
extenso con más sensores, que<br>
permita analizar la postura al<br>
caminar, realizar algún ejercicio o<br>
regura 4. Representación del polígono<br>
de Sustentación<br>
La posturografía estática utiliza una platafor permita analizar la postura al<br>
caminar, realizar algún ejercicio o<br>
de Sustentación<br>
del polígono<br>
de Sustentación<br>
La posturografía estática utiliza una plataforma dinamométrica para medir las<br>
oscilaciones generadas por caminar, realizar algún ejercicio o<br>de Sustentación<br>del polígono movimiento específico.<br>La posturografía estática utiliza una plataforma dinamométrica para medir las<br>oscilaciones generadas por una persona en bipedestación Figura 4. Representación del polígono movimiento específico.<br>
de Sustentación<br>
La posturografía estática utiliza una plataforma dinamométrica para medir las<br>
oscilaciones generadas por una persona en bipedestación estable, La posturografía estática utiliza una plataforma dinamométrica para medir las<br>oscilaciones generadas por una persona en bipedestación estable, estas mediciones<br>normalmente se acompaña del "Test de Romberg", prueba que se r La posturografía estática utiliza una plataforma dinamométrica para medir las<br>oscilaciones generadas por una persona en bipedestación estable, estas mediciones<br>normalmente se acompaña del "Test de Romberg", prueba que se r La posturografia estática utiliza una plataforma dinamométrica para medir las<br>oscilaciones generadas por una persona en bipedestación estable, estas mediciones<br>normalmente se acompaña del "Test de Romberg", prueba que se r oscilaciones generadas por una<br>normalmente se acompaña del "Te<br>si el paciente presenta o no (valor<br>grado de alteración sensitiva. A<br>herramientas de medición, el valo<br>diagnostico y juicio para determin<br>la prueba.<br>Las prueba normalmente se acompaña del "Test de Romberg", prueba que se realiza para determinar<br>si el paciente presenta o no (valor positivo o negativo) perdida de coordinación por algún<br>grado de alteración sensitiva. A pesar de la i si el paciente presenta o no (valor positivo o negativo) perdida de coordinación por algún<br>grado de alteración sensitiva. A pesar de la información que puedan otorgar las<br>herramientas de medición, el valor de la prueba es grado de alteración sensitiva. A pesar de la información que puedan otorgar las<br>herramientas de medición, el valor de la prueba es un valor cualitativo, por lo que el<br>diagnostico y juicio para determinar su valor queda en

## Universidad del Bío-Bío. Sistema de Bibliotecas - Chile<br> **3 CAPÍTULO II : DEFINICIÓN DEL PROYECTO**<br> **3.1 Objetivos del proyecto**<br> **A continuación as espacifica las abiativas cancel y espacíficas del proyecto a desembler** Universidad del Bío-Bío. Sistema de Biblio<br> **3.1 CAPÍTULO II : DEFINICIÓN DEL PROYECTO**<br> **3.1 Objetivos del proyecto**<br>
A continuación se especifica los objetivos, general y espe

<span id="page-13-2"></span><span id="page-13-1"></span><span id="page-13-0"></span>**APÍTULO II : DEFINICIÓN DEL PROYECTO<br>
Objetivos del proyecto**<br>
A continuación se específica los objetivos, general y específicos, del proyecto a desarrollar.<br> **L'Objetivo General**<br>
El objetivo de el presente proyecto es g **3.1.1 Objetivos del proyecto**<br>**3.1.1 Objetivos del proyecto**<br>**3.1.1 Objetivo General**<br>El objetivo de el presente proyecto es ge<br>una plataforma Wii Balance Board para **El serior de proyecto**<br> **El objetivos del proyecto**<br>
continuación se especifica los objetivos, general y específicos, del proyecto a desarrollar.<br> **Objetivo de el presente proyecto es generar un sistema que permita la con bjetivos del proyecto**<br>continuación se especifica los objetivos, general y específicos, del proyecto a desarrollar.<br>**Objetivo de el presente proyecto es generar un sistema que permita la conexión con**<br>una plataforma Wii B posturográficos del proyecto<br>continuación se especifica los objetivos, general y específicos, del proyecto a desarrollar.<br>Di objetivo de el presente proyecto es generar un sistema que permita la conexión con<br>una plataforma continuación se especifica los objetivos, general y específicos, del proyecto a desarrollar.<br> **Objetivo General**<br>
El objetivo de el presente proyecto es generar un sistema que permita la conexión con<br>
una plataforma Wii Ba **Objetivo General**<br>
El objetivo de el presente proyecto es generar un sistema que permita la conexión con<br>
una plataforma Wii Balance Board para obtener datos que permitan realizar análisis<br>
posturográficos, generando una **El objetivo denerar**<br>
El objetivo de el presente proyecto es generar u<br>
una plataforma Wii Balance Board para obten<br>
posturográficos, generando una herramienta út<br>
diversos profesionales que analicen el control po:<br>
una a **3.1.1 Objetivo General**<br>
El objetivo de el presente proyecto es gene<br>
una plataforma Wii Balance Board para c<br>
posturográficos, generando una herramien<br>
diversos profesionales que analicen el contr<br>
una alternativa con me posturográficos, generando una herramienta útil y con una interfaz intuitiva para los<br>diversos profesionales que analicen el control postural de manera estática, y así presentar<br>una alternativa con menores costos de adquis diversos profesionales que analicen el control postural de manera estática, y así presentar<br>
una alternativa con menores costos de adquisición con respecto a las actuales plataformas<br>
dinamométricas.<br> **Objetivos Específico** 

- una alternativa con menores costos de adquisición con respecto a la dinamométricas .<br> **3.1.2 Objetivos Específicos**<br>
 Recopilar información de diversas fuentes e identificar los da<br>
profesionales asociados al análisis pos
	-
	-
	-

profesionales asociados al análisis postural estático.<br>
Se detalizar un análisis de factibilidad del proyecto.<br>
Cenerar un sistema que gestione y administre los datos posturográficos obtenidos.<br>
Elaborar una planificación • Recopilar información de diversas fuentes e idente profesionales asociados al análisis postural estático<br>**• Realizar un análisis de factibilidad del proyecto.**<br>• Generar un sistema que gestione y administre los doministr Impliente de Ingeniería de Software<br>
detalla brevemente algunos conceptos utilizados en el desarrollo del software aplicado.<br>
Metodología de desarrollo<br>
La metodología utilizada es el modelo incremental, ya que se necesita mbiente de Ingeniería de Software<br>detalla brevemente algunos conceptos utilizados en el desarrollo del software aplicado.<br>Metodología de desarrollo<br>La metodología utilizada es el modelo incremental, ya que se necesita segu molente de Ingenieria de Software<br>detalla brevemente algunos conceptos utilizados en el desarrollo del software aplicado.<br>Metodología de desarrollo<br>La metodología utilizada es el modelo incremental, ya que se necesita segu obtenidos. Metodología de desarrollo<br>La metodología utilizada es el modelo incremental, ya que se necesita seguir una<br>secuencia establecida para poder continuar con los demás pasos, pero con la facilidad de<br>poder revisar cada etapa d Metodología de desarrono<br>La metodología utilizada es el modelo incremental, ya que se necesita seguir una<br>secuencia establecida para poder continuar con los demás pasos, pero con la facilidad de<br>poder revisar cada etapa de La metodología utilizada es el modelo incremental, ya que se necesita segu<br>secuencia establecida para poder continuar con los demás pasos, pero con la facili<br>poder revisar cada etapa dependiendo de la información recopilad

<span id="page-14-0"></span>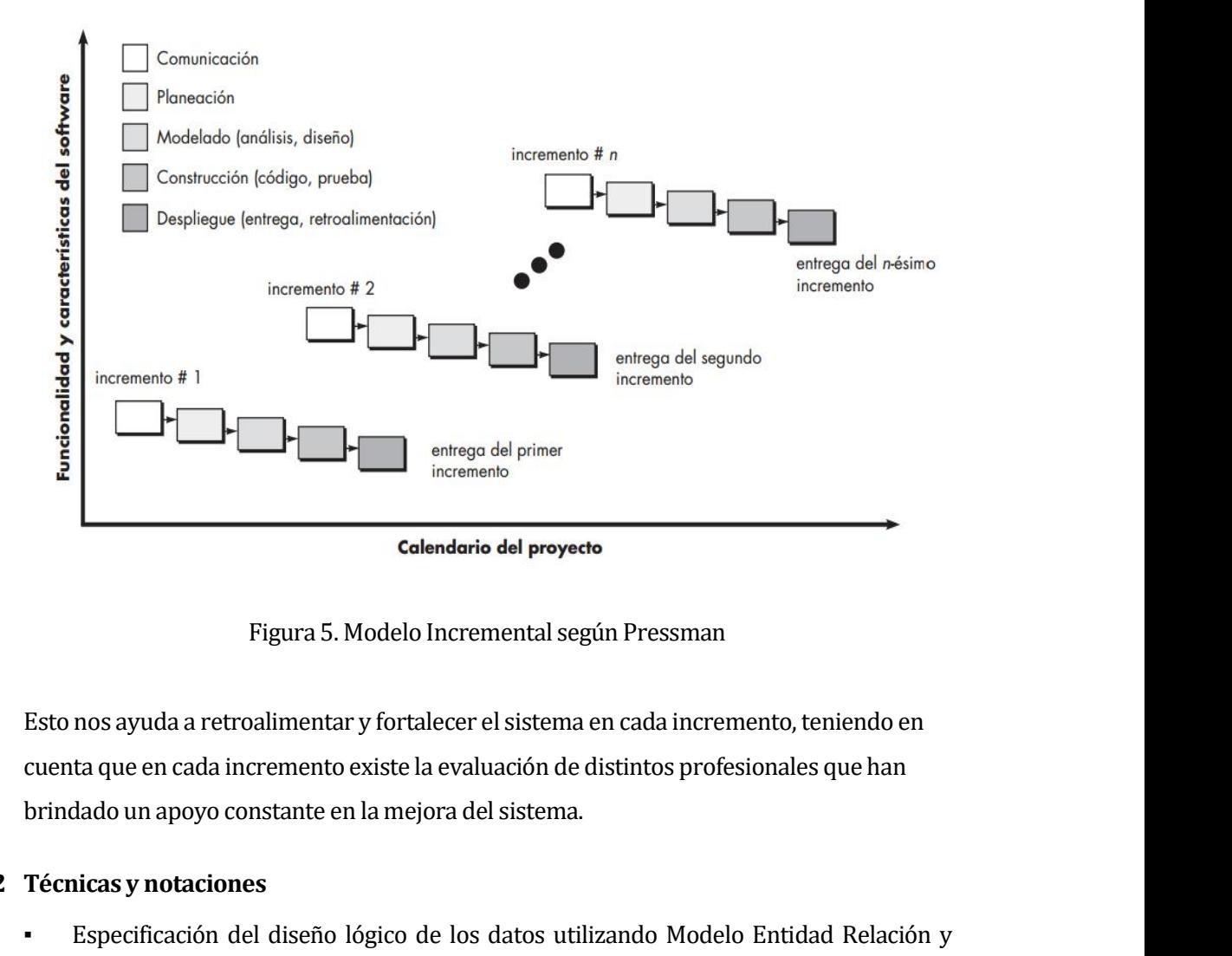

cuenta del proyecto<br>
Figura 5. Modelo Incremental según Pressman<br>
Esto nos ayuda a retroalimentar y fortalecer el sistema en cada incremento, teniendo en<br>
cuenta que en cada incremento existe la evaluación de distintos pro Colendario del proyecto<br>
Figura 5. Modelo Incremental según Pressman<br>
Esto nos ayuda a retroalimentar y fortalecer el sistema en cada incremento, ten<br>
cuenta que en cada incremento existe la evaluación de distintos profesi **4.2.2 Técnicas y notaciones**<br> **3.2.2 Técnicas y notaciones**<br> **3.2.2 Técnicas y notaciones**<br> **3.2.2 Técnicas y notaciones**<br> **3.2.2 Técnicas y notaciones**<br> **3.3.2.4 Técnicas y notaciones**<br> **4.3.2.4 Técnicas y notaciones**<br> Esto nos ayuda a retroalimentar y fortalecer el sistema en cada incremento, teniendo en<br>cuenta que en cada incremento existe la evaluación de distintos profesionales que han<br>brindado un apoyo constante en la mejora del sis Esto nos ayuda a retroalimentar y fortalecer el sistema en cada incremento, teniendo en<br>cuenta que en cada incremento existe la evaluación de distintos profesionales que han<br>brindado un apoyo constante en la mejora del sis

- 
- actividades.
- 

**Técnicas y notaciones**<br>
• Especificación del diseño lógico de los datos utilizando Modelo Entidad Relac<br>
• Uso de Lenguaje Unificado de Modelado V.10 para diagramas de casos de uso<br>
actividades.<br>
• En la codificación se u **3.2.2 Técnicas y notaciones**<br>
• Especificación del diseño lógico de los datos utilizando<br>
• Modelo Relacional para el diseño físico de la base de dato<br>
• Uso de Lenguaje Unificado de Modelado V.10 para dia<br>
• Classe de do Técnicas y notaciones<br>
Especificación del diseño lógico de los datos utilizando Modelo Entidad Relación y<br>
Modelo Relacional para el diseño físico de la base de datos.<br>
Uso de Lenguaje Unificado de Modelado V.10 para diagr *Specificación del diseño lógico de los datos utilizando Modelo Entidad Relación y*<br> *Modelo Relacional para el diseño físico de la base de datos.*<br> *Sub de Lenguaje Unificado de Modelado V.10 para diagramas de casos de us* Expectituation del disetio logico de los datos durizando Modelo Entidad Relacion y<br>
Modelo Relacional para el diseño físico de la base de datos.<br>
Uso de Lenguaje Unificado de Modelado V.10 para diagramas de casos de uso y modelo Relacional para el diseño lisico de l<br>
Uso de Lenguaje Unificado de Modelado<br>
1<br>
In la codificación se utiliza el estilo de escr<br> **Estándares de documentación**<br>
La documentación es una adaptación ba<br>
Specifications

# Universidad del Bío-Bío. Sistema de Bibliotecas - Chile<br>**3.2.4 Herramientas de desarrollo de software**<br>• Visual Studio 2017<br>• Gantt Proyect 2.8.4

- <span id="page-15-1"></span><span id="page-15-0"></span>
- 
- 

Universidad del Bío-Bío. Sistema de Bil<br> **Herramientas de desarrollo de software<br>
• Visual Studio 2017<br>
• Gantt Proyect 2.8.4<br>
• SQL Server 2010<br>
Hardware Utilizado para el desarrollo de softw<br>
El hardware utilizado para o** Universidad del Bío-Bío. Sistema de Bib<br> **Herramientas de desarrollo de software**<br>
Visual Studio 2017<br> **Gantt Proyect 2.8.4**<br> **SQL Server 2010<br>
Hardware Utilizado para el desarrollo de softwa<br>
El hardware utilizado para el Herramientas de desarrollo de software<br>
• Visual Studio 2017<br>
• Gantt Proyect 2.8.4<br>
• SQL Server 2010<br>
Hardware Utilizado para el desarrollo de soft<br>
El hardware utilizado para obtener los datos pos<br>
plataforma contiene** Universidad del Bio-Bio. Sistema de Bibliotecas - Chile<br> **3.2.4 Herramientas de desarrollo de software**<br>
• Visual Studio 2017<br>
• Gantt Proyect 2.8.4<br>
• SQL Server 2010<br> **3.2.5 Hardware Utilizado para el desarrollo de softw Herramientas de desarrollo de software<br>
Clume de Solució 2017<br>
Clume de Solució 2017<br>
Hardware Utilizado para el desarrollo de software<br>
El hardware utilizado para obtener los datos posturográficos es la Wii Balance Board** • Visual Studio 2017<br>• Gantt Proyect 2.8.4<br>• SQL Server 2010<br>**Hardware Utilizado para el desarrollo de software**<br>El hardware utilizado para obtener los datos posturográficos es la Wii Balance Board, esta<br>plataforma contien 6antt Proyect 2.8.4<br>
SQL Server 2010<br>
Hardware Utilizado para el desarrollo de software<br>
El hardware utilizado para obtener los datos posturográficos es la Wii Balance Board, esta<br>
plataforma contiene 4 sensores de equilib • SQL Server 2010<br>
Hardware Utilizado para el desarrollo de software<br>
El hardware utilizado para obtener los datos posturográficos es la Wii Balance Board, esta<br>
plataforma contiene 4 sensores de equilibrio en cada una de **El hardware utilizado para el desarrono de soltware**<br>
El hardware utilizado para obtener los datos posturográfico<br>
plataforma contiene 4 sensores de equilibrio en cada una<br>
trasera que nos permite obtener la presión ejerc El hardware utilizado para obtener los datos posturográficos e<br>plataforma contiene 4 sensores de equilibrio en cada una d<br>trasera que nos permite obtener la presión ejercida en cada ser<br>Por su parte el equipo de desarrollo El naraware utilizado para obtener los catos posturograndos es<br>plataforma contiene 4 sensores de equilibrio en cada una de<br>trasera que nos permite obtener la presión ejercida en cada sen<br>Por su parte el equipo de desarroll

características: plataforma contiene 4 sensores de equilibri<br>trasera que nos permite obtener la presión ej<br>Por su parte el equipo de desarrollo es un<br>características:<br>Windows 10 Home 64 bits<br>Procesador AMD A10 2,0 GHz<br>Representa Procesador

- 
- 
- 
- 

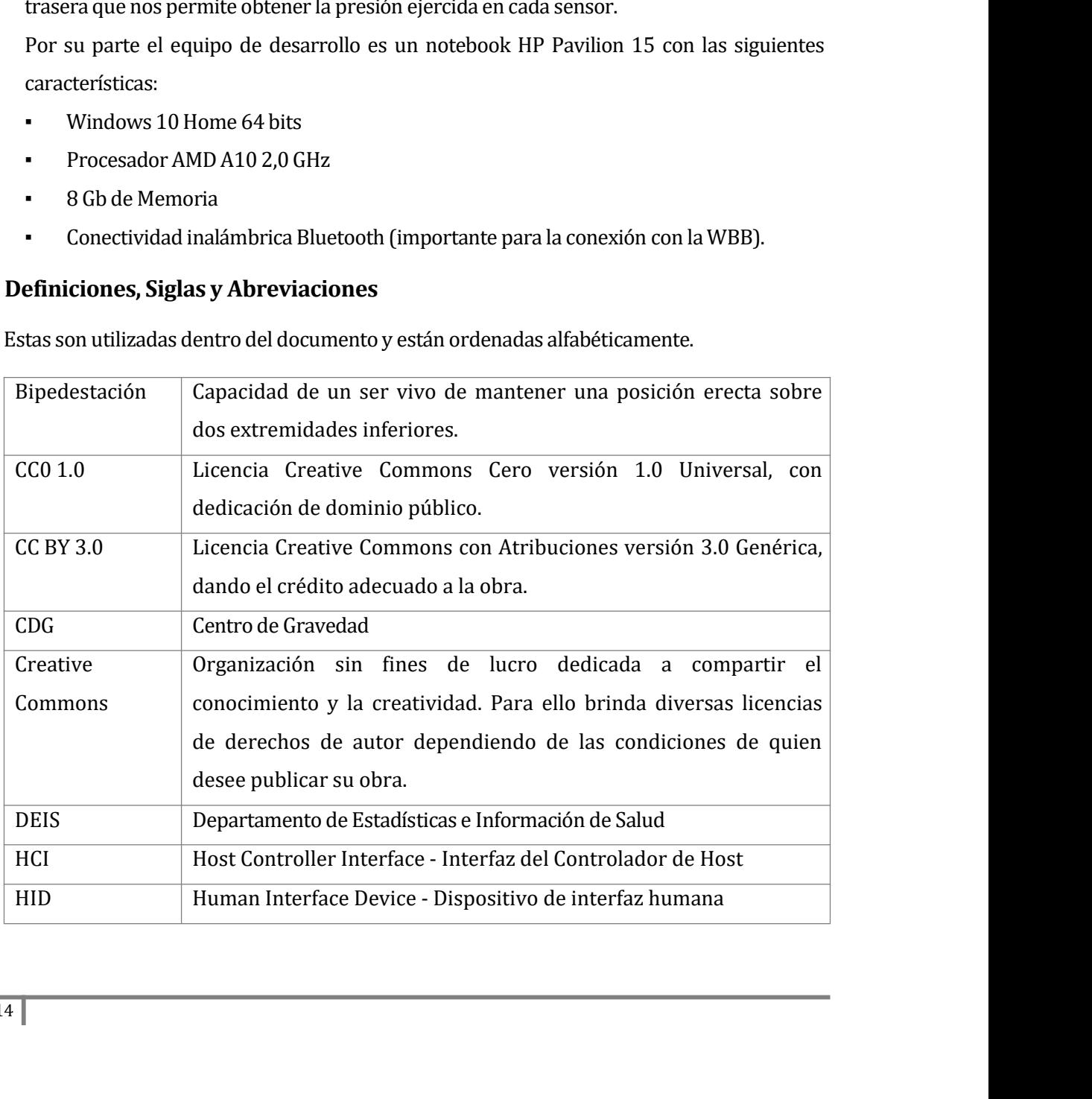

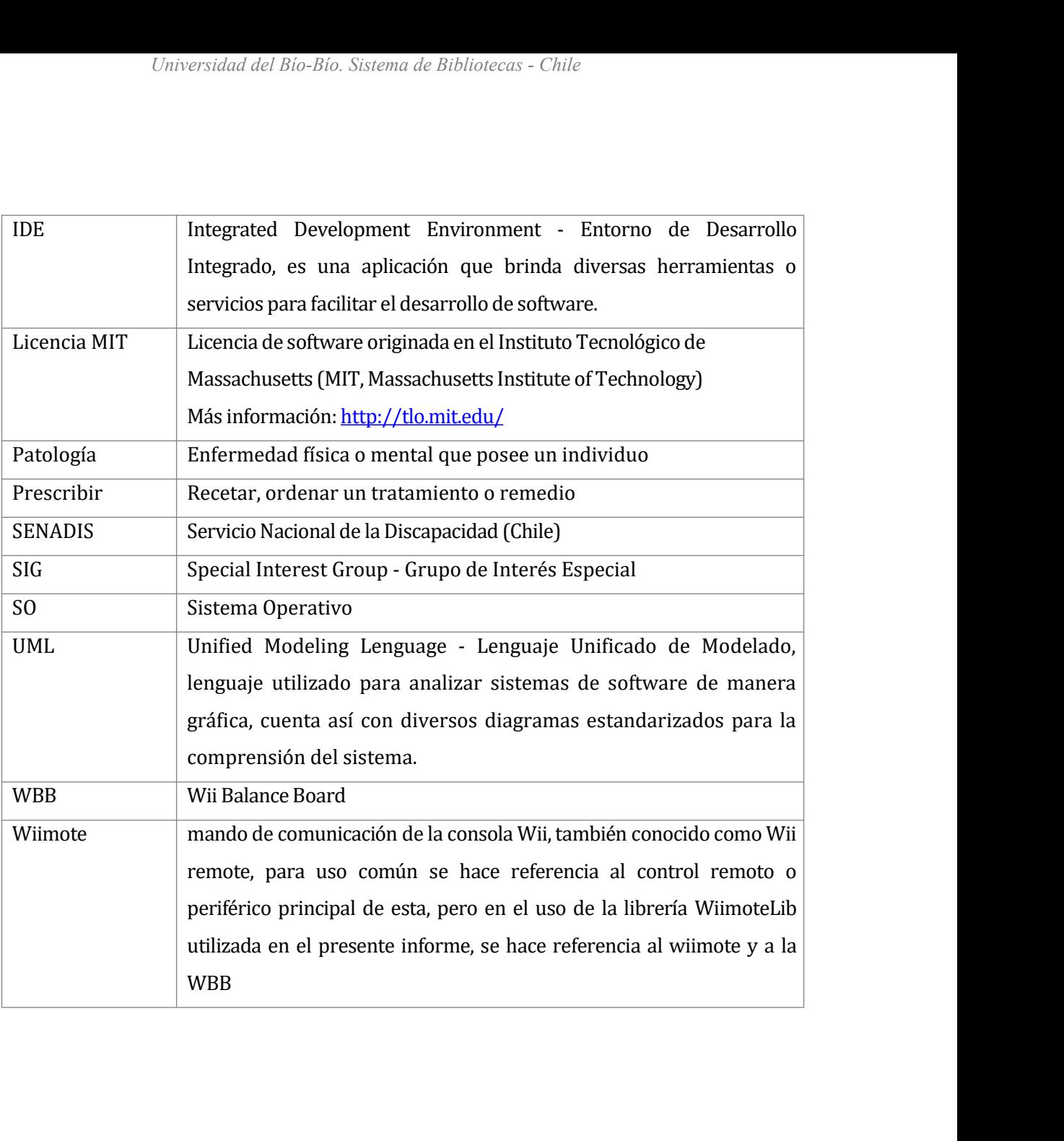

## Universidad del Bío-Bío. Sistema de Bibliotecas - Chile<br>**4 CAPÍTULO III : ESPECIFICACIÓN DE REQUERIMIENTOS DE<br>50FTWARE<br>4.1 Alcances SOFTWARE**

<span id="page-17-2"></span><span id="page-17-1"></span><span id="page-17-0"></span>Universidad del Bío<br> **4.1 CAPÍTULO III : ESPECIFICA<br>
4.1 Alcances**<br>
Lo que se presenta es un software<br>
distintos sujetos de estudio, datos **APÍTULO III : ESPECIFICACIÓN DE REQUERIMIENTOS DE<br>DETWARE**<br>Lo que se presenta es un software que permite almacenar la información posturográfica de<br>distintos sujetos de estudio, datos personales y datos clínicos mediante **APÍTULO III : ESPECIFICACIÓN DE REQUERIMIENTOS DE<br>DETWARE<br>Alcances**<br>Lo que se presenta es un software que permite almacenar la información posturográfica de<br>distintos sujetos de estudio, datos personales y datos clínicos **APÍTULO III : ESPECIFICACIÓN DE REQUERIMIENTOS DE<br>
Alcances**<br>
Lo que se presenta es un software que permite almacenar la información posturográfica de<br>
distintos sujetos de estudio, datos personales y datos clínicos media **Alcances**<br>Lo que se presenta es un software que permite almacenar la información posturográfica de<br>distintos sujetos de estudio, datos personales y datos clínicos mediante el apoyo de la<br>plataforma WBB, permitiendo a los Alcances<br>
Lo que se presenta es un software que permite almacenar la información posturográfica de<br>
distintos sujetos de estudio, datos personales y datos clínicos mediante el apoyo de la<br>
plataforma WBB, permitiendo a los Lo que se presenta es un software que permi<br>distintos sujetos de estudio, datos personal<br>plataforma WBB, permitiendo a los profesion<br>evolución de su trabajo, además de brindarle:<br>interfaz intuitiva. Estas características s Lo que se presenta es un software que permite almacenar la información posturográfica de<br>distintos sujetos de estudio, datos personales y datos clínicos mediante el apoyo de la<br>plataforma WBB, permitiendo a los profesional distintos sujetos de estudio, datos personales y datos clínicos mediante el apoyo de la<br>plataforma WBB, permitiendo a los profesionales de diversas áreas analizar la postura y la<br>evolución de su trabajo, además de brindarl plataforma WBB, permitiendo a los profesionales de diversas áreas analiza<br>evolución de su trabajo, además de brindarles diversos apoyos visuales e in<br>terfaz intuitiva. Estas características son las que lo diferencian de ot

manipulan la WBB.<br>La información posturográfica que recopila el software, bajo la investigación realizada y el<br>apoyo de diversos profesionales consultados, son datos procesados de cada medición con<br>respecto al tiempo de ej

- 
- 
- 
- Vertical).
- 

respecto al tiempo de ejecución los cuales son:<br>
• Masa corporal<br>
• Distribución de masa corporal en cada sensor<br>
• Distancia en base a la trayectoria de movimiento ejercida por la persona en estu<br>
• Promedio de los despla Masa corporal<br>
Instribución de masa corporal en cada sensor<br>
Instancia en base a la trayectoria de movimiento ejercida por la persona en estudio.<br>
Promedio de los desplazamientos del centro de presión en cada eje (X: Horiz Instribución de masa corporal en cada sensor<br>
Instancia en base a la trayectoria de movimiento ejercida por la persona en estudio.<br>
Promedio de los desplazamientos del centro de presión en cada eje (X: Horizontal e Y:<br>
Ver • Distancia en base a la trayectoria de movimiento ejercida por la persona en estudio.<br>• Promedio de los desplazamientos del centro de presión en cada eje (X: Horizontal e Y: Vertical).<br>• Valores máximos del centro de pres • Promedio de los desplazamientos del centro de presión en cada eje (X: Horizontal e Y:<br>Vertical).<br>• Valores máximos del centro de presión en cada eje.<br>Como se sabe existe dos tipos de análisis posturográficos, los dinámic Vertical).<br>
Valores máximos del centro de presión en ca<br>
Como se sabe existe dos tipos de análisis post<br>
siendo esté último al cual se enfocará esté soft<br>
analice los datos de manera similar a como lo re<br>
como un posturógr • Distancia en base a la trayectoria de movimiento • Promedio de los desplazamientos del centro de Vertical).<br>• Valores máximos del centro de presión en cada Como se sabe existe dos tipos de análisis posturo siendo este úl siendo este último al cual se enfocará este software. Si bien se espera que este sistema<br>analice los datos de manera similar a como lo realizan diversas herramientas del mercado,<br>como un posturógrafo, este no implementará Como se sabe existe dos tipos de análisis<br>
siendo este último al cual se enfocará este<br>
analice los datos de manera similar a como<br>
como un posturógrafo, este no implementa<br>
en posturografía estática.<br> **2 Objetivo del so** 

mosturografía estática.<br> **Continuación se explica los objetivos del software desarrollado en el presente proyecto.**<br> **Continuación se explica los objetivos del software desarrollado en el presente proyecto.**<br> **Continuación** positivo del software<br>continuación se explica los objetivos del software desarrollado en el presente proyecto.<br>**Objetivo General**<br>El objetivo del sistema es generar un software que permita gestionar datos<br>posturográficos d de la software<br>continuación se explica los objetivos del software desarrollado en el presente proyecto.<br>**Objetivo deneral**<br>El objetivo del sistema es generar un software que permita gestionar datos<br>posturográficos donde la continuación se explica los objetivos del software desarrollado en el presente proyecto.<br> **Objetivo General**<br>
El objetivo del sistema es generar un software que permita gestionar datos<br>
posturográficos donde la obtención d

<span id="page-18-1"></span><span id="page-18-0"></span>

- Universidad del Bío-Bío. Sistema de Bibliotecas Chile<br>tener una base de datos que facilitará la generación de informes para los pacientes y para<br>el trabajo analítico de los profesionales en el área.<br>**Objetivos Específico** Universidad del Bío-Bío. Sistema de Bibliotecas - Chile<br> **Ener una base de datos que facilitará la generación de informes para los pacel<br>
el trabajo analítico de los profesionales en el área.<br>
Objetivos Específicos<br>
• Reco** Universidad del Bío-Bío. Sistema<br> **4.2.2 Objetivos Específicos<br>
• Recopilar información para la toma de entrega la Wii Balance Board utilizando**
- tener una base de datos que facilitará la generación de informes para los pacientes y para<br>
el trabajo analítico de los profesionales en el área.<br> **Objetivos Específicos**<br>
 Recopilar información para la toma de decisiones entre una base de datos que facilitará la generación de informes para los pacientes y para<br>
el trabajo analítico de los profesionales en el área.<br>
<br> **Objetivos Específicos**<br>
 Recopilar información para la toma de de ibajo analítico de los profesionales en el área.<br> **Execuplar información para la toma de decisiones, además de obtener los datos que**<br> **Execuplar información para la toma de decisiones, además de obtener los datos que<br>
ent** usuario. • Recopilar información para la toma de decisiones, además de obtener los datos que<br>entrega la Wii Balance Board utilizando tecnología bluetooth.<br>Interpretar los resultados obtenidos por medio de un análisis cuantitativo d • Recopilar información para la toma de decisiones, además de obtener los datos que<br>entrega la Wii Balance Board utilizando tecnología bluetooth.<br>• Interpretar los resultados obtenidos por medio de un análisis cuantitativo A recopuar informacion para la toma de decisiones, ademainded terrega la Wii Balance Board utilizando tecnología bluetooth<br> **4.3 Descripción Global del Productor**<br> **4.3 Descripción Global del Productor**<br> **4.3 Descripción G** 
	- Frocesar los datos usando fórmulas obtenidas de diversos estudios para el anális<br>
	los datos, mostrando diversa información útil para la toma de decisiones.<br>
	Almacenar información relevante para el análisis evolutivo de las **4.3.1 Interfaz de usuario**<br> **4.3.1 Interfaz de usuario**<br> **4.3.1 Interfaz de usuario**<br> **4.3.1 Interfaz de usuario**<br> **4.3.1 Interfaz de usuario**<br> **4.3.1 Interfaz de usuario**<br> **4.3.1 Interfaz de usuario**<br> **4.3.1 Interfaz de** 
		-
		-

- 
- 
- Generar Informes para la evaluación y visualización de los parámetros<br> **escripción Global del Producto**<br>
presenta información relacionada a cada interfaz del proyecto.<br> **Interfaz de usuario**<br>
 Resolución mínima establec **Exeripción Global del Producto**<br> **Interfaz de usuario**<br> **Production mínima establecida:** 800 x 600<br> **Production mínima establecida:** 800 x 600<br> **Production mínima establecida:** 800 x 600<br> **Production el blanco y el celest** ienta información relacionada a cada interfaz del proyecto.<br> **Faz de usuario**<br>
Resolución mínima establecida: 800 x 600<br>
Diseño responsivo o adaptable de objetos que no manipulen texto.<br>
Los colores seleccionados fueron pr rfaz de usuario<br>Resolución mínima establecida: 800 x 600<br>Diseño responsivo o adaptable de objetos que no manipulen texto.<br>Los colores seleccionados fueron principalmente el blanco y el celeste, que en<br>publicidad se utiliza herrax de usuario<br>
• Biseño responsivo o adaptable de objetos que no manipulen texto.<br>
• Los colores seleccionados fueron principalmente el blanco y el celeste, que en<br>
publicidad se utilizaro para representar paz, tranqui Diseño responsivo o adaptable de objetos que no manipulen texto.<br>Los colores seleccionados fueron principalmente el blanco y el celeste, que en<br>publicidad se utilizan para representar paz, tranquilidad, seguridad y confian Los colores seleccionados fueron principalmente el blanco y el celeste, que en<br>publicidad se utilizan para representar paz, tranquilidad, seguridad y confianza, ya<br>que se asocian normalmente al área médica. Aunque en la ut **4.3.2 Interfaz De Hardware**<br> **4.3.2 Interfaz De Hardware**<br> **4.3.2 Interfaz De Hardware**<br> **4.3.2 Interfaz De Hardware**<br> **4.3.2 Interfaz De Hardware**<br> **4.3.2 Interfaz De Hardware**<br> **4.3.2 Interfaz De Hardware**<br> **4.3.2 Inter** 
	-

herramientas se utilizaron una serie de colores para las representaciones gráficas.<br>
Uso de elementos en la iconografía Caribbean Blue bajo la licencia CCO 1.0 y<br>
Medicine Vol.9 Icons de Sergei Kokota bajo la licencia de C Vso de elementos en la iconografía Caribbean Blue bajo la licencia CCO 1.0 y<br>Medicine Vol.9 Icons de Sergei Kokota bajo la licencia de CC BY 3.0. Selección<br>basada en mejorar estéticamente el sistema bajo apreciación del de Medicine Vol.9 Icons de Sergei Kokota bajo la licencia de CC BY 3.0. Selección<br>basada en mejorar estéticamente el sistema bajo apreciación del desarrollador.<br>**Interfaz De Hardware**<br>Además de los periféricos regulares para basada en mejorar estéticamente el sistema bajo apreciación del desarrollador.<br> **Interfaz De Hardware**<br>
Además de los periféricos regulares para el uso de un computador como lo son el teclado<br>
y el ratón o panel táctil, el

<span id="page-19-0"></span>

- Universidad del Bío-Bío. Sistema de Bibliotecas Chile<br>
operaciones donde se recalca las siguientes recomendaciones e indicaciones para su<br>
correcto uso[4]:<br>
 Utilice en superficies planas, duras o sobre una alfombra fin Universidad del Bio-Bio. Sistema de Bibliotecas - Chile<br>
operaciones donde se recalca las siguientes recomendaciones e indicaciones para su<br>
correcto uso[4]:<br>
• Utilice en superficies planas, duras o sobre una alfombra fin
- 
- 
- 

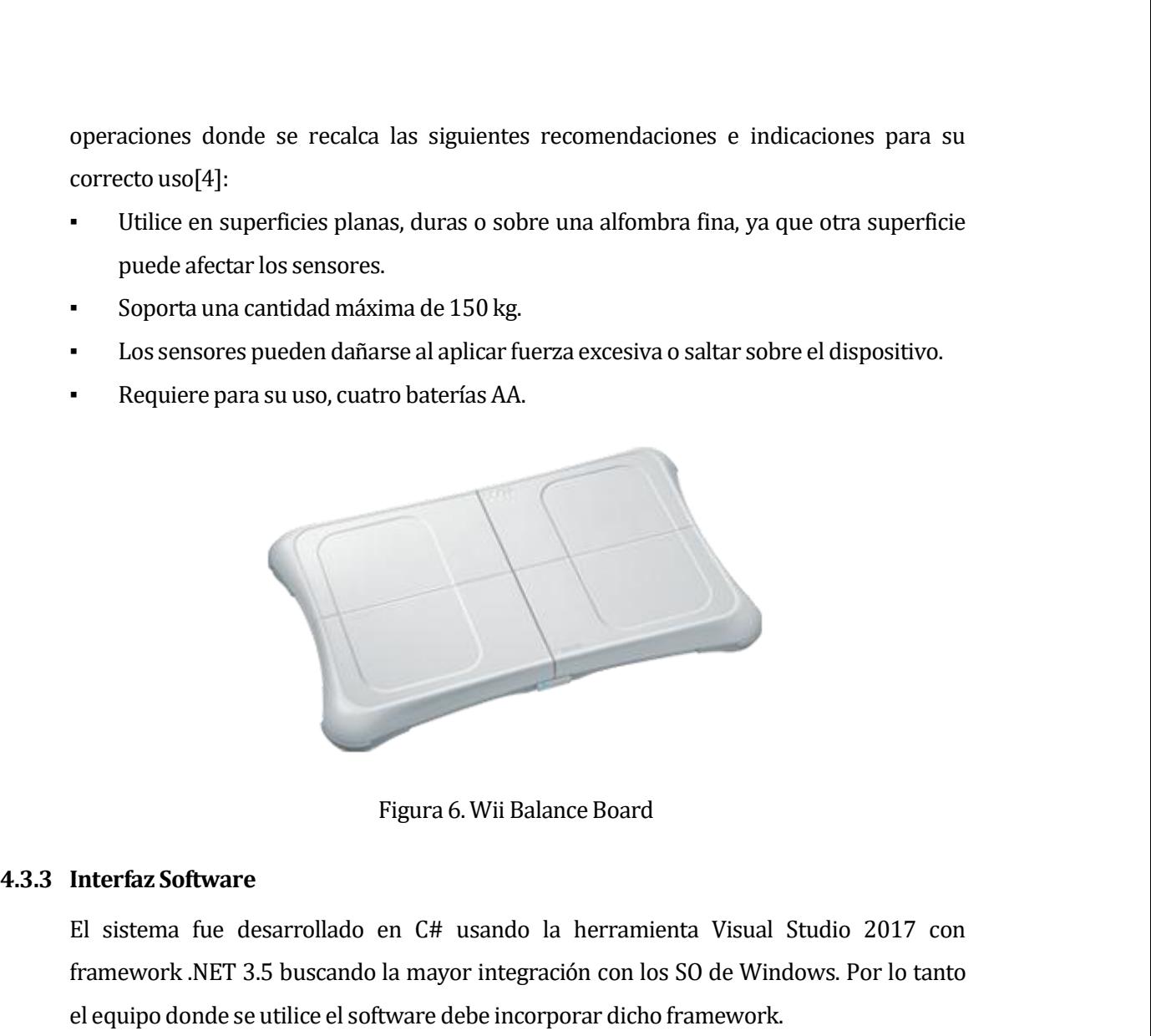

Figura 6. Wii Balance Board<br>
El sistema fue desarrollado en C# usando la herramienta Visual Studio 2017 con<br>
framework .NET 3.5 buscando la mayor integración con los SO de Windows. Por lo tanto<br>
el equipo donde se utilice Figura 6. Wii Balance Board<br>El sistema fue desarrollado en C# usando la herramienta Visual Studio 2017 con<br>framework .NET 3.5 buscando la mayor integración con los SO de Windows. Por lo tanto<br>el equipo donde se utilice el Figura 6. Wii Balance Board<br> **4.3.3 Interfaz Software**<br>
El sistema fue desarrollado en C# usando la herram<br>
framework .NET 3.5 buscando la mayor integración con l<br>
el equipo donde se utilice el software debe incorporar dic

Figura 6. Wii Balance Board<br>
El sistema fue desarrollado en C# usando la herramienta Visual Studio 2017 con<br>
framework .NET 3.5 buscando la mayor integración con los SO de Windows. Por lo tanto<br>
el equipo donde se utilice Interfaz Software<br>
El sistema fue desarrollado en C# usando la herramienta Visual Studio 2017 con<br>
framework .NET 3.5 buscando la mayor integración con los S0 de Windows. Por lo tanto<br>
el equipo donde se utilice el softwar El sistema fue desarrollado en C# usando la herramienta Visual Studio 2017 con<br>framework.NET 3.5 buscando la mayor integración con los S0 de Windows. Por lo tanto<br>el equipo donde se utilice el software debe incorporar dich framework .NET 3.5 buscando la mayor integración con los S0 de Windows. Por lo tanto<br>el equipo donde se utilice el software debe incorporar dicho framework.<br>**Interfaces de comunicación**<br>Bluetooth SIG es la red de organizac el equipo donde se utilice el software debe incorporar dicho framework.<br> **Interfaces de comunicación**<br>
Bluetooth SIG es la red de organizaciones a cargo de la tecnología bluetooth, ellos explican<br>
el funcionamiento de esta Interfaces de comunicación<br>Bluetooth SIG es la red de organizaciones a cargo de la tecnología bluetooth, ellos explican<br>el funcionamiento de esta, de manera detallada, así podemos entender el funcionamiento<br>de las pilas de Enteraces de comunicación<br>
Bluetooth SIG es la red de organizaciones a cargo de la tecnología bluetooth, ellos explican<br>
el funcionamiento de esta, de manera detallada, así podemos entender el funcionamiento<br>
de las pilas Bluetooth SIG es la red de organizaciones a cargo de la tecnología bluetooth, ellos explican<br>el funcionamiento de esta, de manera detallada, así podemos entender el funcionamiento<br>de las pilas de protocolos bluetooth, que el funcionamiento de esta, de manera detallada, así podemos entender el funcionamiento<br>de las pilas de protocolos bluetooth, que podríamos definir también como "grupo" de<br>protocolos o como un software que reúne los servici de las pilas de protocolos bluetoo<br>protocolos o como un software que<br>son entregadas como controladores<br>en un SO y presentan diversas ada<br>muchas aplicaciones funcionan sc<br>elección del lenguaje de desarrollo<br>de Microsoft.

Universidad del Bío-Bío. Sistema de Bibliotecas - Chile<br>En la interacción con la WBB nos damos cuenta que este se comporta como un HID que<br>está presente dentro de los atributos genéricos de bluetooth con una adaptación del Universidad del Bio-Bio. Sistema de Bibliotecas - Chile<br>
En la interacción con la WBB nos damos cuenta que este se comporta como un HID que<br>
está presente dentro de los atributos genéricos de bluetooth con una adaptación d Universidad del Bío-Bío. Sistema de Bibliotecas - Chile<br>
En la interacción con la WBB nos damos cuenta que este se comporta como un HID que<br>
está presente dentro de los atributos genéricos de bluetooth con una adaptación d Universidad del Bío-Bío. Sistema de Bibliot<br> **En la interacción con la WBB nos damos cuenta que**<br> **está presente dentro de los atributos genéricos de**<br> **4.4 Requerimientos Específicos<br>
Se presenta la documentación al funci** En la interacción con la WBB nos damos cuenta que este se comporta como un HID que<br>está presente dentro de los atributos genéricos de bluetooth con una adaptación del<br>protocolo HID[7], siendo este el utilizado en la intera En la interacción con la WBB nos damos cuenta que este se compo<br>está presente dentro de los atributos genéricos de bluetooth con<br>protocolo HID[7], siendo este el utilizado en la interacción con el soft<br>**Requerimientos Espe** 

<span id="page-20-1"></span><span id="page-20-0"></span>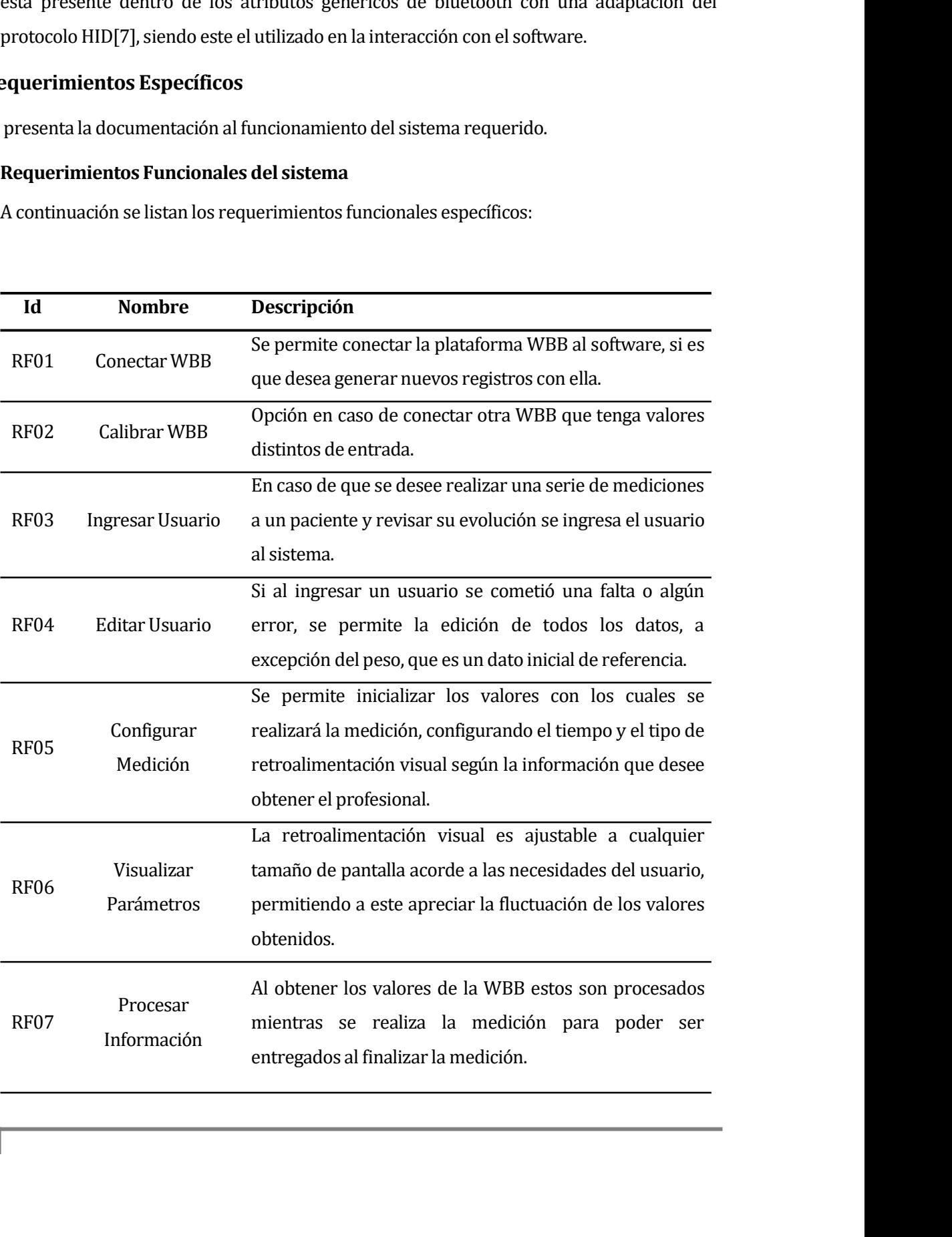

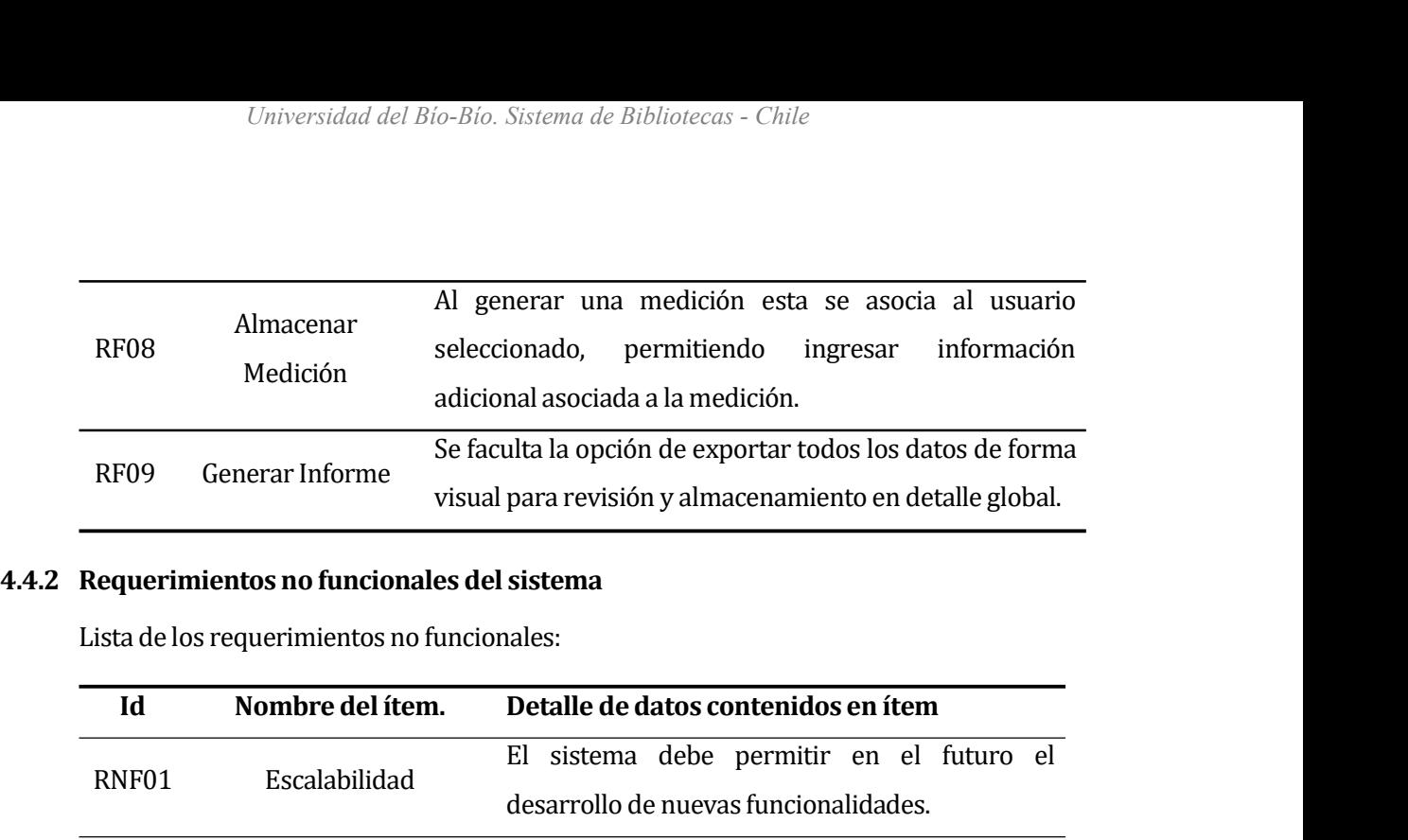

<span id="page-21-0"></span>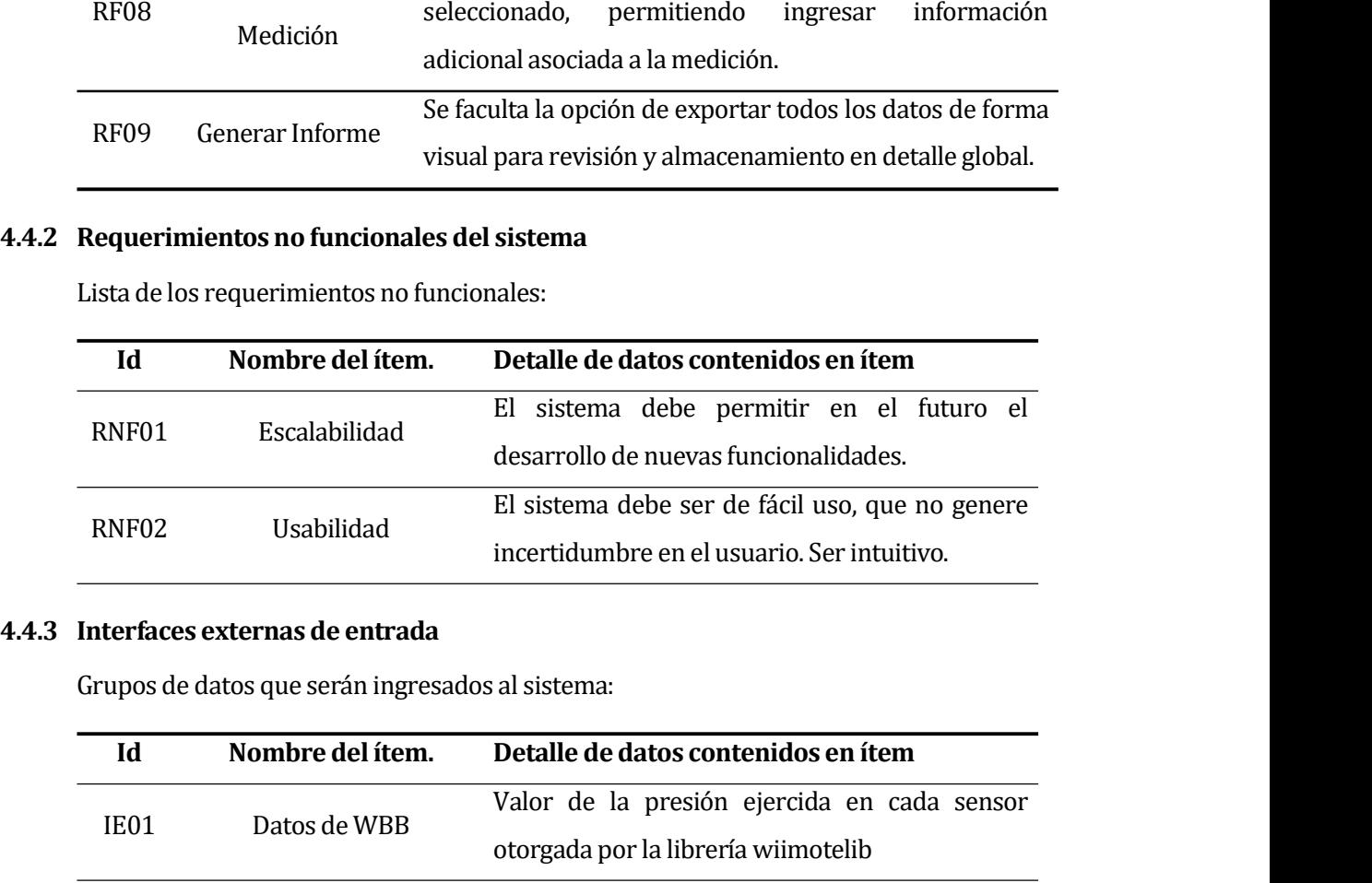

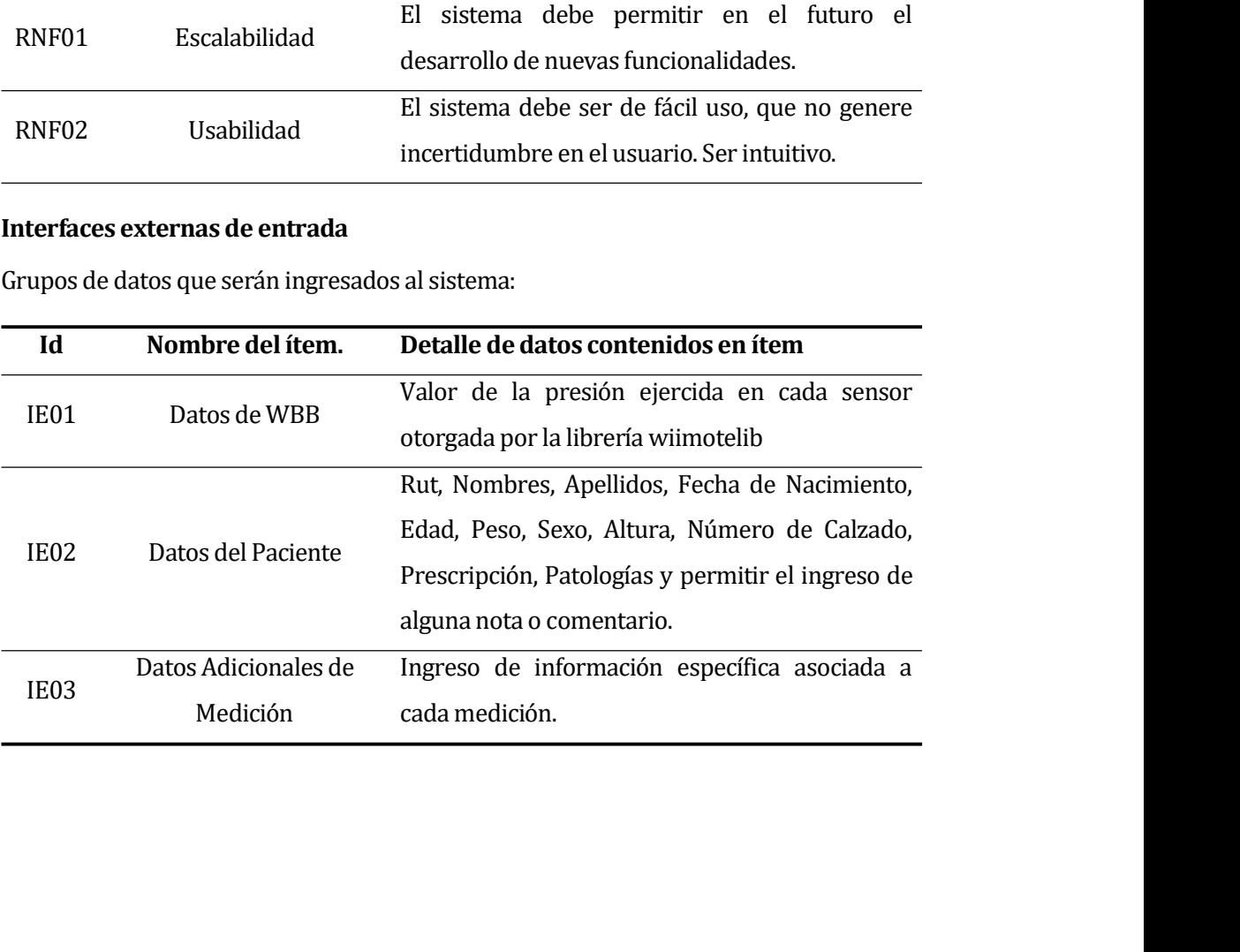

<span id="page-22-0"></span>

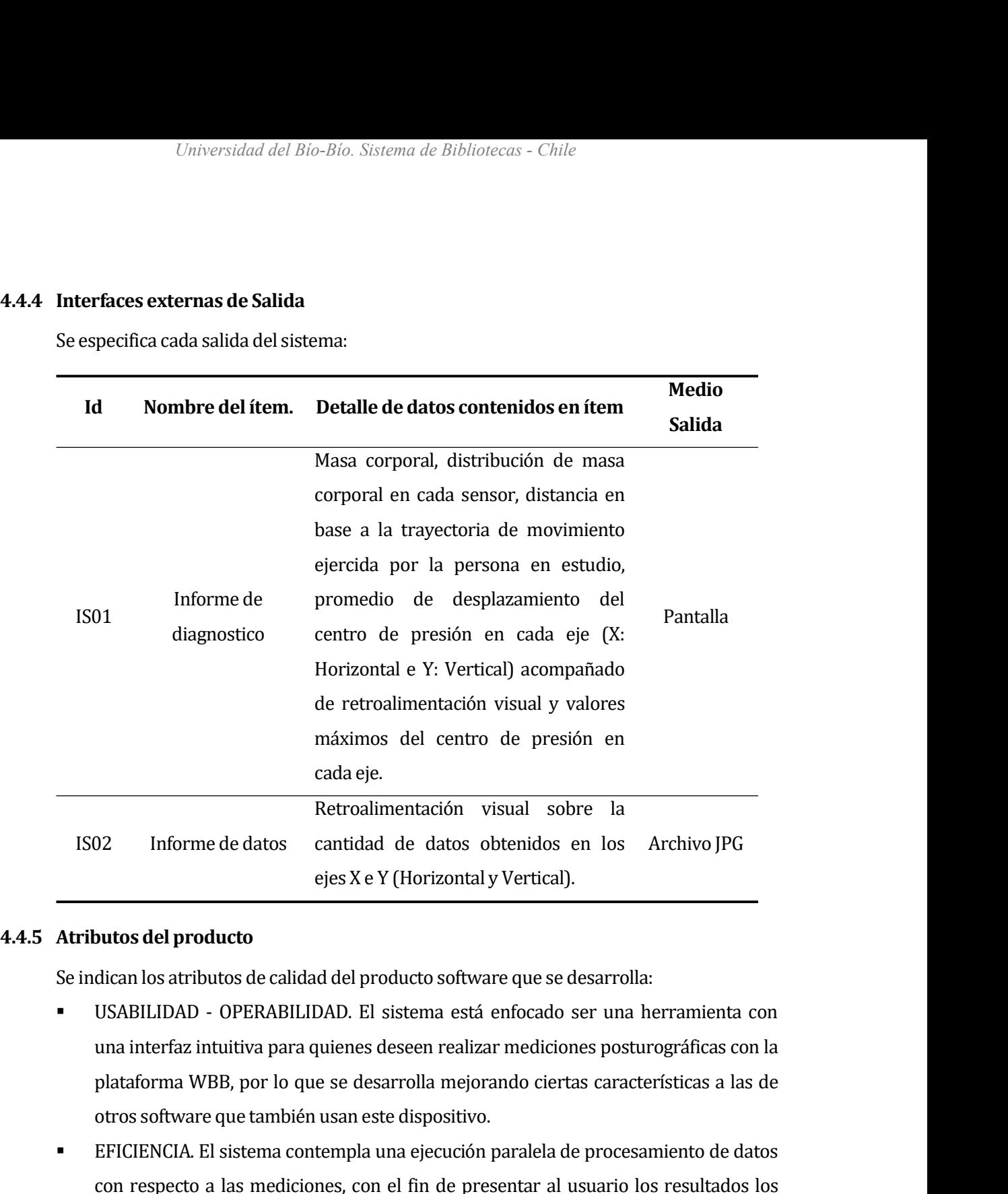

- Informe de datos cantidad de datos obtenidos en los Archivo JPG<br>
ejes X e Y (Horizontal y Vertical).<br>
<br>
<br>
<br>
<br> **SABILIDAD OPERABILIDAD**. El sistema está enfocado ser una herramienta con<br>
<br>
una interfaz intuitiva para quie ejes X e Y (Horizontal y Vertical).<br>
butos del producto<br>
dican los atributos de calidad del producto software que se desarrolla:<br>
USABILIDAD - OPERABILIDAD. El sistema está enfocado ser una herramienta con<br>
una interfaz in **Arributos del producto<br>
Se indican los atributos de calidad del producto software que se desarrolla:**<br> **CONSICITENT USABILIDAD - OPERABILIDAD.** El sistema está enfocado ser una herramienta con<br>
una interfaz intuitiva para dican los atributos de calidad del producto software que se desarrolla:<br>USABILIDAD - OPERABILIDAD. El sistema está enfocado ser una herramienta con<br>una interfaz intuitiva para quienes deseen realizar mediciones posturográf
- 
- USABILIDAD OPERABILIDAD. El sistema está enfocado ser una herramienta con<br>una interfaz intuitiva para quienes deseen realizar mediciones posturográficas con la<br>plataforma WBB, por lo que se desarrolla mejorando ciertas plataforma WBB, por lo que se desarrolla mejorando ciertas características a las de<br>otros software que también usan este dispositivo.<br>EFICIENCIA. El sistema contempla una ejecución paralela de procesamiento de datos<br>con re otros software que también usan este dispositivo.<br>EFICIENCIA. El sistema contempla una ejecución paralela de procesamiento de datos<br>con respecto a las mediciones, con el fin de presentar al usuario los resultados los<br>más r EFICIENCIA. El sistema contempla una ejecución paralela de procesamiento de datos<br>con respecto a las mediciones, con el fin de presentar al usuario los resultados los<br>más rápido según las características del equipo donde s

# *Universidad del Bío-Bío. Sistema de Bibliotecas - Chile*<br> **5 CAPÍTULO IV : FACTIBILIDAD**<br> **5.1 Factibilidad técnica.**<br>
Para al desenvollo de Seftuene se requiere de les circuientes horremientes:

<span id="page-23-1"></span><span id="page-23-0"></span>

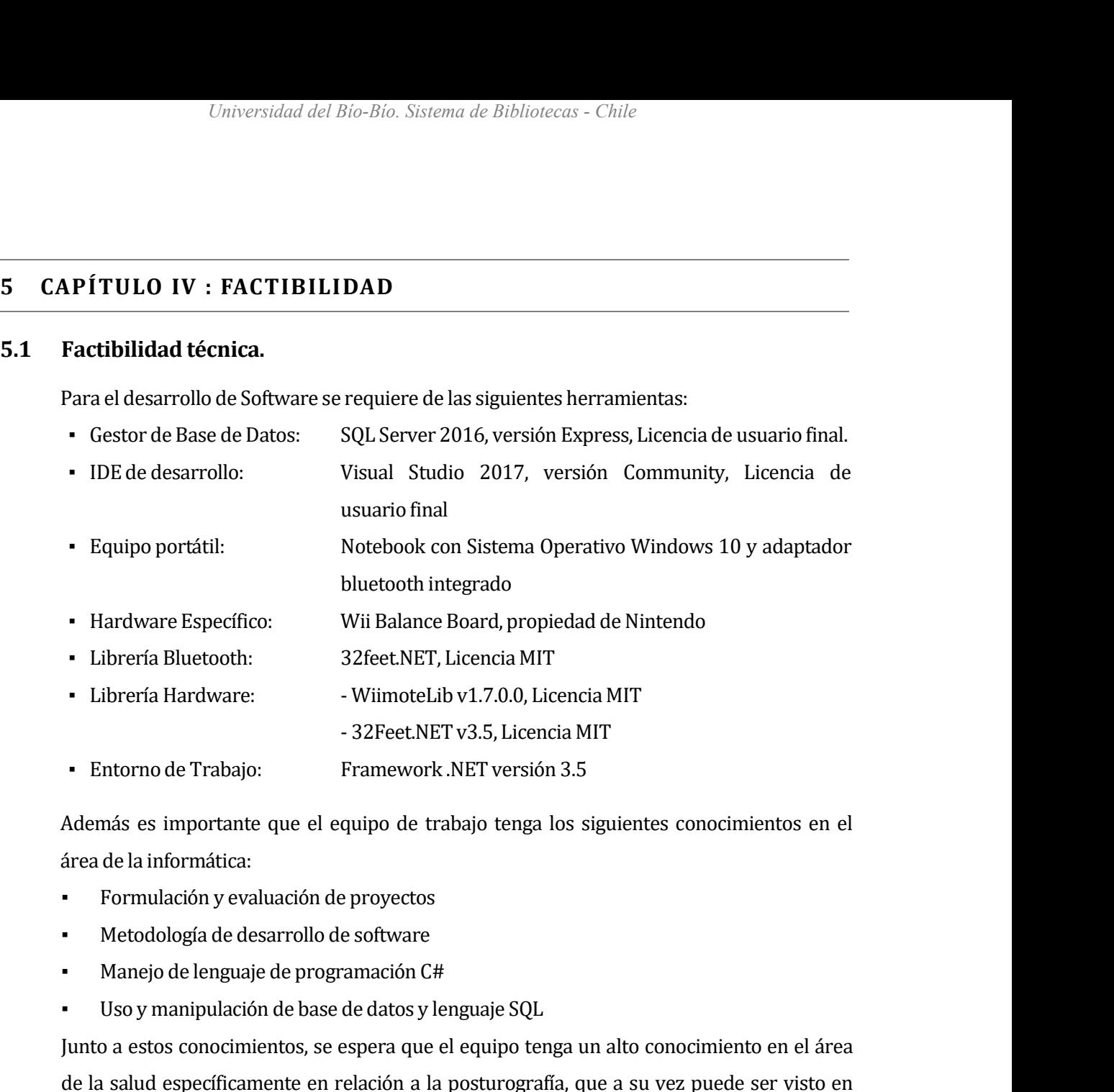

- 
- 
- 
- 

- 32Feet.NET v3.5, Licencia MIT<br>
• Entorno de Trabajo: Framework .NET versión 3.5<br>
Además es importante que el equipo de trabajo tenga los siguie<br>
área de la informática:<br>
• Formulación y evaluación de proyectos<br>
• Metodol <ul>\n<li> Entorno de Trabajo: <br/> Framework .NET versión 3.5</li>\n</ul>\n<p>Además es importante que el equipo de trabajo tenga los siguientes co<br/>\nárea de la informática:</p>\n<ul>\n<li> Formulación y evaluación de proyectos</li>\n<li> Metodología de desarrollo de software</li>\n<li>Manejo de lenguaje de programación C#</li>\n<li>Uso y manipulación de base de datos y lenguaje SQL</li>\n</ul>\n<p>Junto a estos conocimientos, se espera que el equipo tenga un alto conoc<br/>\nde la salud específicamente en relación a la posturografía, que a su vez r<br/>\nrelación con las áreas mencionadas en el presente documento com<br/>\nneurología, biomecánica, entre otras.</p> Además es importante que el equipo de trabajo tenga los siguientes conocimient<br>
área de la informática:<br>
Formulación y evaluación de proyectos<br>
Metodología de desarrollo de software<br>
Manejo de lenguaje de programación C#<br> Además es importante que el equipo de trabajo tenga los siguientes conocimientos en el<br>
área de la informática:<br>
• Formulación y evaluación de proyectos<br>
• Manejo de lenguaje de programación C#<br>
• Uso y manipulación de bas área de la informática:<br>
• Formulación y evaluación de proyectos<br>
• Manejo de lenguaje de programación C#<br>
• Uso y manipulación de base de datos y lenguaje SQL<br>
Junto a estos conocimientos, se espera que el equipo tenga un Formulación y evaluación de proyectos<br>
• Metodología de desarrollo de software<br>
• Manejo de lenguaje de programación C#<br>
• Uso y manipulación de base de datos y lenguaje SQL<br>
Junto a estos conocimientos, se espera que el e Metodología de desarrollo de software<br>
Manejo de lenguaje de programación C#<br>
Uso y manipulación de base de datos y lenguaje SQL<br>
Junto a estos conocimientos, se espera que el equipo tenga un a<br>
de la salud específicamente Formulación y evaluación de proyectos<br>
• Formulación y evaluación de proyectos<br>
• Metodología de desarrollo de software<br>
• Manejo de lenguaje de programación C#<br>
• Uso y manipulación de base de datos y lengua<br>
Junto a esto

Junto a estos conocimientos, se espera que el equipo tenga un alto conocimiento en el área<br>de la salud específicamente en relación a la posturografía, que a su vez puede ser visto en<br>relación con las áreas mencionadas en e de la salud específicamente en relación a la posturografía, que a su vez puede ser visto en<br>relación con las áreas mencionadas en el presente documento como la kinesiología,<br>neurología, biomecánica, entre otras.<br>**Factibili** relación con las áreas mencionadas en el presente documento como la kinesiología,<br>neurología, biomecánica, entre otras.<br>Es importante fomentar el desarrollo de tecnologías a favor del mejoramiento de la salud,<br>así como se neurología, biomecánica, entre otras.<br> **Es importante fomentar el desarrollo de tecnologías** a favor del mejoramiento de la salud,<br>
así como se refiere la Organización Mundial de la Salud (OMS), que menciona que a nivel<br>
m Factibilidad operativa.<br>
Es importante fomentar el desarrollo de tecnologías a favor del mejoramiento de la salud,<br>
así como se refiere la Organización Mundial de la Salud (OMS), que menciona que a nivel<br>
mundial 1 de cada

<span id="page-24-0"></span>

Universidad del Bío-Bío. Sistema de Bibliotecas - Chile<br>años futuros, la discapacidad será un motivo de preocupación aún mayor, pues su<br>prevalencia está aumentando"[8].<br>Uno de los aspectos importantes del sistema es su uti Universidad del Bío-Bío. Sistema de<br>
años futuros, la discapacidad será un motivo<br>
prevalencia está aumentando"[8].<br>
Uno de los aspectos importantes del sistema<br>
representar y gestionar información para este fir<br>
desempeñe Universidad del Bio-Bio. Sistema de Bibliotecas - Chile<br>años futuros, la discapacidad será un motivo de preocupación aún mayor, pues su<br>prevalencia está aumentando"[8].<br>Uno de los aspectos importantes del sistema es su uti

años futuros, la discapacidad será un motivo de preocupación aún mayor, pues su<br>prevalencia está aumentando"[8].<br>Uno de los aspectos importantes del sistema es su utilización en la rehabilitación, en<br>representar y gestiona años futuros, la discapacidad será un motivo de preocupación aún mayor, pues su<br>prevalencia está aumentando"[8].<br>Uno de los aspectos importantes del sistema es su utilización en la rehabilitación, en<br>representar y gestiona años futuros, la discapacidad será un motivo de preocupación aún mayor, pues su<br>prevalencia está aumentando"[8].<br>Uno de los aspectos importantes del sistema es su utilización en la rehabilitación, en<br>representar y gestiona años futuros, la discapacidad será un motivo de preocupación aún mayor, pues su<br>prevalencia está aumentando"[8].<br>Uno de los aspectos importantes del sistema es su utilización en la rehabilitación, en<br>representar y gestiona prevalencia está aumentando"[8].<br>Uno de los aspectos importantes del sistema es su utilización en la rehabilitación, en<br>representar y gestionar información para este fin, por lo que cualquier centro clínico que se<br>desempeñ Uno de los aspectos importantes del sistema es su utilización en la rehabilitación, en<br>representar y gestionar información para este fin, por lo que cualquier centro clínico que se<br>desempeñe en este aspecto y desee incorpo representar y gestionar información para este fin, por lo que cualquier centro clínico que se<br>desempeñe en este aspecto y desee incorporar el sistema puede hacerlo.<br>Actualmente en la región del Biobío se encuentran aproxim desempeñe en este aspecto y desee incorporar el sistema puede hacerlo<br>Actualmente en la región del Biobío se encuentran aproximadamente !<br>tanto públicos como privados, de acuerdo a listado de establecimiento<br>DEIS del Minis Imo de los aspectos importantes del sistema en representar y gestionar información para este fin, desempeñe en este aspecto y desee incorporar el s<br>Actualmente en la región del Biobío se encuentra<br>tanto públicos como priva DEIS del Ministerio de Salud[9]. Un poco más allá el SENADIS especifica la red de<br>
rehabilitación en chile indicando en su informe del 2013 que existem 184 centros<br>
comunitarios de rehabilitación en el país[10], esto con e

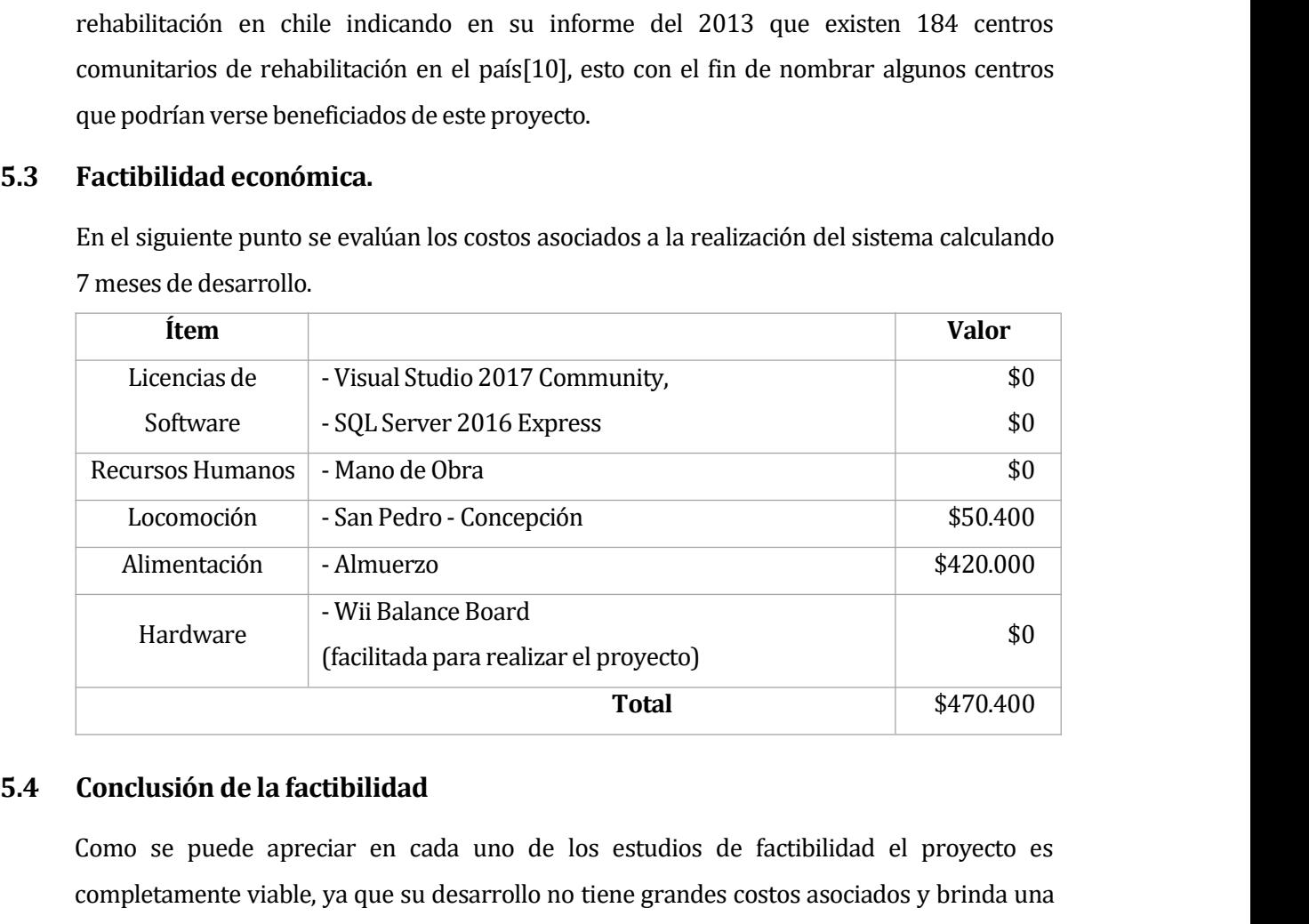

France and Text is a set of the set of the set of the set of the set of the set of the set of the set of the set of the set of the set of the set of the set of the set of the set of the set of the set of the set of the set Francisco Francisco Completamente viable, ya que su desarrollo no tiene grandes costos asociados y brinda una<br>
Fortal Completamente viable, ya que su desarrollo no tiene grandes costos asociados y brinda una<br>
herramienta d Framienta de la rehabilitación de la factibilidad Como se puede apreciar en cada uno de los estudios de factibilidad el proyecto es completamente viable, ya que su desarrollo no tiene grandes costos asociados y brinda una presentan algún de la factibilidad como se puede apreciar en cada uno de los estudios de factibilidad el proyecto es<br>completamente viable, ya que su desarrollo no tiene grandes costos asociados y brinda una<br>herramienta de equilibrio. Economical de la declarada una de los estudios de factibilidad el proyecto es<br>completamente viable, ya que su desarrollo no tiene grandes costos asociados y brinda una<br>herramienta de apoyo para la rehabilitación, que es un Como se puede apreciar en cada uno de los estudios de factibilidad el proyecto es<br>completamente viable, ya que su desarrollo no tiene grandes costos asociados y brinda una<br>herramienta de apoyo para la rehabilitación, que e

Universidad del Bío-Bío. Sistema de Bibliotecas - Chile<br>escritorio[11], que a diferencia de los dispositivos móviles, presenta mayor integración con<br>otros periféricos y máquinas pensando en evaluación futura.<br>**APÍTULO V :** Universidad del Bío-Bío. Sistema de Bibliotecas - Chile<br>
escritorio[11], que a diferencia de los dispositivos móviles, presenta mayor integracio<br>
otros periféricos y máquinas pensando en evaluación futura.<br> **APÍTULO V : AN** *Universidad del Bío-Bío. Sistema de Bibliot*<br>
escritorio[11], que a diferencia de los dispositivos móvil<br>
otros periféricos y máquinas pensando en evaluación fut<br> **6.1 Procesos de Negocios futuros**<br>
Pere evalicar el proce

*Universidad del Bío-Bío. Sistema de Bibliotecas*<br> **escritorio[11]**, que a diferencia de los dispositivos móviles, p<br>
otros periféricos y máquinas pensando en evaluación futura.<br> **6.1 Procesos de Negocios futuros**<br>
Para ex escritorio [11], que a diferencia de los dispositivos moviles, presenta mayor integración con<br>otros periféricos y máquinas pensando en evaluación futura.<br><br>**Procesos de Negocios futuros**<br>Para explicar el proceso de negocio

<span id="page-25-1"></span><span id="page-25-0"></span>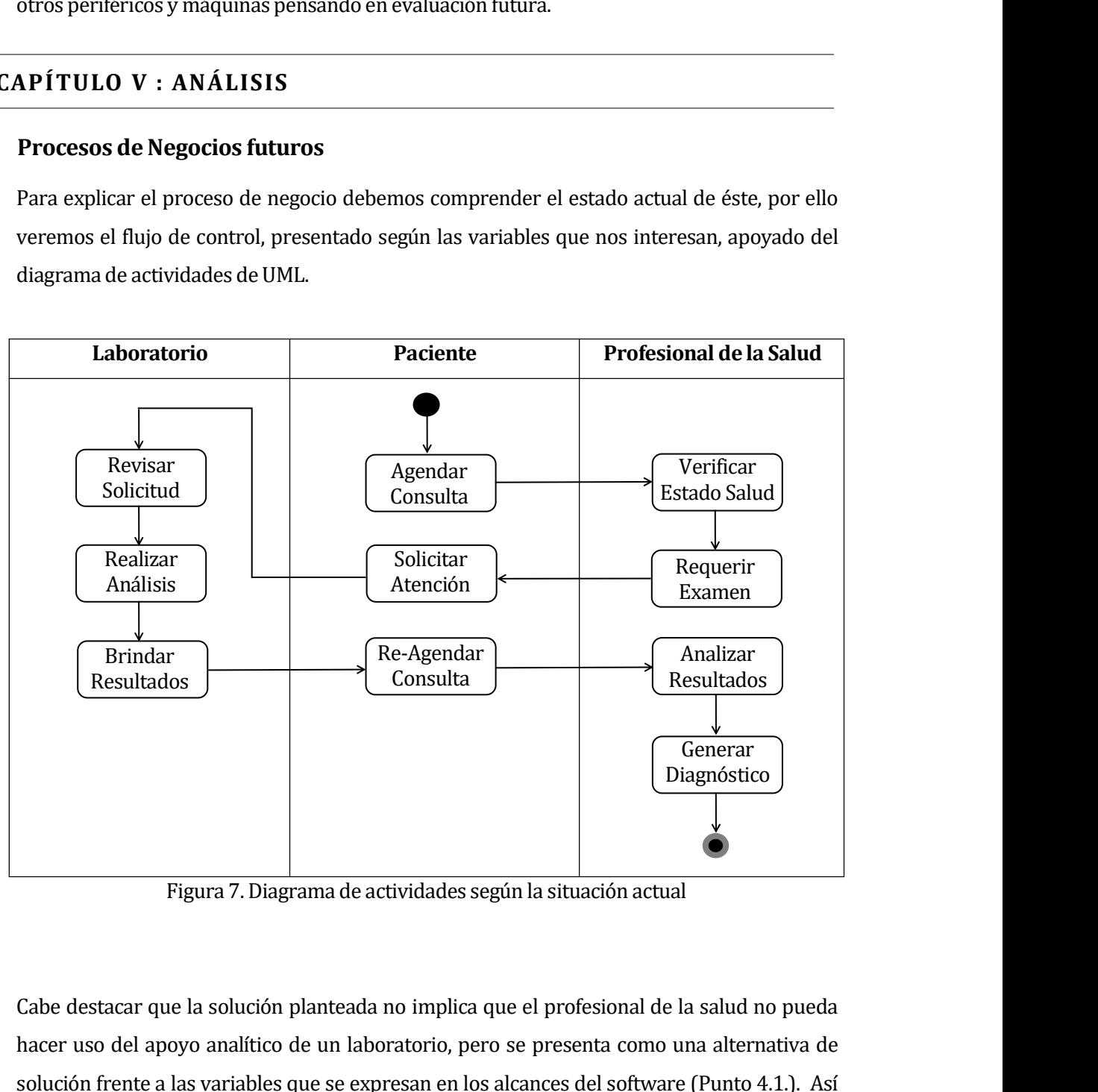

Cabe destacar que la solución planteada no implica que el profesional de la salud no pueda hacer uso del apoyo analítico de un laboratorio, pero se presenta como una alternativa de solución frente a las variables que se ex Figura 7. Diagrama de actividades según la situación actual<br>
Cabe destacar que la solución planteada no implica que el profesional de la salud no pueda<br>
hacer uso del apoyo analítico de un laboratorio, pero se presenta com Figura 7. Diagrama de actividades según la situación actual<br>
Cabe destacar que la solución planteada no implica que el profesional de la salud no pueda<br>
hacer uso del apoyo analítico de un laboratorio, pero se presenta com Figura 7. Diagrama de actividades según la situación actual<br>
Cabe destacar que la solución planteada no implica que el profesional de la salud no pueda<br>
hacer uso del apoyo analítico de un laboratorio, pero se presenta com Cabe destacar que la solución planteada no implica que el profesional de la salud no placer uso del apoyo analítico de un laboratorio, pero se presenta como una alternat solución frente a las variables que se expresan en l

<span id="page-26-1"></span><span id="page-26-0"></span>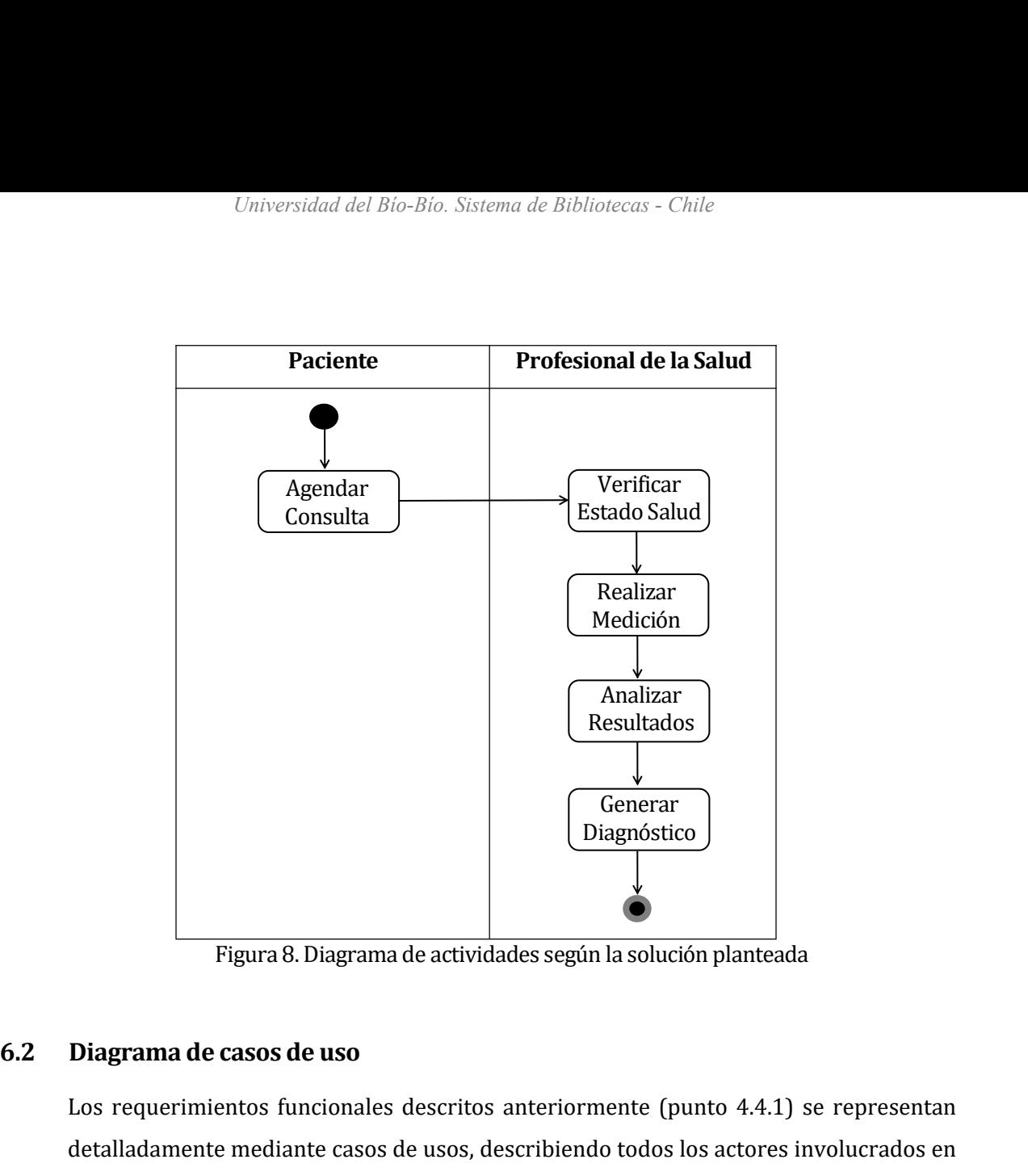

Eigura 8. Diagrama de actividades según la solución planteada<br> **Diagrama de casos de uso**<br>
Los requerimientos funcionales descritos anteriormente (punto 4.4.1) se representan<br>
detalladamente mediante casos de usos, describ detalladamente mediante actividades según la solución planteada<br> **Diagrama de casos de uso**<br>
Los requerimientos funcionales descritos anteriormente (punto 4.4.1) se representan<br>
detalladamente mediante casos de usos, descr Figura 8. Diagrama de actividades según la soluci<br> **Diagrama de casos de uso**<br>
Los requerimientos funcionales descritos anteriormente (p<br>
detalladamente mediante casos de usos, describiendo todos l<br>
el sistema y las funcio Figura 8. Diagrama<br> **12 Diagrama de casos de uso**<br>
Los requerimientos funcionales<br>
detalladamente mediante casos d<br>
el sistema y las funciones que rea<br> **6.2.1 Actores**<br>
El sistema está pensado para ser<br>
es este el usuario

El sistema está pensado para ser manipulado solo por el profesional de la salud, por lo que<br>sistema y las funciones que realizan.<br>El sistema está pensado para ser manipulado solo por el profesional de la salud, por lo que<br> es requerimientos funcionales descritos anteriormente (punto 4.4.1) se representan<br>
talladamente mediante casos de usos, describiendo todos los actores involucrados en<br>
sistema y las funciones que realizan.<br> **Actores**<br>
El talladamente mediante casos de usos, describiendo todos los actores involucrado<br>
sistema y las funciones que realizan.<br>
Actores<br>
El sistema está pensado para ser manipulado solo por el profesional de la salud, por lo<br>
es e Actores<br>
El sistema está pensado para ser manipulado solo por el profesional de la salud, por lo que<br>
es este el usuario final, pero como veremos el hardware específico también interacciona<br>
con el sistema, así definiremos

Usuario

- 
- 
- además de definir los para ser manipulado solo por el profesional de la salud, por lo que es este el usuario final, pero como veremos el hardware específico también interacciona con el sistema, así definir los parámetros p es este el usuario final, pero como veremos el hardware específico también interacciona<br>
con el sistema, así definiremos dos actores, usuario y WBB.<br>
Usuario<br>
• Es el encargado de ingresar los datos en el sistema, configur realistema, así definiremos dos actores, usuario y WBB.<br>Trio<br>Es el encargado de ingresar los datos en el sistema, configurar las mediciones,<br>además de definir los parámetros para la salida del sistema según sus necesidades rio<br>Es el encargado de ingresar los datos er<br>además de definir los parámetros para la sal<br>Para hacer uso del sistema requiere de cono<br>Nivel de privilegio en el sistema total, p<br>realizar las mediciones que desee para c<br>resp

## <span id="page-27-0"></span>WBB and the contract of the contract of the contract of the contract of the contract of the contract of the contract of the contract of the contract of the contract of the contract of the contract of the contract of the co

- Universidad del Bio-Bio. Sistema de Bibliotecas Chile<br>
 Es el encargado de ingresar los datos que luego serán manipulados para determinar<br>
<sup>•</sup> Es el encargado de ingresar los datos que luego serán manipulados para deter las mediciones de cada usuario.<br>
1988<br>
1988<br>
1988<br>
1988<br>
1988<br>
1988<br>
1988<br>
1988<br>
1988<br>
1988<br>
1988<br>
1988<br>
1988<br>
1989<br>
1988<br>
1988<br>
1988<br>
1988<br>
1988<br>
1988<br>
1988<br>
1988 <br>
1988 <br>
1988 <br>
1988 <br>
1988 <br>
1988 <br>
1988 <br>
1988 <br>
1988 <br> <p>WBB</p>\n<p>■</p>\n<p>■
- 
- 

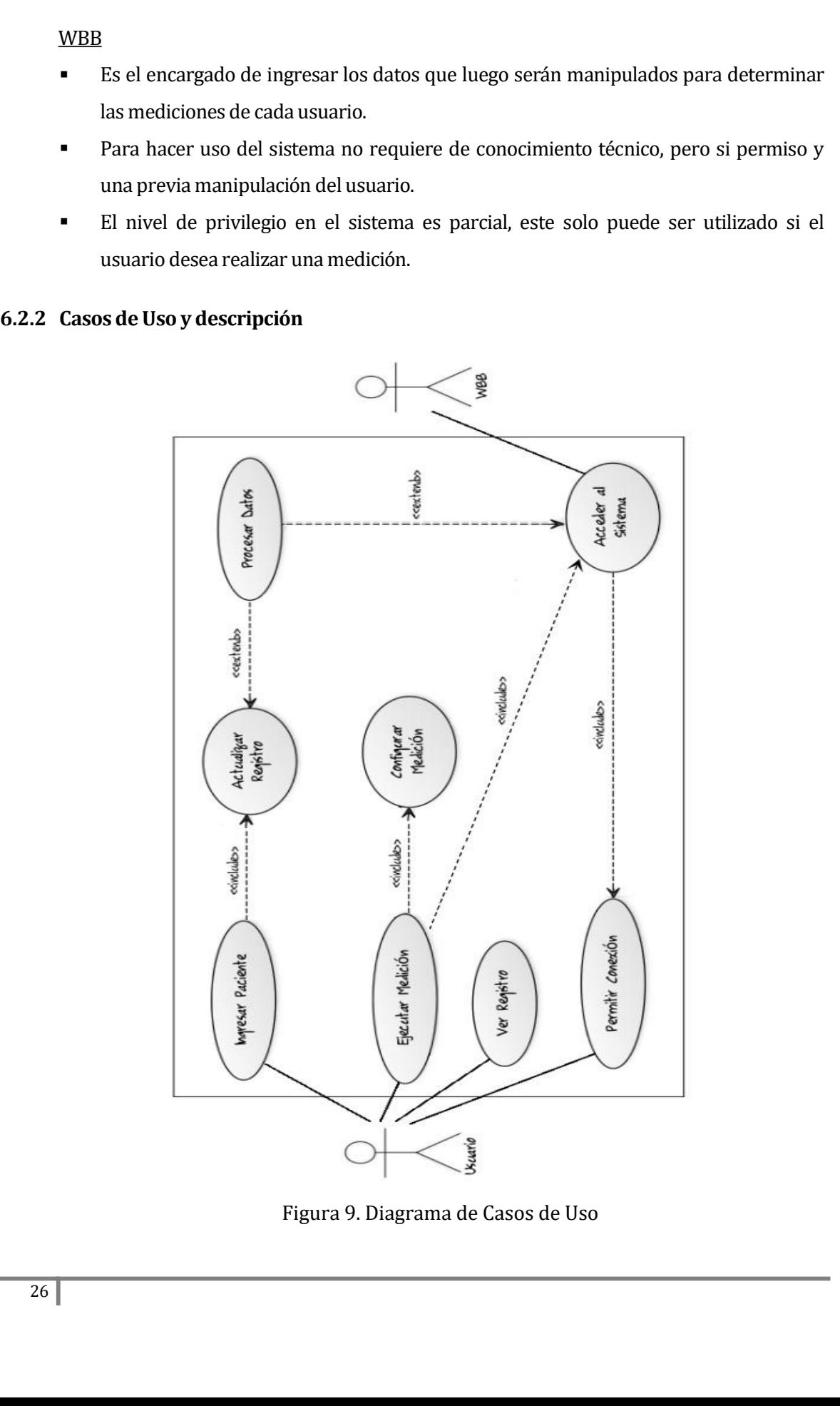

<span id="page-28-0"></span>Universidad del Bío-Bío. Sistema de Bibliotecas - Chile<br>Como se entiende el usuario del sistema puede ser cualquier profesional de la salud que<br>estudie la postura, éste puede ingresar un paciente, realizar una medición, ve Universidad del Bio-Bio. Sistema de Bibliotecas - Chile<br>
Como se entiende el usuario del sistema puede ser cualquier profesional de la salud que<br>
estudie la postura, éste puede ingresar un paciente, realizar una medición, *Universidad del Bio-Bio. Sistema de Bibliotecas - Chile*<br> **Como se entiende el usuario del sistema puede ser cualquier profesional de la salud que<br>
estudie la postura, éste puede ingresar un paciente, realizar una medició** Como se entiende el usuario del sistema puede ser cualquier profesional de la salud que<br>estudie la postura, éste puede ingresar un paciente, realizar una medición, ver los<br>registros y conectar la WBB al sistema (Permitir c Como se entiende el usuario del sistema puede ser cualquier profesional de la salud que estudie la postura, éste puede ingresar un paciente, realizar una medición, ver los registros y conectar la WBB al sistema (Permitir c Como se entiende el usuario del sistema puede ser cualquier profesional de la salud que<br>estudie la postura, éste puede ingresar un paciente, realizar una medición, ver los<br>registros y conectar la WBB al sistema (Permitir c Como se entiende el usuario del sistema puede ser cualquier protesional de la salud que<br>estudie la postura, éste puede ingresar un paciente, realizar una medición, ver los<br>registros y conectar la WBB al sistema (Permitir c estudie la postura, este puede ingresar un paciente, realizar una medición, ver los<br>registros y conectar la WBB al sistema (Permitir conexión), sin esta última el usuario no<br>puede realizar mediciones, pero puede ver los re registros y conectar la WBB al sistema (Permitir conexión), sin esta última el usuar<br>puede realizar mediciones, pero puede ver los registros de los usuarios y d<br>mediciones antes realizadas. Antes de realizar una medición e Estudie la postura, este puede ingresar un paciente, realizar registros y conectar la WBB al sistema (Permitir conexión), sin puede realizar mediciones, pero puede ver los registros de mediciones antes realizadas. Antes de los parámetros de la medición, definir el tiempo de ejecución y que retroalimentación<br>visual desea tener. Una vez conectada la WBB y configurado los parámetros, se puede<br>realizar la medición, luego el sistema procesará los mediciones antes realizadas. Antes de realizar una medició<br>los parámetros de la medición, definir el tiempo de ejecu<br>visual desea tener. Una vez conectada la WBB y configura<br>realizar la medición, luego el sistema procesará

- 
- -
	-
- 

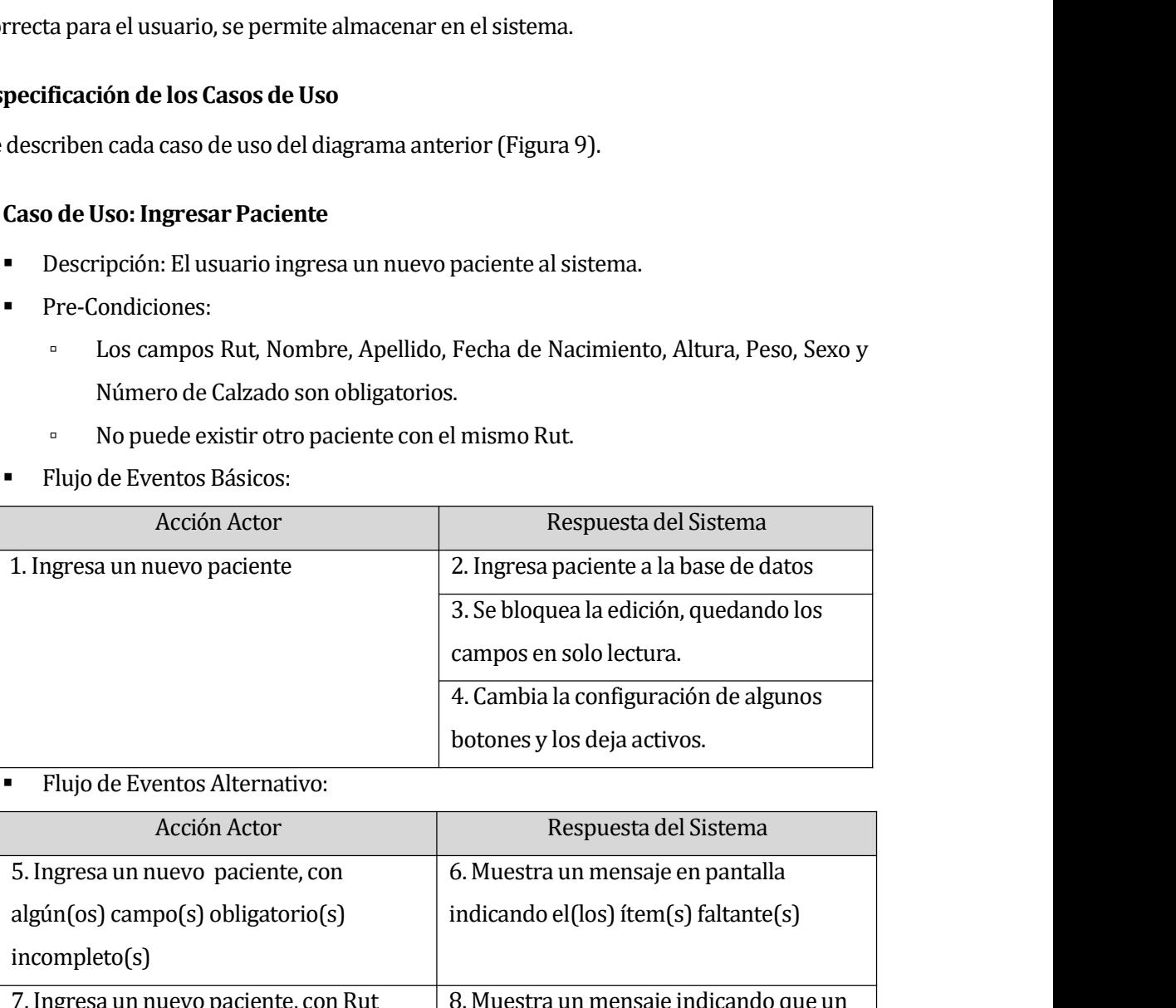

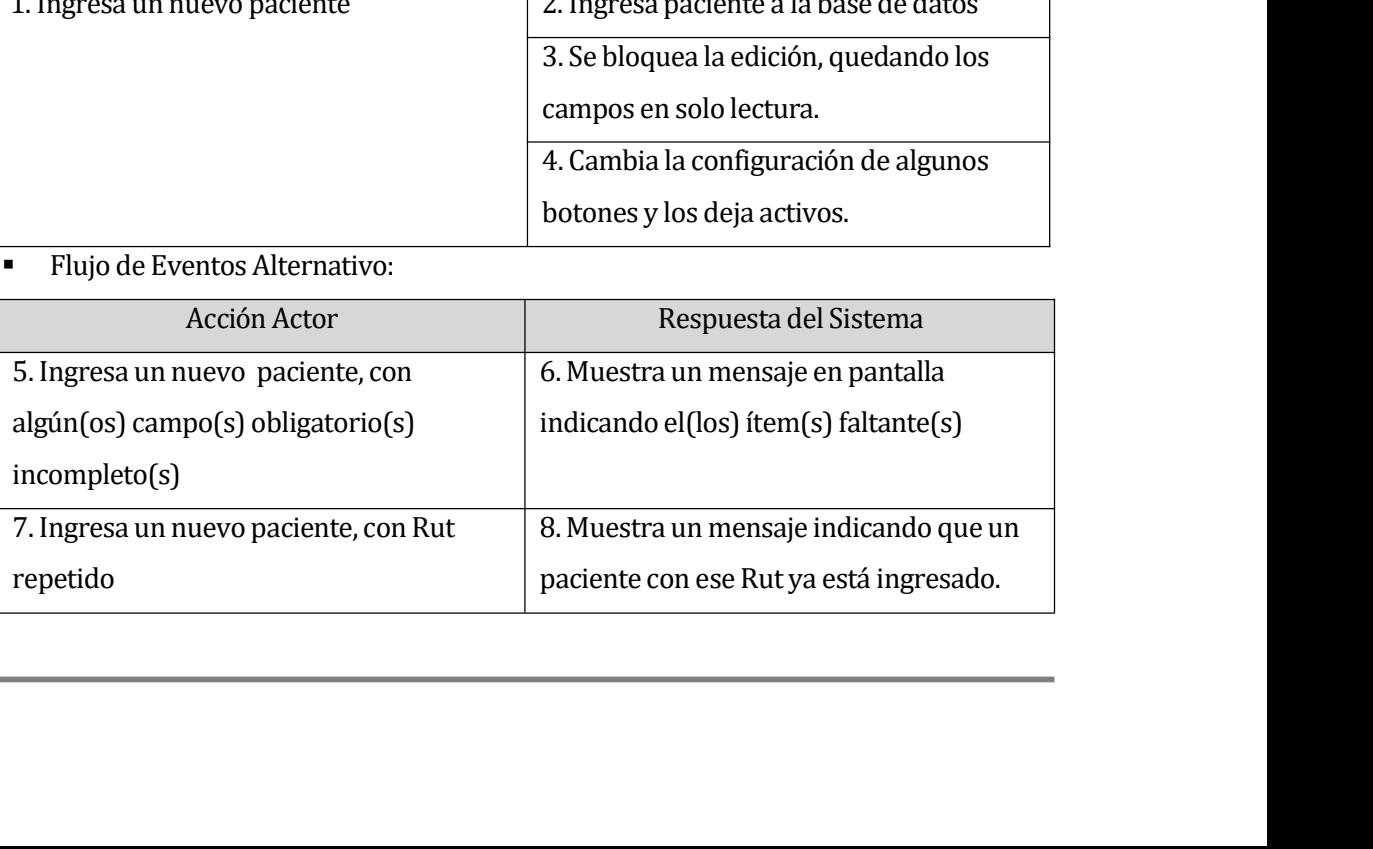

- Universidad del Bío-Bío. Sistema de Bibliotecas Chile<br> **6.2.3.2 Caso de Uso: Permitir Conexión<br>
•** Descripción: Se realiza la conexión entre el sistema y la WI<br>
 Pre-Condiciones:
	- -
		-
	-

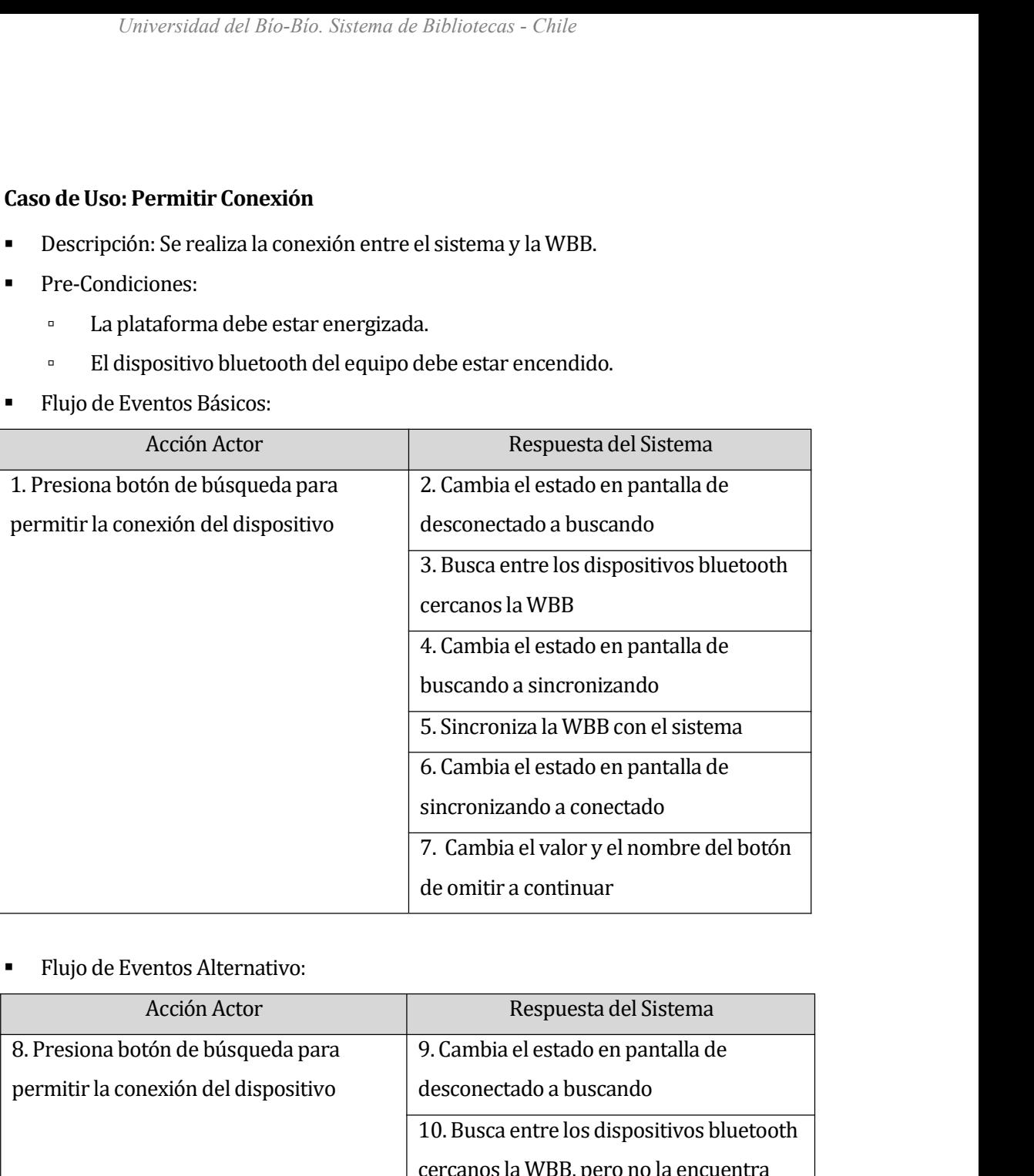

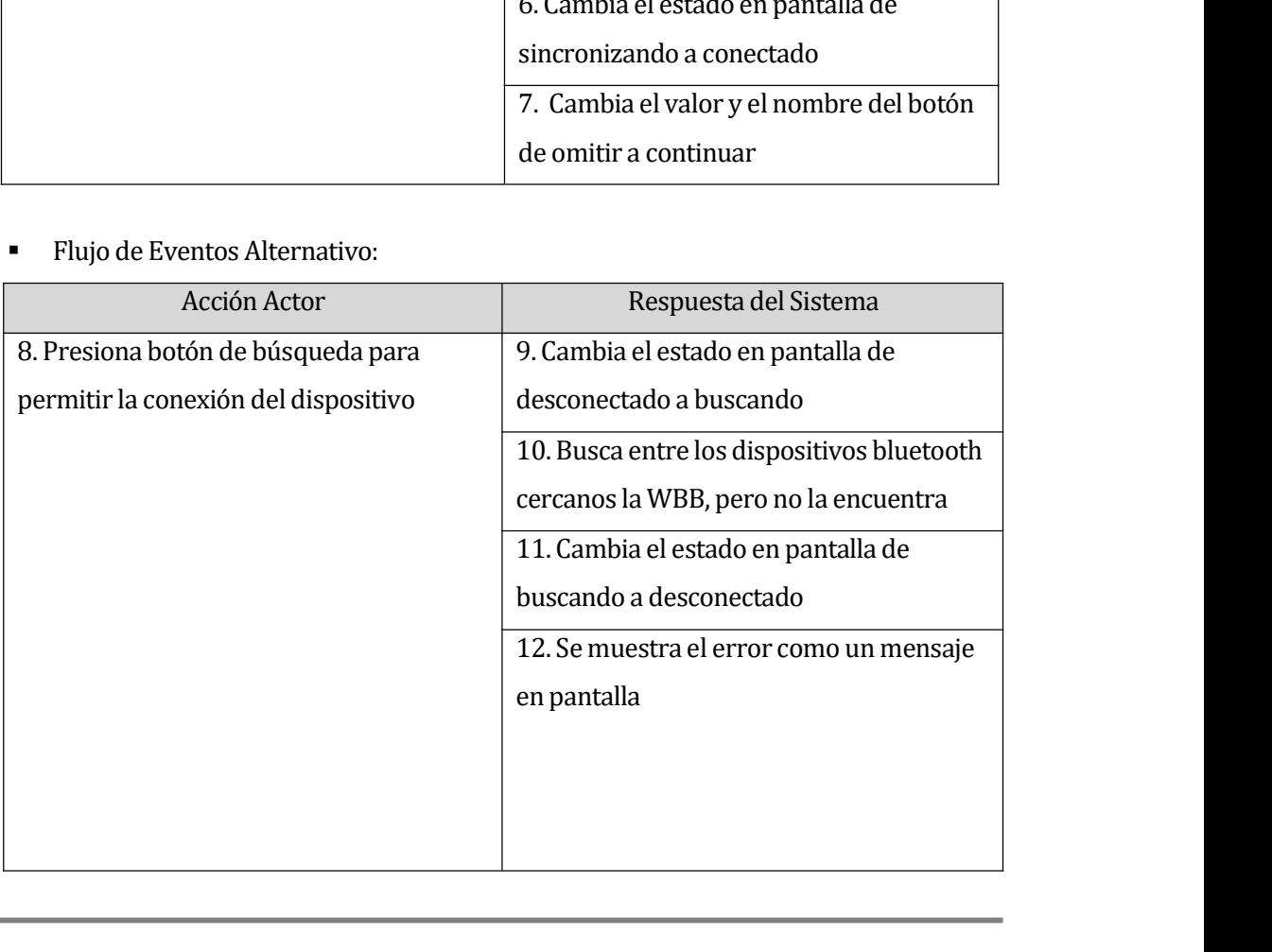

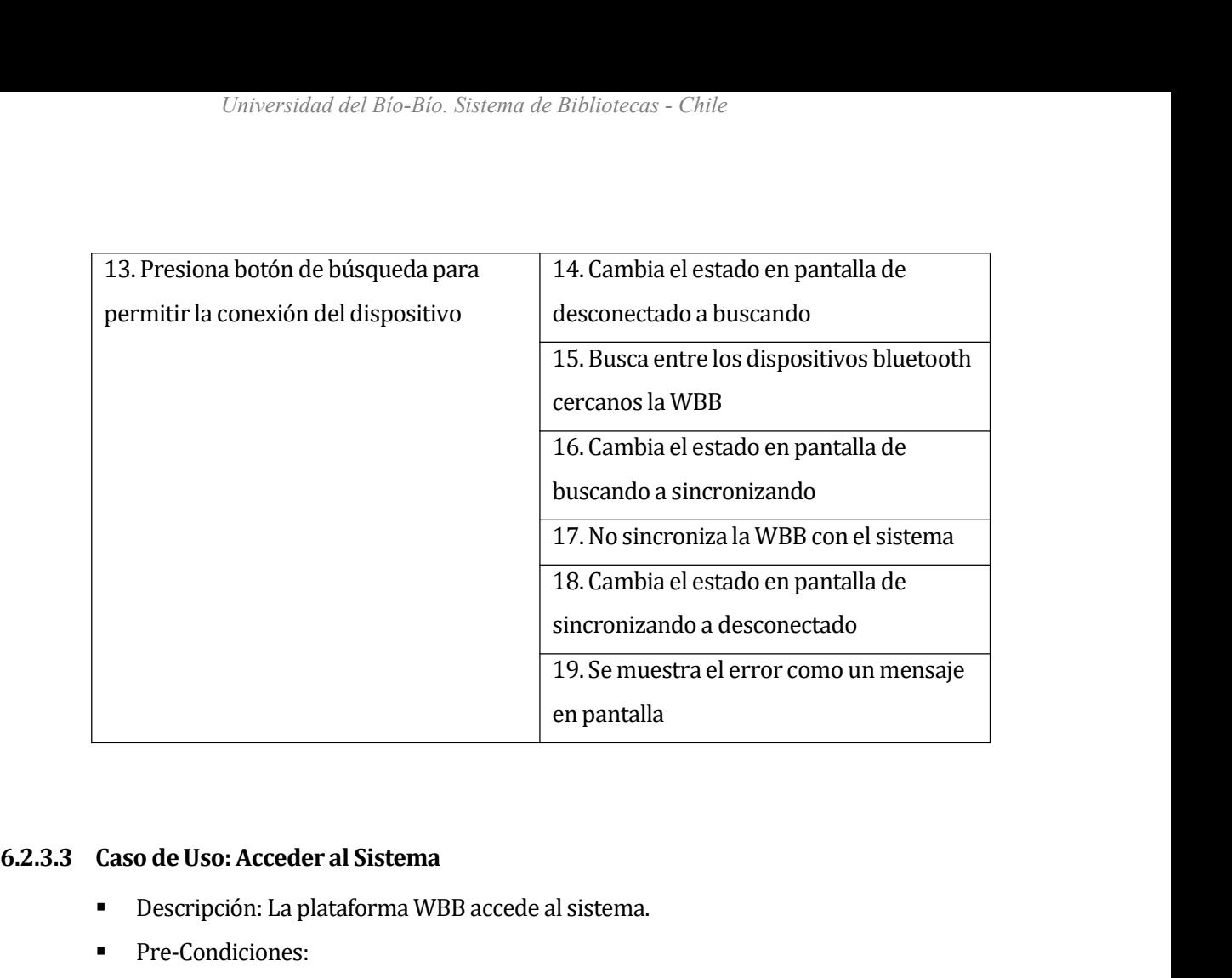

- 
- -
	-
	-
- 

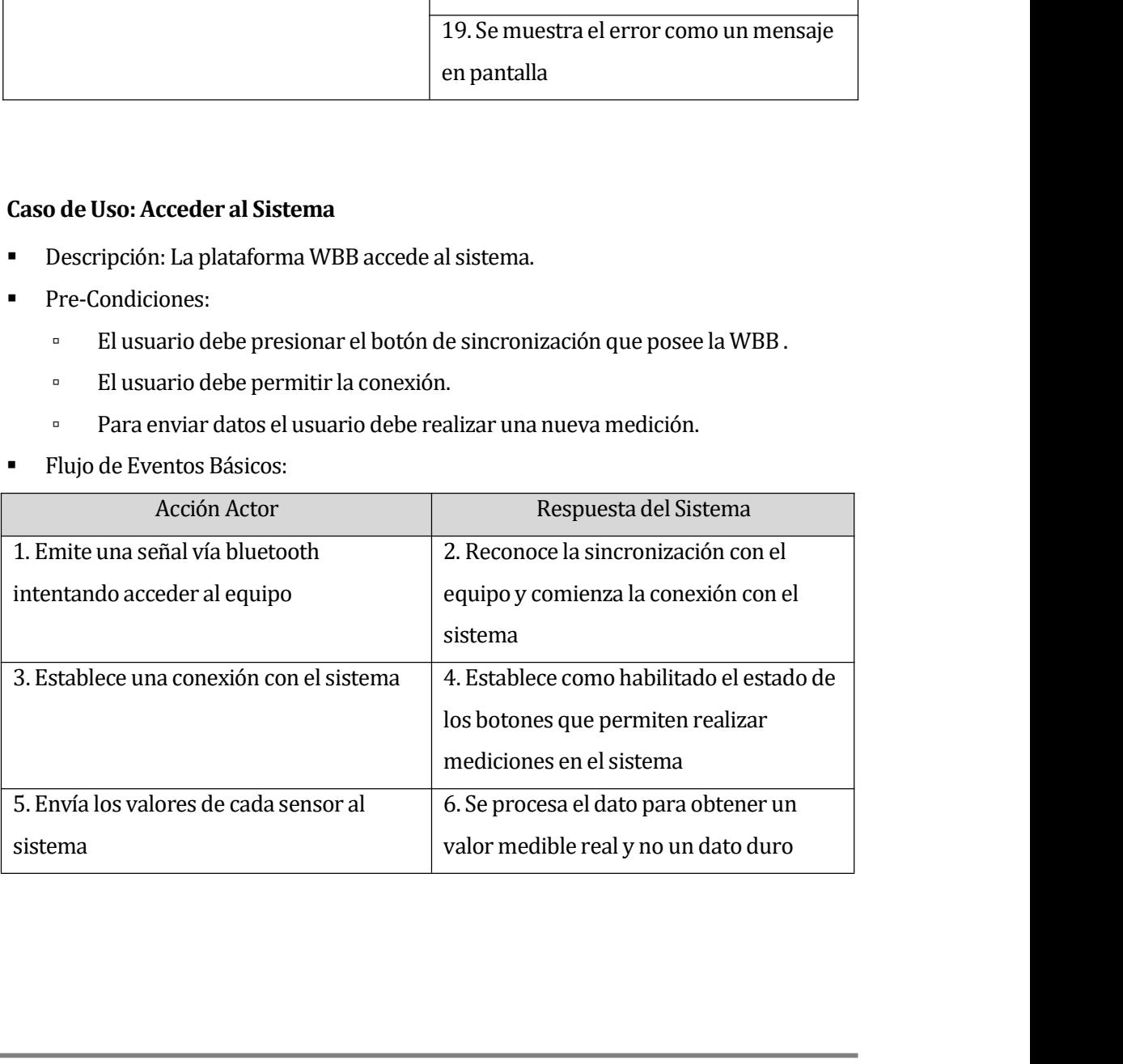

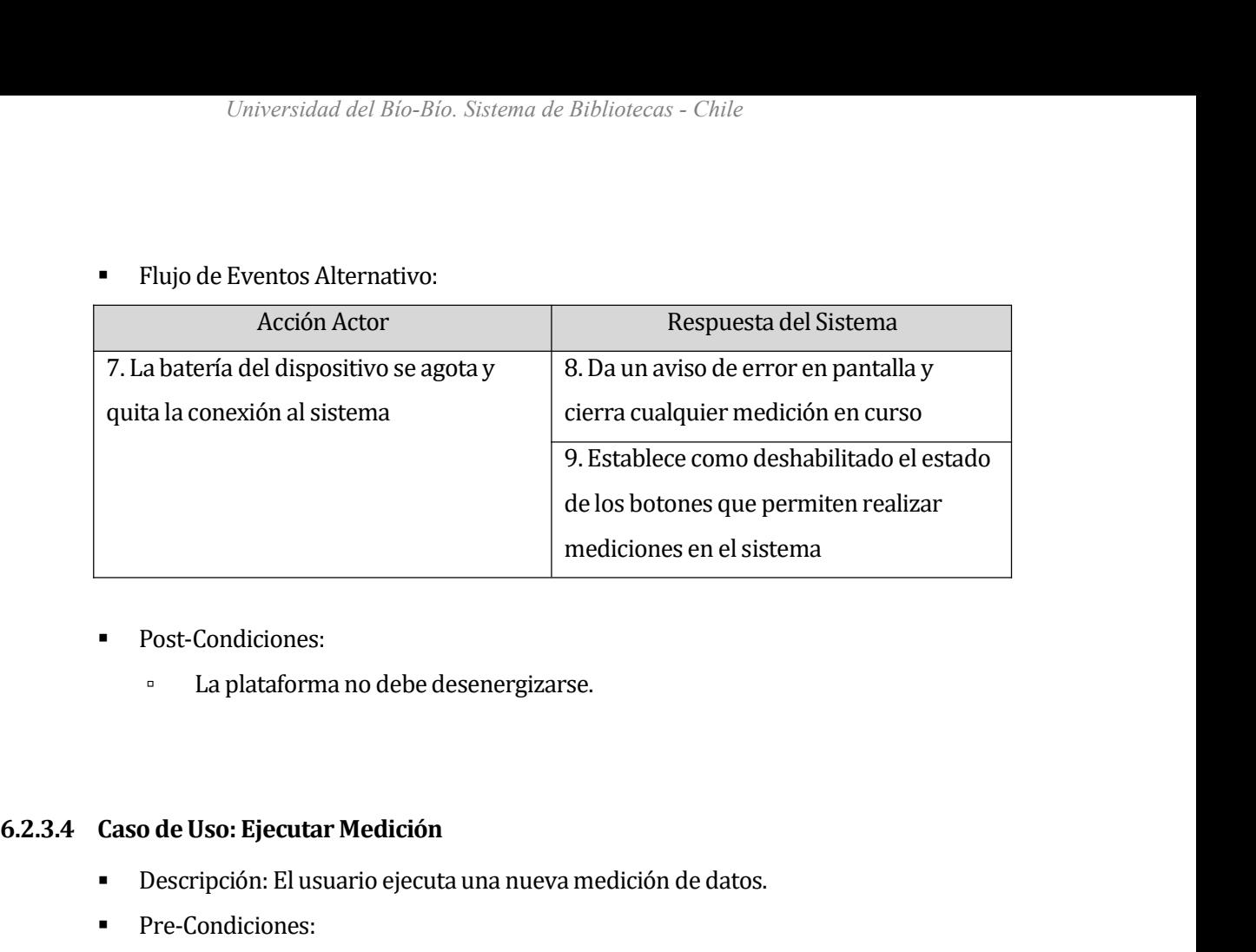

- **•** Post-Condiciones:
	-

- 
- -
- 

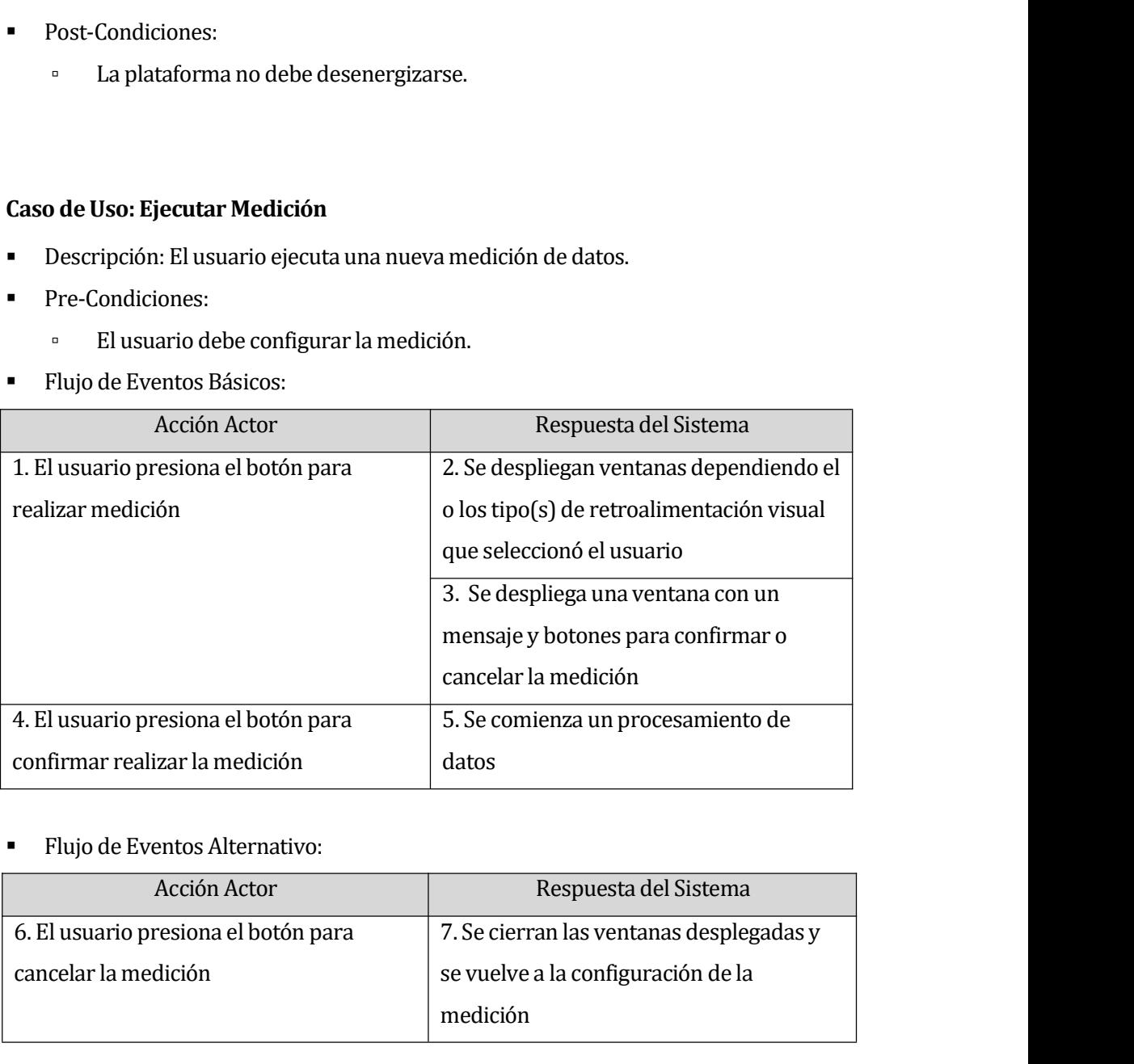

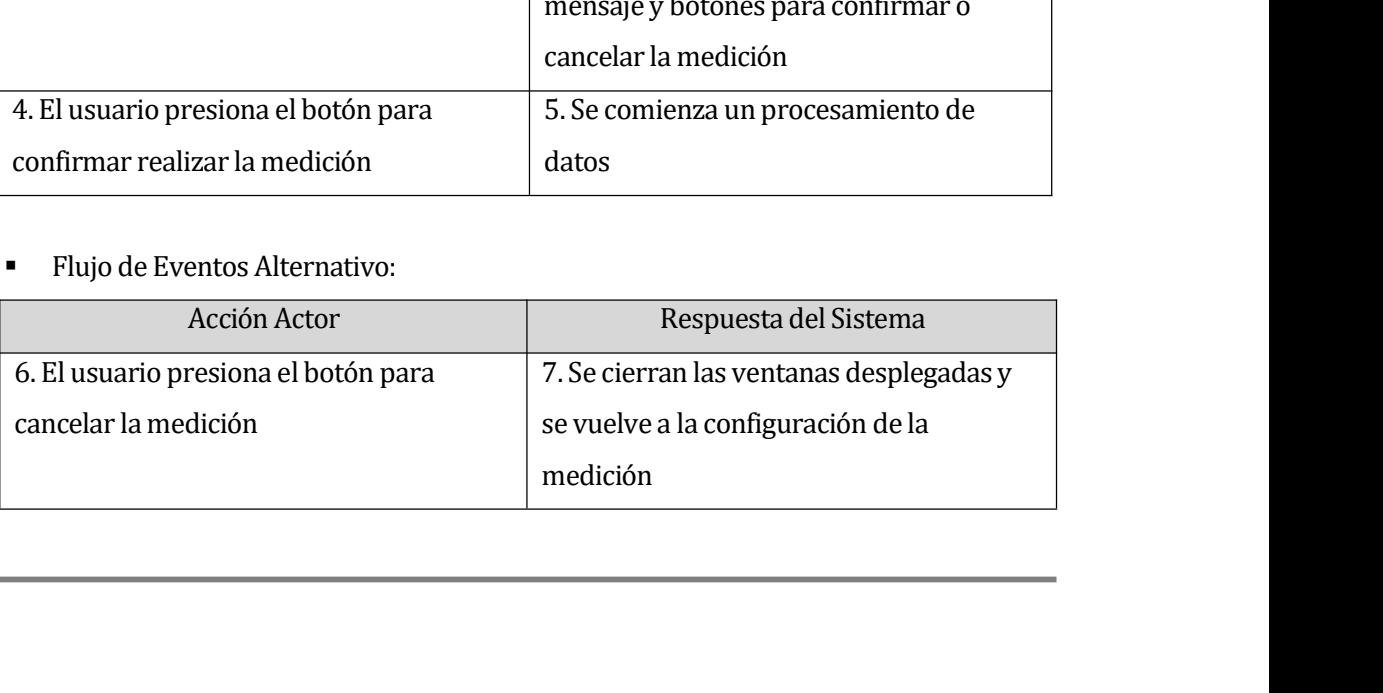

- Universidad del Bío-Bío. Sistema de Bibliotecas Chile<br> **6.2.3.5 Caso de Uso: Configurar Medición<br>
•** Descripción: El usuario configura la medición que se va a rea<br>
 Pre-Condiciones:
	- -
		-
	-

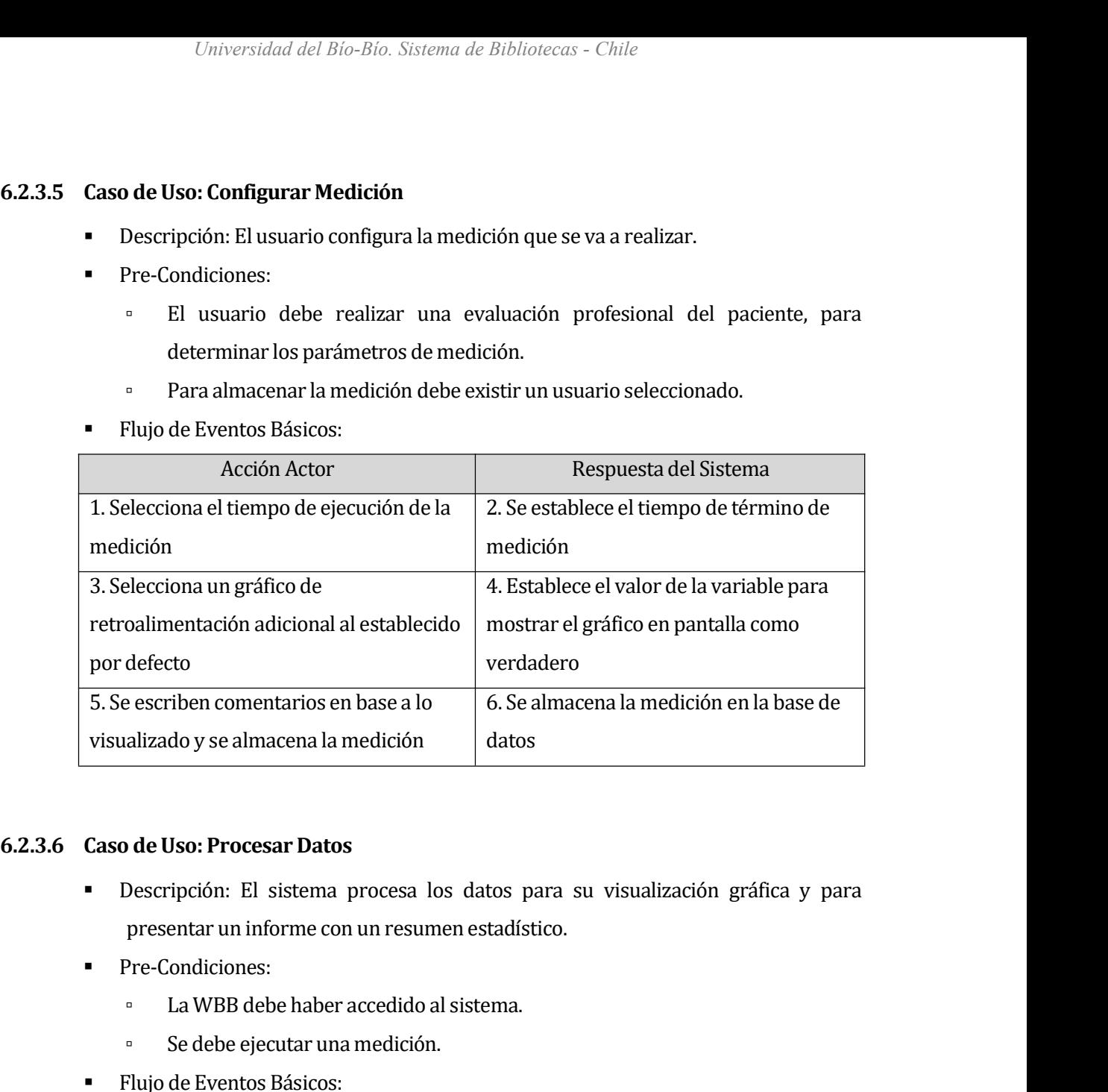

- 
- -
	-
- 

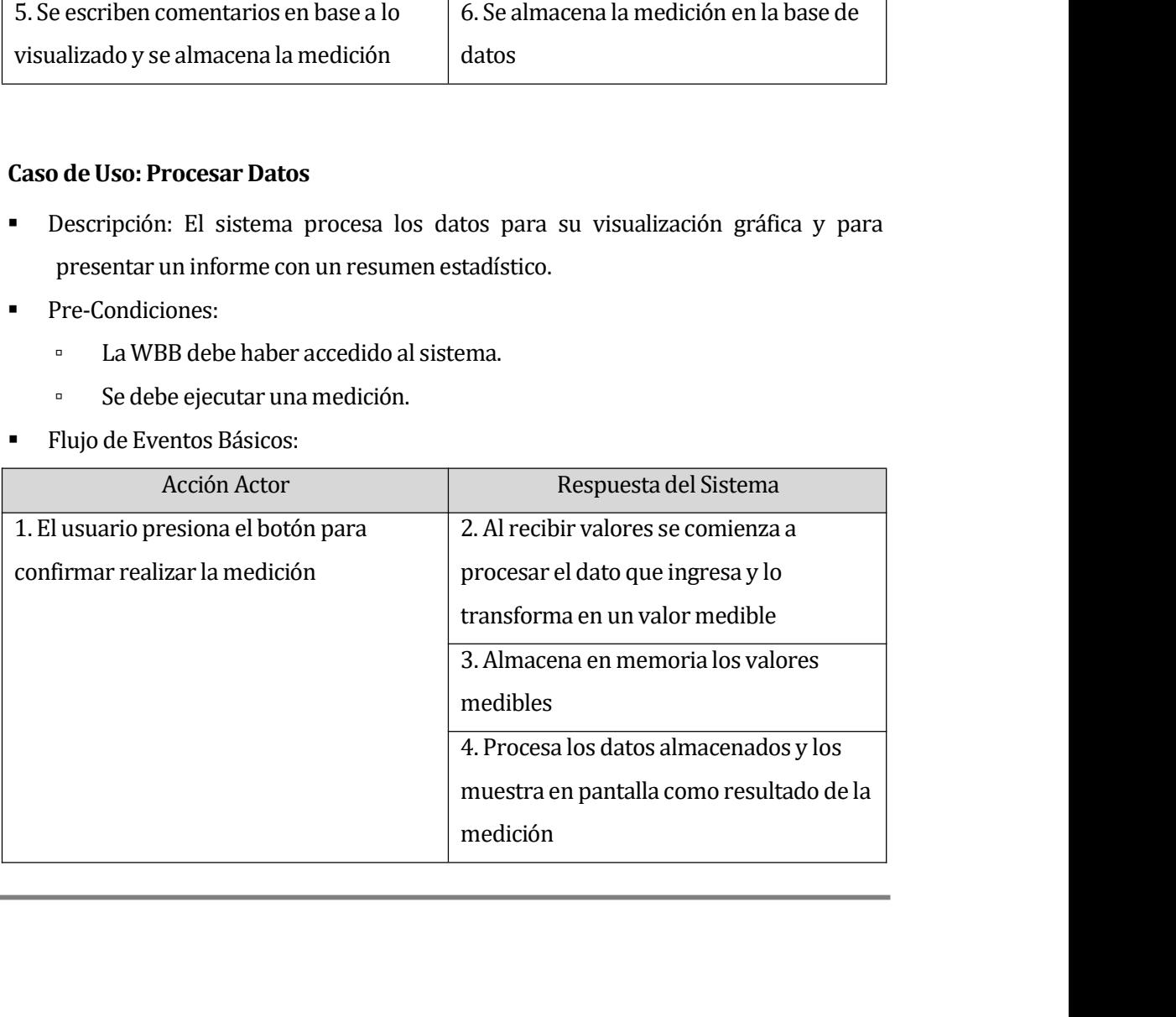

- Universidad del Bío-Bío. Sistema de Biblioteca<br> **6.2.3.7 Caso de Uso: Ver Registro<br>
•** Descripción: El usuario solicita ver pacientes y sus<br>
 Pre-Condiciones:
	- -
		-
	-

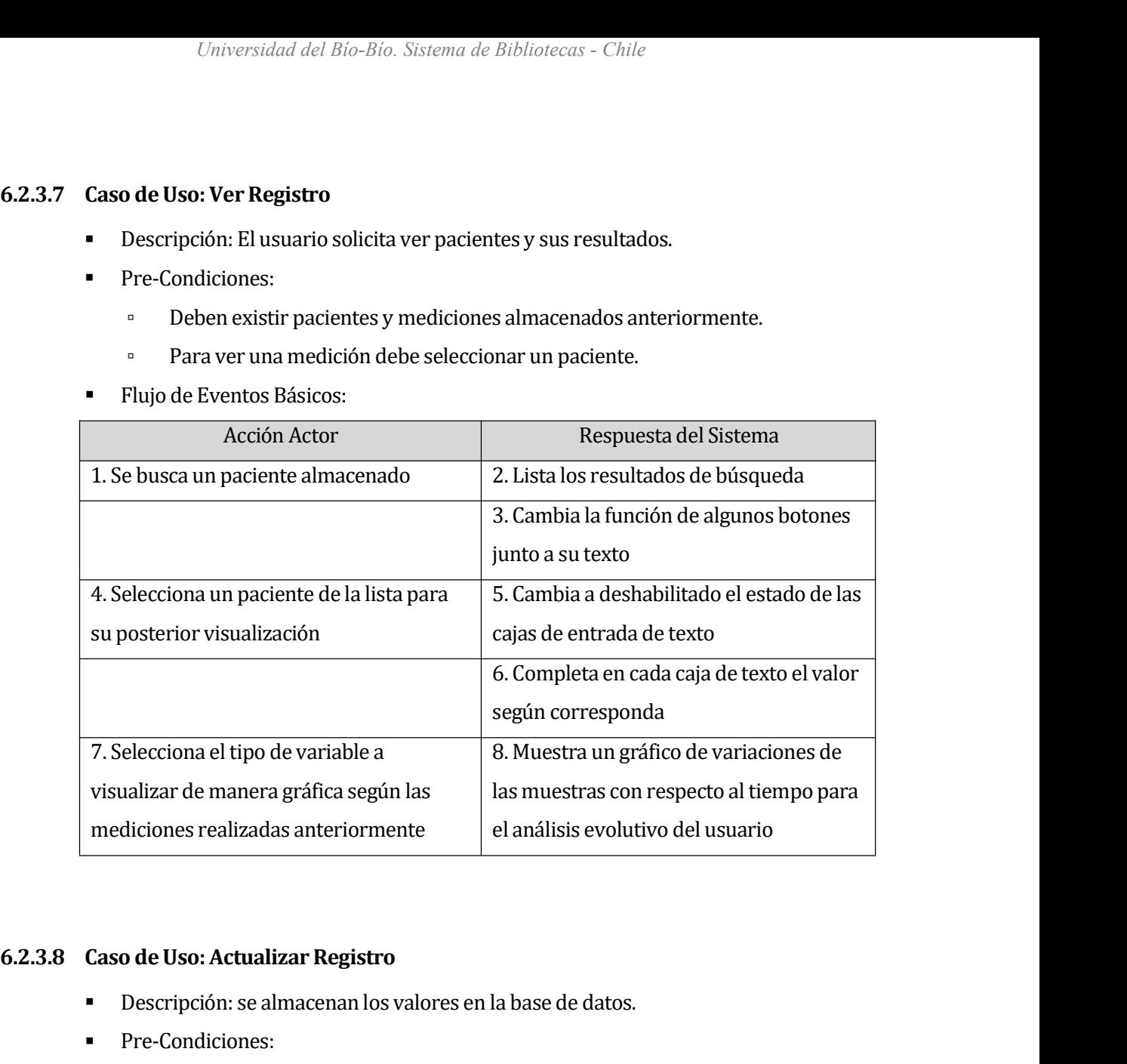

- 
- -
	-
- 

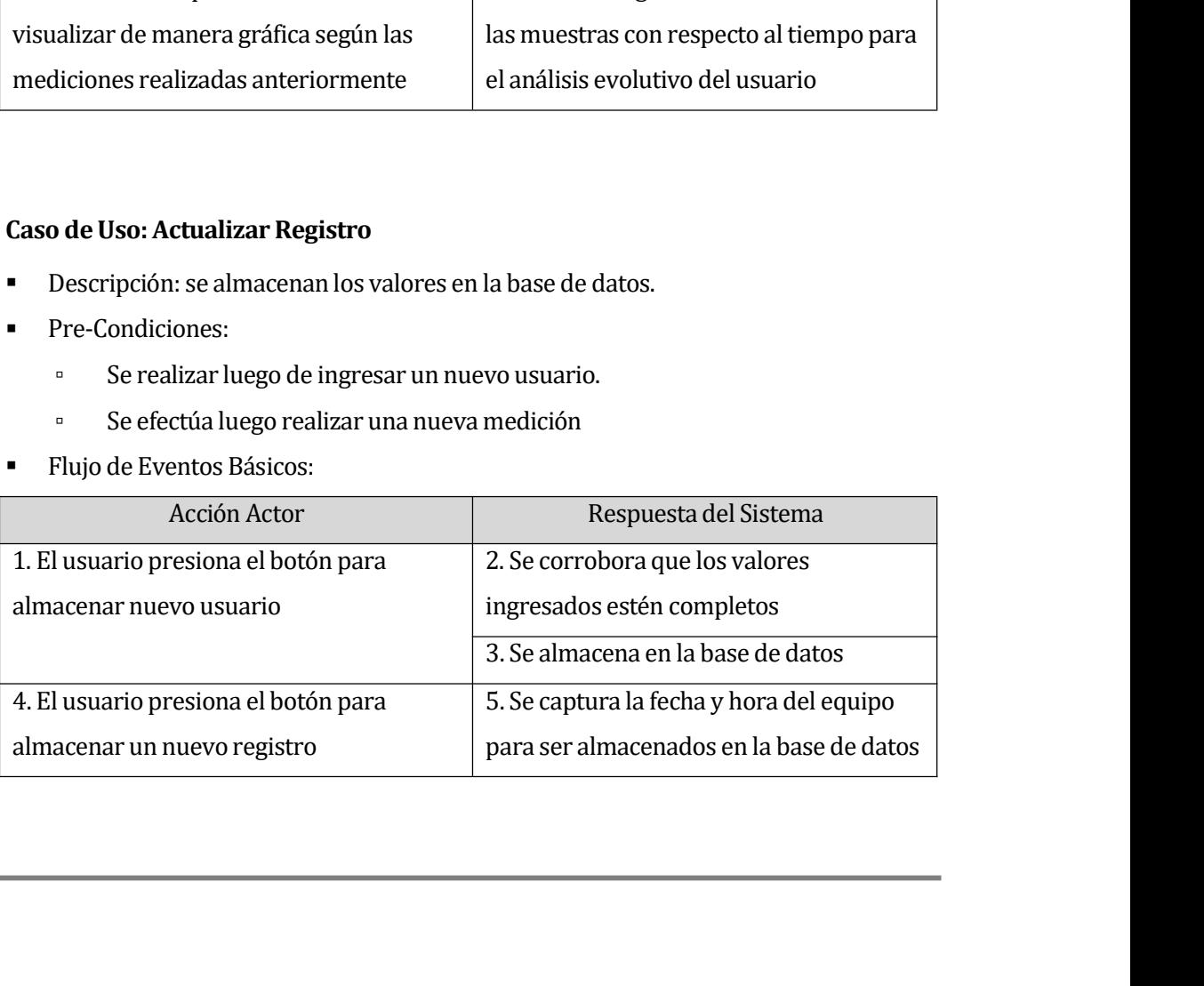

*Universidad del Bío-Bío. Sistema de Bibliot*<br>**6.3 Modelamiento de datos**<br>El usuario como se menciona anteriormente es quien<br>donde se interesa registrar valores importantes para un Universidad del Bío-Bío. Sistema de Bibliotecas - Chile<br> **Modelamiento de datos**<br>
El usuario como se menciona anteriormente es quien ingresa a los pacientes al sistema,<br>
donde se interesa registrar valores importantes para Modelamiento de datos<br>El usuario como se menciona anteriormente es quien ingresa a los pacientes al sistema,<br>donde se interesa registrar valores importantes para un posterior diagnóstico, de acuerdo a<br>la recopilación hecha **Modelamiento de datos**<br>El usuario como se menciona anteriormente es quien ingresa a los pacientes al sistema,<br>donde se interesa registrar valores importantes para un posterior diagnóstico, de acuerdo a<br>la recopilación hec **Modelamiento de datos**<br>El usuario como se menciona anteriormente es quien ingresa a los pacientes al sistema,<br>donde se interesa registrar valores importantes para un posterior diagnóstico, de acuerdo a<br>la recopilación hec **Modelamiento de datos**<br>El usuario como se menciona anteriormente es quien ingresa a los pacientes al sistema,<br>donde se interesa registrar valores importantes para un posterior diagnóstico, de acuerdo a<br>la recopilación hec El usuario como se menciona anteriormente es quien ingresa a los pacientes al sistema,<br>donde se interesa registrar valores importantes para un posterior diagnóstico, de acuerdo a<br>la recopilación hecha a diversos profesiona El usuario como se menciona anteriormente es quien ingresa a los pacientes al sistema,<br>donde se interesa registrar valores importantes para un posterior diagnóstico, de acuerdo a<br>la recopilación hecha a diversos profesiona donde se interesa registrar valores importantes para un posterior diagnóstico, de acuerdo a<br>la recopilación hecha a diversos profesionales que estudian la postura del cuerpo (revisar<br>anexos) los campos obligatorios son: Ru la recopilación hecha a diversos profesionales que estudian la postura del cuerpo (revisar<br>anexos) los campos obligatorios son: Rut, nombres, apellidos, fecha de nacimiento, sexo,<br>altura y número de calzado, así, de manera anexos) los campos obligatorios son: Rut, nombres, apellidos, techa de nacimiento, sexo,<br>altura y número de calzado, así, de manera opcional el resto de campos, como indicar el peso<br>inicial, quien prescribe el análisis, in altura y número de calzado, asi, de manera opcional el resto de campos, como indicar el j<br>inicial, quien prescribe el análisis, informar si sufre alguna patología además de permit<br>ingreso de alguna nota u observación antes inicial, quien prescribe el anàlisis, informar si sufre alguna patología ademàs de permitir el<br>ingreso de alguna nota u observación antes de realizar cualquier examen. Cada paciente<br>posee una serie de registros clínicos, q ingreso de alguna nota u observación antes de realizar cualquier examen. Cada paciente<br>posee una serie de registros clínicos, que sirven para evaluar históricamente su avance<br>según cada medición se le realiza a éste, para

<span id="page-34-0"></span>posee una serie de registros clínicos, que sirven para evaluar históricamente su avance<br>según cada medición se le realiza a éste, para ello es importante evaluar el centro de presión<br>en los ejes X e Y, si el peso influye e según cada medición se le realiza a éste, para ello es importen los ejes X e Y, si el peso influye en la postura y cada usuario de acuerdo a las variables que nos entrega cada m<br>Dentro de los alcances del software (punto 4

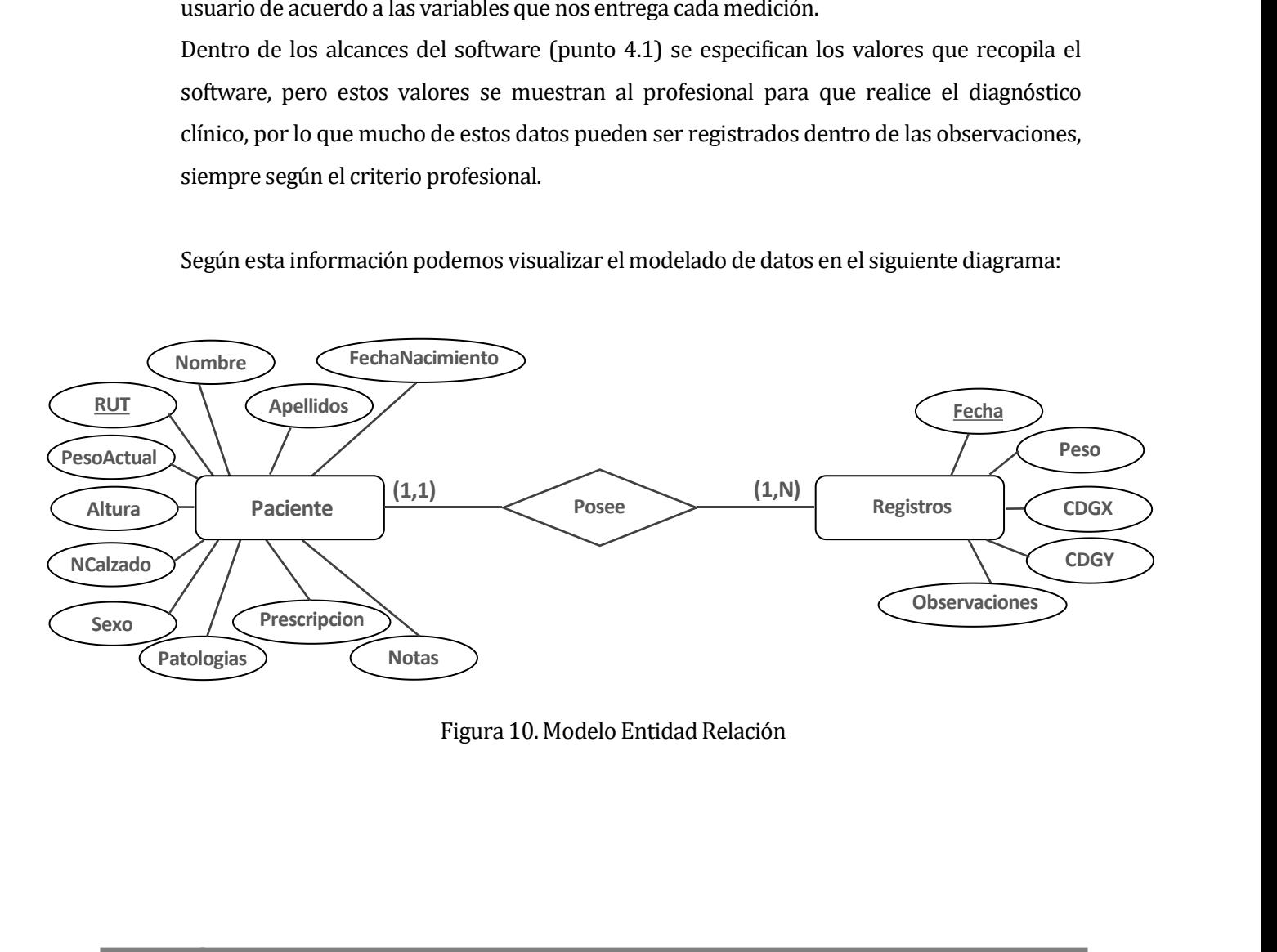

# *Universidad del Bío-Bío. Sistema de Bibliotecas - Ch*<br> **7 CAPÍTULO VI : DISEÑO<br>
7.1 Diseño Físico de la Base de datos<br>
80000 a la prodele entidad relación (Figure 10) pedemos datam**

*Universidad del Bío-Bío. Sistema de Bibliotecas - Chile*<br> **7.1 Diseño Físico de la Base de datos<br>
7.1 Diseño Físico de la Base de datos<br>
8 Según el modelo entidad relación (Figura 10) podemos determinasociado a este, para** 

<span id="page-35-1"></span><span id="page-35-0"></span>**APÍTULO VI : DISEÑO<br>Diseño Físico de la Base de datos**<br>Según el modelo entidad relación (Figura 10) podemos determinar el modelo relacional<br>asociado a este, para entender como se desarrolló la base de datos:<br>**Paciente:** { **APÍTULO VI : DISEÑO**<br> **Diseño Físico de la Base de datos**<br>
Según el modelo entidad relación (Figura 10) podemos determinar el modelo relacional<br>
asociado a este, para entender como se desarrolló la base de datos:<br> **Pacien Pirulo VI : DISENO**<br> **Diseño Físico de la Base de datos**<br>
Según el modelo entidad relación (Figura 10) podemos determinar el modelo relacional<br>
asociado a este, para entender como se desarrolló la base de datos:<br> **Pacient** Diseño Físico de la Base de datos<br>
Según el modelo entidad relación (Figura 10) podemos determinar el modelo relacional<br>
asociado a este, para entender como se desarrolló la base de datos:<br>
Paciente: {(RUT: PK, Varchar), ( Según el modelo entidad relación (Figura 10) podemos determinar el modelo relacional<br>asociado a este, para entender como se desarrolló la base de datos:<br>**Paciente**: {(RUT: PK, Varchar), (Nombres: Varchar), (Apellidos: Varc Expaire et modelo entidad relación (Figura 10) podemos determinar el modelo relacional<br>
asociado a este, para entender como se desarrolló la base de datos:<br> **Paciente:** { (RUT: PK, Varchar), (Nombres: Varchar), (Apellidos: asociado a este, para entender como se desarrolló la base de datos:<br> **Paciente:** { (RUT: PK, Varchar), (Nombres: Varchar), (Apellidos: Varchar)<br>
[FechaNacimiento: Date), (Sexo: Char), (Altura: Float), (PesoActual: Float)<br>

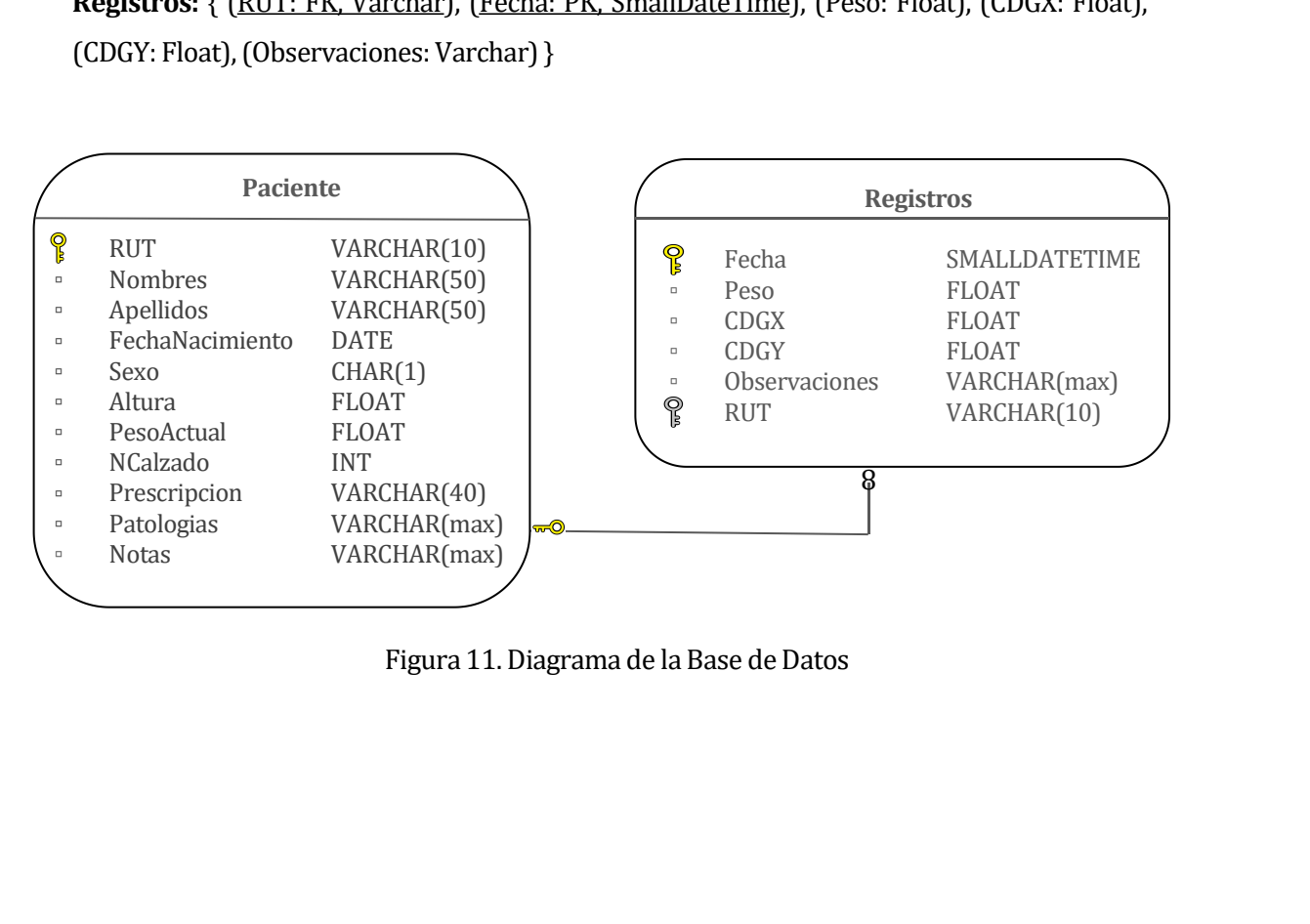

*Universidad del Bío-Bío. Sistema de Bibliotecas - C*<br>**7.2 Diseño de arquitectura funcional**<br>Se detalla el modelo arquitectónico para explicar el funcion<br>relación entre componentes.

<span id="page-36-0"></span>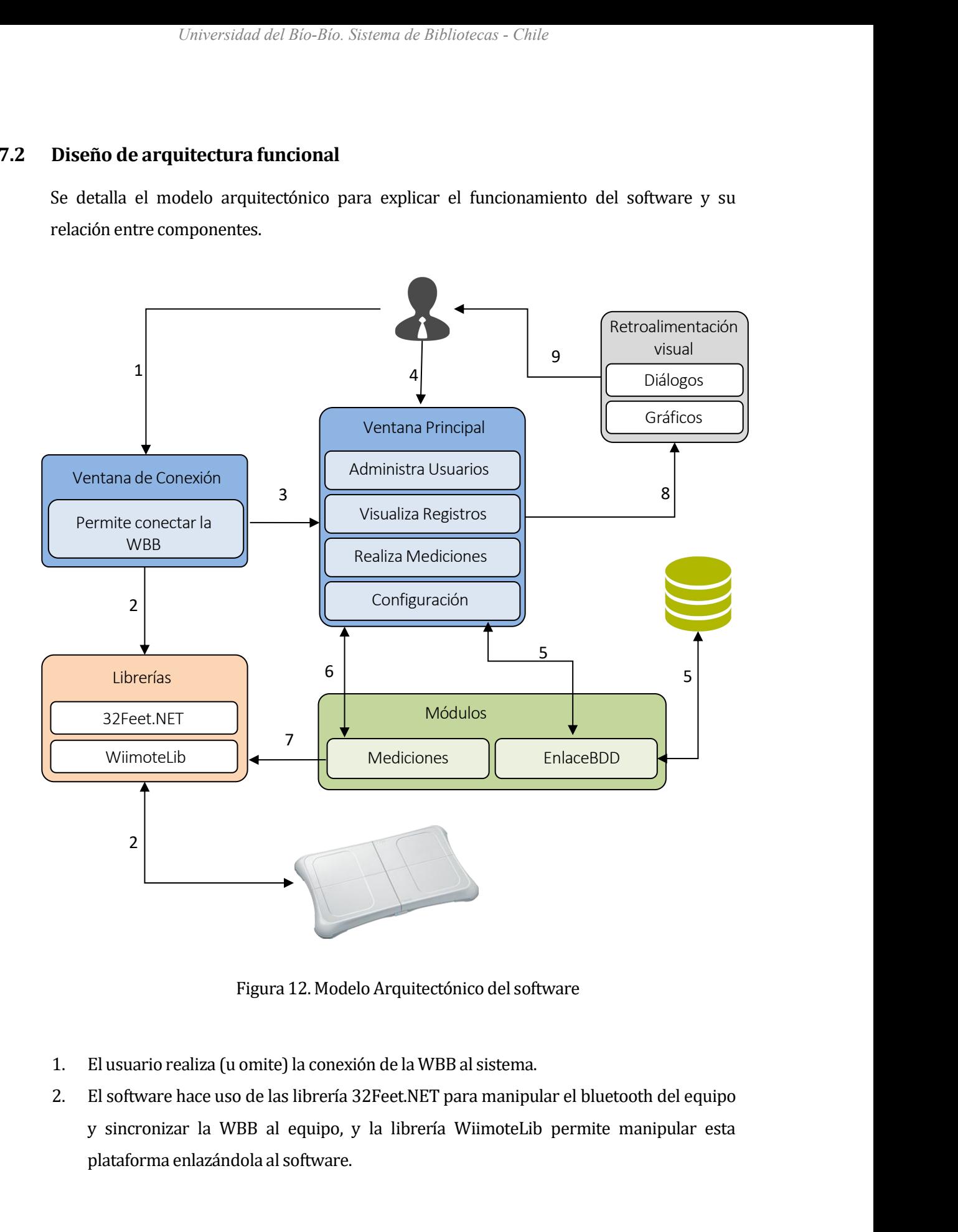

- 
- 2. El usuario realiza (u omite) la conexión de la WBB al sistema.<br>
2. El software hace uso de las librería 32Feet.NET para manipular el bluetooth del equipo<br>
2. El software hace uso de las librería 32Feet.NET para manipula Figura 12. Modelo Arquitectónico del software<br>El usuario realiza (u omite) la conexión de la WBB al sistema.<br>El software hace uso de las librería 32Feet.NET para manipular el bluetooth del equipo<br>y sincronizar la WBB al eq Figura 12. Modelo Arquitectónico del s<br>El usuario realiza (u omite) la conexión de la WBB al sistem<br>El software hace uso de las librería 32Feet.NET para mani<br>y sincronizar la WBB al equipo, y la librería Wiimotel<br>plataform
- <span id="page-37-0"></span>
- Universidad del Bío-Bío. Sistema de Bibliotecas Chile<br>
3. La Ventana de Conexión comunica que el dispositivo esta conectado a la Ventana<br>
Principal, por lo que permite realizar mediciones en el sistema.<br>
4. El usuario el Universidad del Bío-Bío. Sistema de Bibliotecas - Chile<br>
La Ventana de Conexión comunica que el dispositivo esta conectado a la Ventana<br>
Principal, por lo que permite realizar mediciones en el sistema.<br>
El usuario elige si *Universidad del Bio-Bio. Sistema de Bibliotecas - Chile*<br> **3.** La Ventana de Conexión comunica que el dispositivo esta conectado a la Ventana<br>
Principal, por lo que permite realizar mediciones en el sistema.<br> **4.** El usua La Ventana de Conexión comunica que el dispositivo esta conectado a la Ventana<br>Principal, por lo que permite realizar mediciónes en el sistema.<br>El usuario elige si desea crear un nuevo usuario o seleccionar uno ingresado; La Ventana de Conexión comunica que el dispositivo esta conectado a la Ventana<br>Principal, por lo que permite realizar mediciones en el sistema.<br>El usuario elige si desea crear un nuevo usuario o seleccionar uno ingresado; La Ventana de Conexión comunica que el dispositivo esta conectado a la Ventana<br>Principal, por lo que permite realizar mediciónes en el sistema.<br>El usuario elige si desea crear un nuevo usuario o seleccionar uno ingresado; preferencias. Principal, por lo que permite realizar mediciones en el sistema.<br>
4. El usuario elige si desea crear un nuevo usuario o seleccionar uno ingresado; visualizar<br>
los registros de algún usuario ingresado; realizar una medición El usuario elige si desea crear un nuevo usuario o seleccionar un<br>los registros de algún usuario ingresado; realizar una medición<br>un usuario ingresado o a ningún usuario registrado realizando<br>configurar los parámetros de m los registros de algún usuario ingresado; realizar una medición a un nuevo usuario, a<br>un usuario ingresado o a ningún usuario registrado realizando solo una medición; o<br>configurar los parámetros de medición para calibrar l un usuario ingresado o a ningún usuario registrado realizando solo una medición; o<br>configurar los parámetros de medición para calibrar la plataforma según sus<br>preferencias.<br>Para realizar cualquier acción con la base de dat
- 
- 
- perferencias.<br>Para realizar cualquier acción con la base de datos, ya sea ingresar o consultar<br>el módulo que realiza el enlace a esta.<br>Cuando se realiza una medición el módulo encargado realiza un análisis de<br>que son proce el módulo que realiza el enlace a esta.<br>Cuando se realiza una medición el módulo encargado realiza un análisis de los datos<br>que son procesados entregándolos en pantalla, durante y al finalizar la medición.<br>El módulo Medici
- configurar los paràmetros de medición para calibrar la plataforma según sus<br>preferencias.<br>5. Para realizar cualquier acción con la base de datos, ya sea ingresar o consultar se utiliza<br>el módulo que realiza el enlace a est 8. Para realizar cualquier acción con la base de datos, ya sea ingresar o consultar se utiliza<br>
el módulo que realiza una medición el módulo encargado realiza un análisis de los datos<br>
que son procesados entregándolos en p 6. Cuando se realiza una medición el módulo encargado realiza un análisis de los datos<br>que son procesados entregándolos en pantalla, durante y al finalizar la medición.<br>7. El módulo Mediciones se comunica con la librería e
- 

que son procesados entregândolos en pantalla, durante y al finalizar la medición.<br>El módulo Mediciones se comunica con la librería encargada de la comunicación con la<br>plataforma WBB para obtener los valores que procesará.<br> **1.13 Diseño interfaz y navegación**<br>
Para desarrollar de usuario es necesará.<br> **7.** El módulo Mediciones se comunica con la librería encargad<br>
plataforma WBB para obtener los valores que procesará.<br> **8.** La información pre son presentados como gráficos para retroalimentación visual.<br>
9. Esta información es entregada al usuario para que pueda tomar decisiones, que luego<br>
pueden ser ingresadas en la base de datos (punto 5), específicamente en 9. Esta información es entregada al usuario para que pueda tomar decisiones, que luego<br>pueden ser ingresadas en la base de datos (punto 5), específicamente en cada medición.<br>**Diseño interfaz y navegación**<br>Para desarrollar

pueden ser ingresadas en la base de datos (punto 5), específicamente en cada medición.<br> **Diseño interfaz y navegación**<br>
Para desarrollar la interfaz de usuario es necesario considerar los estándares de<br>
visualización que n **Diseño interfaz y navegación**<br>
Para desarrollar la interfaz de usuario es necesario considerar los estándares de<br>
visualización que nos presenta el IDE de Visual Studio Community 2017, en conjunto con los<br>
parámetros eleg Para desarrollar la interfaz de usuario es necesario considerar los estándares de<br>visualización que nos presenta el IDE de Visual Studio Community 2017, en conjunto con los<br>parámetros elegidos para generar un entorno visua Para desarrollar la interfaz de usuario es necesario considerar los estándares de<br>visualización que nos presenta el IDE de Visual Studio Community 2017, en conjunto con los<br>parámetros elegidos para generar un entorno visua visualización que nos presenta el IDE de Visual Studio Community 2017, en conjunto con los<br>parámetros elegidos para generar un entorno visual agradable e intuitivo.<br>Además es importante recalcar y especificar más la inform parámetros elegidos para generar un entorno visual agradable e intuitivo.<br>Además es importante recalcar y especificar más la información establecida en el punto<br>4.3.1 de interfaz de usuario donde el ícono del software es b Además es importante recalcar y especificar más la información establecida en el punto 4.3.1 de interfaz de usuario donde el ícono del software es brindado por Medicine Vol.9 Icons, las imágenes de algunos botones y gráfic Además es importante recalcar y especificar más la información establecida en el pur<br>4.3.1 de interfaz de usuario donde el ícono del software es brindado por Medicine Vo<br>Icons, las imágenes de algunos botones y gráficos po Icons, las imágenes de algunos botones y gráficos por Caribbean Blue que además usa<br>uno de los colores seleccionados para el software: azul, éste y el color blanco son los que<br>más predominan en el software utilizándose den uno de los colores seleccionados para el software: azul, éste y el color blanco son los que<br>más predominan en el software utilizándose dentro de fondos, bordes, color de los botones<br>y para recalcar alguna funcionalidad o s

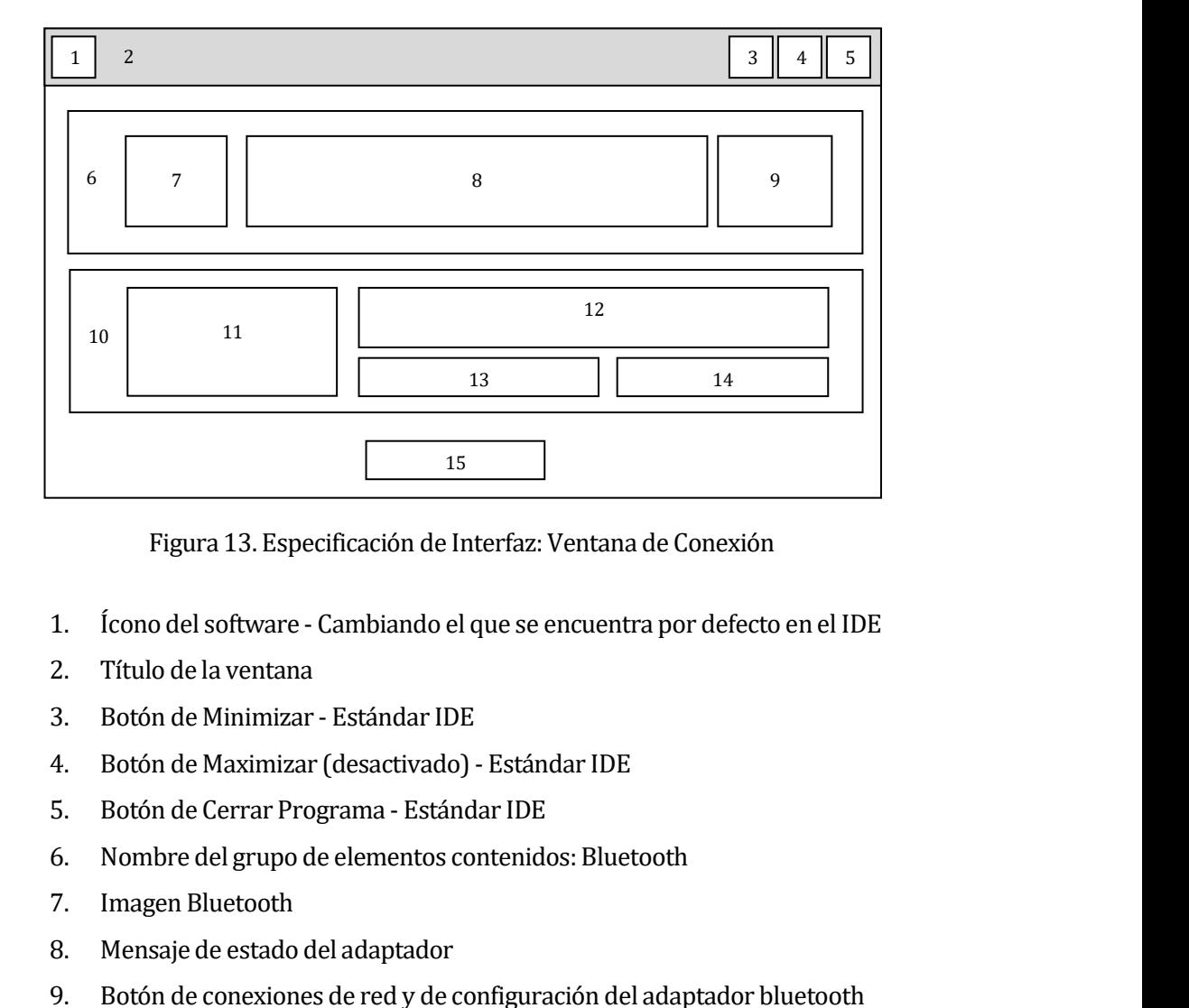

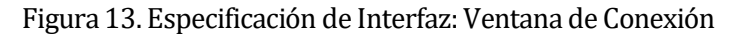

- 1. Ícono del software Cambiando el que se encuentra por defecto en el IDE<br>2. Título de la ventana<br>3. Botón de Minimizar Estándar IDE<br>4. Botón de Maximizar (desactivado) Estándar IDE<br>5. Botón de Cerrar Programa Está
- 
- 
- 
- 
- 1. Icono del software Cambiando el que se en<br>2. Título de la ventana<br>3. Botón de Minimizar Estándar IDE<br>4. Botón de Maximizar (desactivado) Estánda<br>5. Botón de Cerrar Programa Estándar IDE<br>6. Nombre del grupo de el 2. Título de la ventana<br>
3. Botón de Minimizar - Estándar IDE<br>
4. Botón de Maximizar (desactivado) - Estándar IDE<br>
5. Botón de Cerrar Programa - Estándar IDE<br>
6. Nombre del grupo de elementos contenidos: Bluetooth<br>
7. Imag
- 
- 
- 5. Botón de Cerrar Programa Estándar IDE 3. Botón de Minimizar - Estándar IDE<br>4. Botón de Maximizar (desactivado) - Estándar IDE<br>5. Botón de Cerrar Programa - Estándar IDE<br>6. Nombre del grupo de elementos contenidos: Bluetooth<br>7. Imagen Bluetooth<br>9. Botón de cone 4. Botón de Maximizar (desactivado) - Estándar IDE<br>5. Botón de Cerrar Programa - Estándar IDE<br>6. Nombre del grupo de elementos contenidos: Bluetooth<br>7. Imagen Bluetooth<br>8. Mensaje de estado del adaptador<br>9. Botón de conexi
- 
- 
- 
- 
- 
- 5. Botón de Cerrar Programa Estándar IDE<br>6. Nombre del grupo de elementos contenido<br>7. Imagen Bluetooth<br>8. Mensaje de estado del adaptador<br>9. Botón de conexiones de red y de configura<br>10. Nombre del grupo de elementos co 6. Nombre del grupo de elementos contenidos: Bluetooth<br>
7. Imagen Bluetooth<br>
8. Mensaje de estado del adaptador<br>
9. Botón de conexiones de red y de configuración del adaptador bluetooth<br>
10. Nombre del grupo de elementos c 7. Imagen Bluetooth<br>
8. Mensaje de estado del adaptador<br>
9. Botón de conexiones de red y de configuración del adaptado<br>
10. Nombre del grupo de elementos contenidos: Wii Balance Botón<br>
11. Imagen WBB<br>
12. Mensaje de inform 8. Mensaje de estado del adaptador<br>9. Botón de conexiones de red y de configuración del adaptador blue<br>10. Nombre del grupo de elementos contenidos: Wii Balance Board<br>11. Imagen WBB<br>12. Mensaje de información en relación a 9. Botón de conexiones de red y de configuración del adaptador bluetooth<br>10. Nombre del grupo de elementos contenidos: Wii Balance Board<br>11. Imagen WBB<br>12. Mensaje de información en relación a la conexión con la plataforma Nombre del grupo de elementos contenidos: Wii Balance B<br>Imagen WBB<br>Mensaje de información en relación a la conexión con la pla<br>Mensaje de estado de la conexión<br>Botón para establecer la sincronización<br>Botón para omitir la c

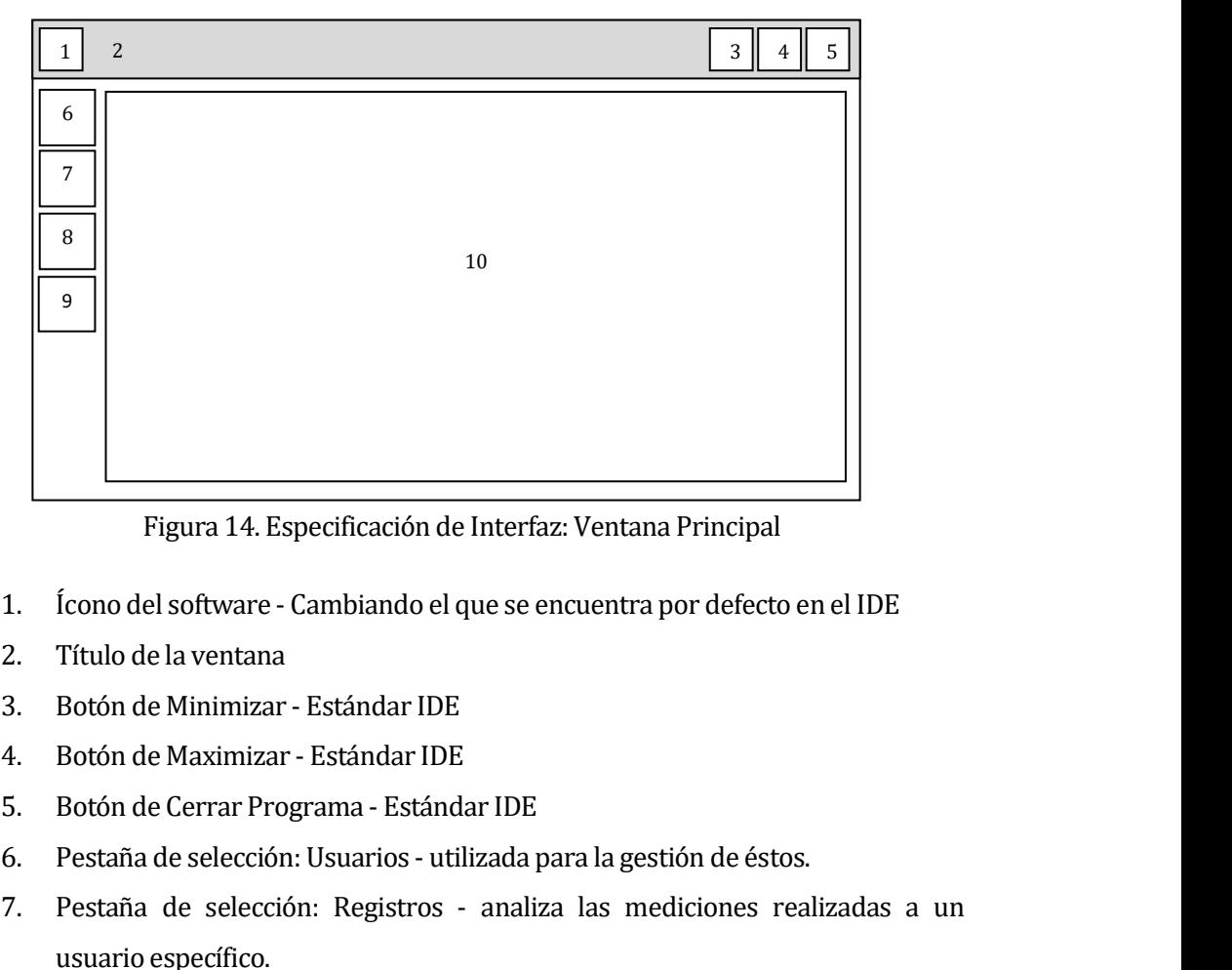

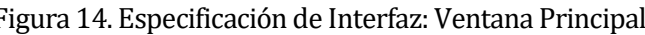

- 
- 
- 
- 
- 
- 
- Figura 14. Especificación de Interfaz: Ventana Principal<br>1. Ícono del software Cambiando el que se encuentra por defecto<br>2. Título de la ventana<br>3. Botón de Maximizar Estándar IDE<br>4. Botón de Maximizar Estándar IDE<br>5 5. Botón de Cerrar Programa - Estándar IDE 1. Ícono del software - Cambiando el que se encuentra por defecto en el IDE<br>2. Título de la ventana<br>3. Botón de Minimizar - Estándar IDE<br>4. Botón de Maximizar - Estándar IDE<br>5. Botón de Cerrar Programa - Estándar IDE<br>6. Pe 1. Icono del sottware - Cambiando el que se encuentra por detecto en el IDE<br>2. Título de la ventana<br>3. Botón de Musimizar - Estándar IDE<br>4. Botón de Maximizar - Estándar IDE<br>5. Botón de Cerrar Programa - Estándar IDE<br>6. Pe Título de la ventana<br>Botón de Minimizar - Estándar IDE<br>Botón de Maximizar - Estándar IDE<br>Botón de Cerrar Programa - Estándar IDI<br>Pestaña de selección: Usuarios - utilizada<br>Pestaña de selección: Registros - anal<br>usuario esp
- 
- 
- 

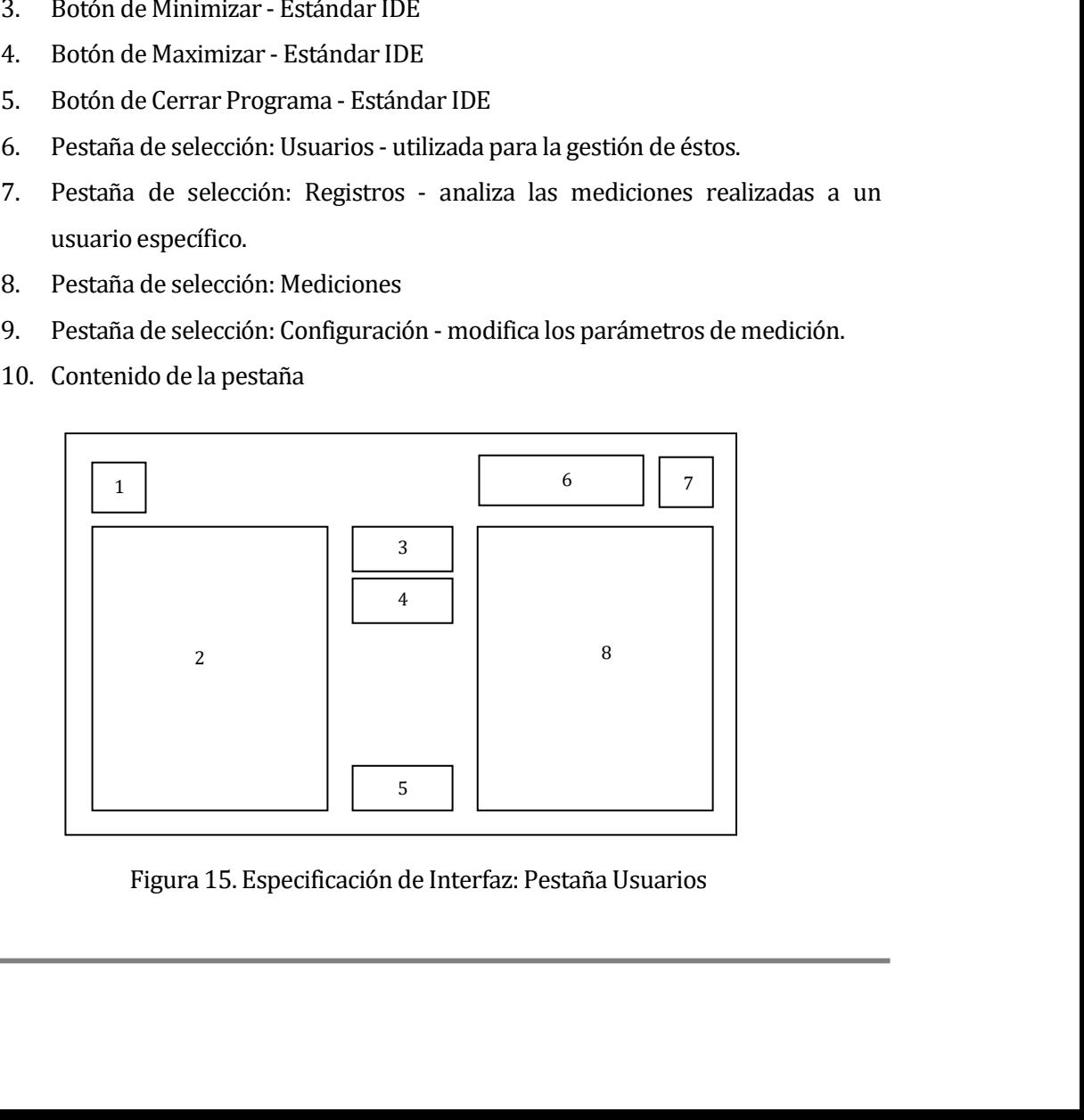

- 
- Universidad del Bío-Bío. Sistema de Bibliotecas Chile<br>
1. Botón para indicar el ingreso de un nuevo usuario<br>
2. Formulario para ingresar los datos de un nuevo usuario<br>
3. Botón de editar/guardar<br>
4. Botón para ver usuari Universidad del Bío-Bío. Sistema de Bibliotecas - Chile<br> **1. Botón para indicar el ingreso de un nuevo usuario**<br> **2. Formulario para ingresar los datos de un nuevo usuario**<br> **3. Botón de editar/guardar**<br> **4. Botón para ver** Universidad del Bío-Bío. Sistema de Bibliotec<br> **3. Botón para indicar el ingreso de un nuevo us<br>
2. Botón de editar/guardar<br>
4. Botón para ver usuarios buscados<br>
5. Botón para omitir/seleccionar un usuario.<br>
6. Barra de bú** 1. Botón para indicar el ingreso de un nuevo usuario<br>2. Formulario para ingresar los datos de un nuevo usuario<br>3. Botón de editar/guardar<br>4. Botón para ver usuarios buscados<br>5. Botón para omitir/seleccionar un usuario.<br>6. 1. Botón para indicar el ingreso de un nuevo usuario<br>2. Formulario para ingresar los datos de un nuevo usuario<br>3. Botón de editar/guardar<br>4. Botón para ver usuarios buscados<br>5. Botón para omitir/seleccionar un usuario.<br>6. 1. Botón para indicar el ingreso de un nuevo<br>
2. Formulario para ingresar los datos de un r<br>
3. Botón de editar/guardar<br>
4. Botón para ver usuarios buscados<br>
5. Botón para omitir/seleccionar un usuario.<br>
6. Barra de búsque
- 
- 
- 
- 
- 
- 

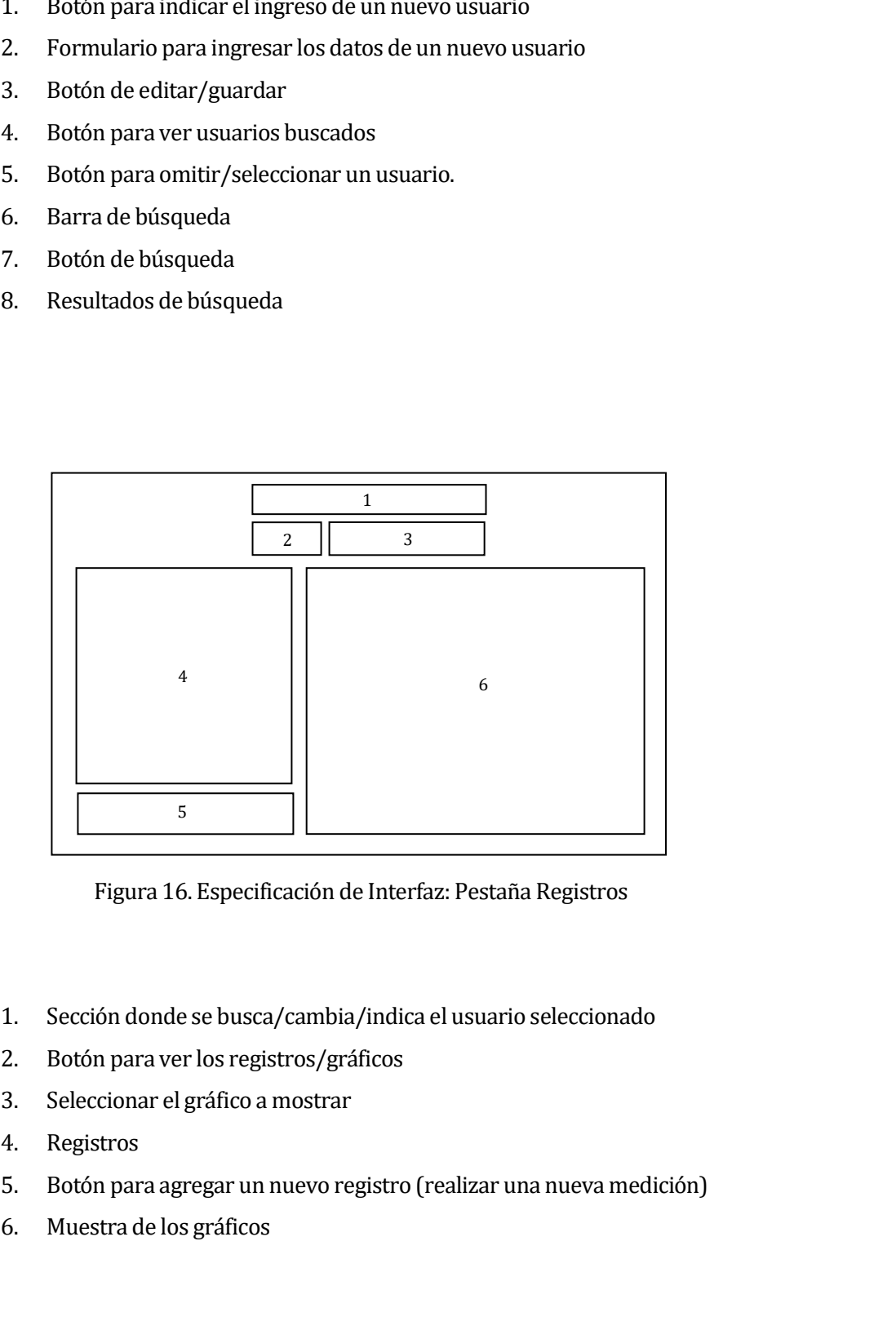

- Figura 16. Especificación de<br>1. Sección donde se busca/cambia/<br>2. Botón para ver los registros/gráf<br>3. Seleccionar el gráfico a mostrar<br>4. Registros<br>5. Botón para agregar un nuevo reg<br>6. Muestra de los gráficos 1. Sección donde se busca/cambia/indica el usuar<br>
2. Botón para ver los registros/gráficos<br>
3. Seleccionar el gráfico a mostrar<br>
4. Registros<br>
5. Botón para agregar un nuevo registro (realizar 1<br>
6. Muestra de los gráficos
- 
- 
- 
- 5. Sección donde se busca/cambia/indica el usuario seleccionado<br>3. Seleccionar el gráfico a mostrar<br>3. Seleccionar el gráfico a mostrar<br>4. Registros<br>5. Botón para agregar un nuevo registro (realizar una nueva medición)<br>6.
- 

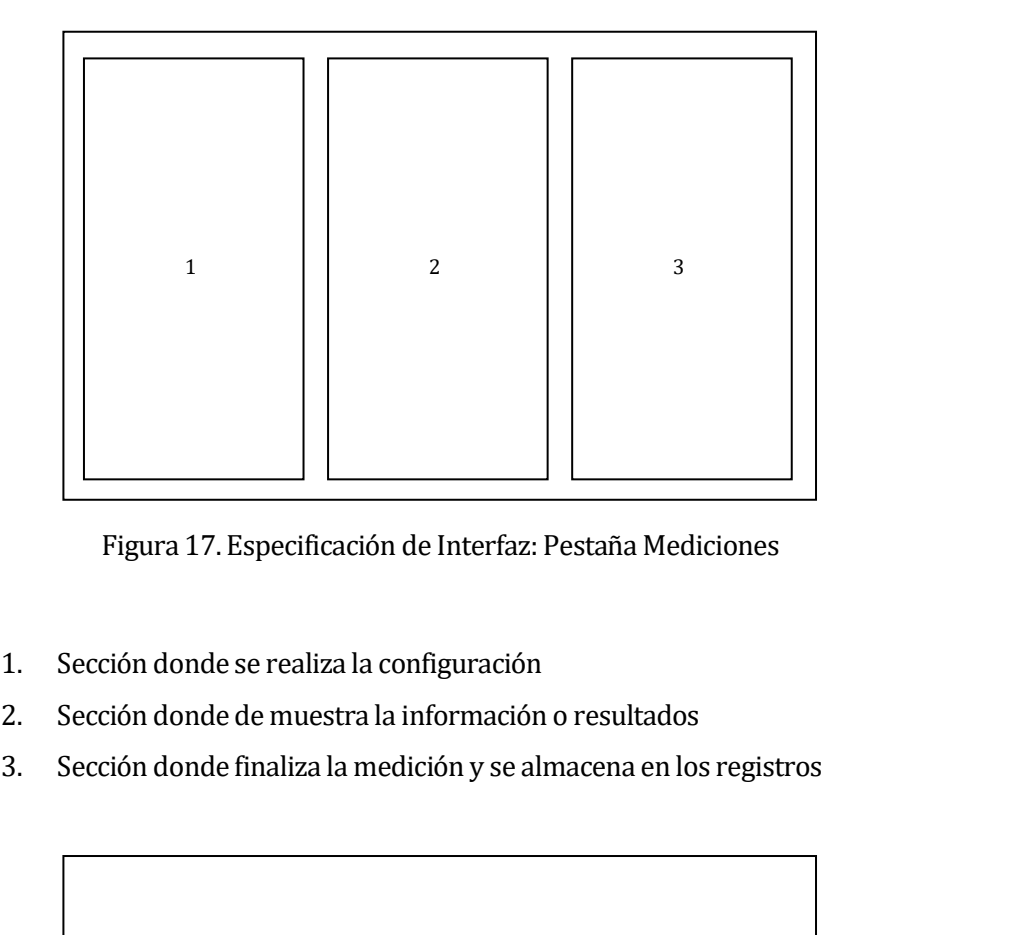

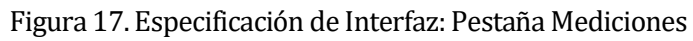

- 
- 
- 

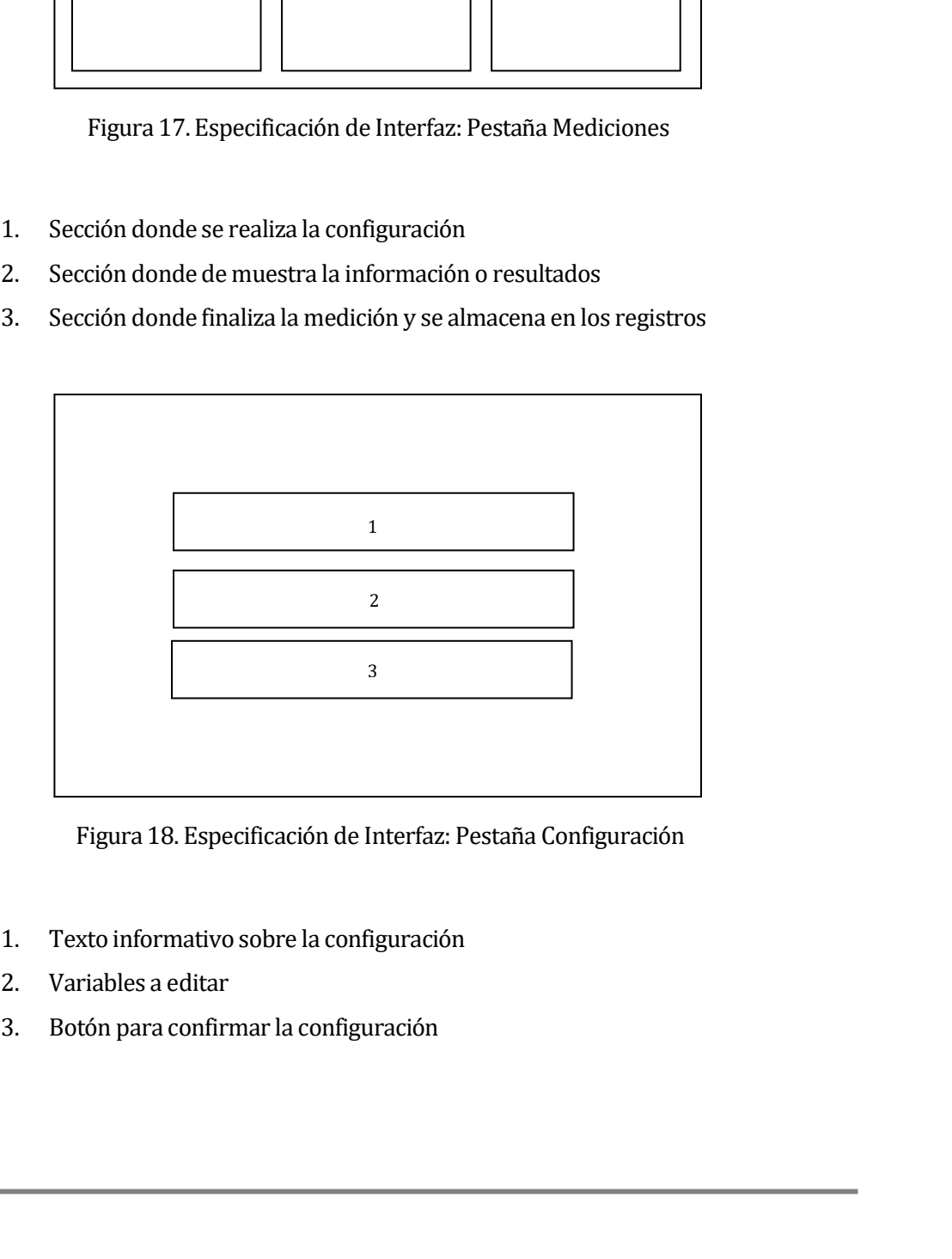

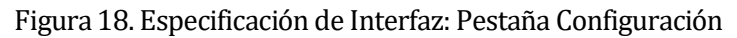

- 
- 
- 

Universidad del Bío-Bío. Sistema de Bibliotecas - Chile<br>Así como visualizamos la interfaz del software también podemos entender como es la<br>navegación del sistema, comprendiendo que desde la ventana de conexión podemos<br>ingr Universidad del Bío-Bío. Sistema de Bibliotecas - Chile<br>Así como visualizamos la interfaz del software también podemos entender como es la<br>navegación del sistema, comprendiendo que desde la ventana de conexión podemos<br>ingr *Universidad del Bio-Bio. Sistema de Bibliotecas - Chile*<br>Así como visualizamos la interfaz del software también podemos entender como es la<br>navegación del sistema, comprendiendo que desde la ventana de conexión podemos<br>ni Así como visualizamos la interfaz del software también podemos entender como es la navegación del sistema, comprendiendo que desde la ventana de conexión podemos ingresar a las conexiones de red para visualizar si poseemos Así como visualizamos la interfaz del software también podemos entender como es la navegación del sistema, comprendiendo que desde la ventana de conexión podemos ingresar a las conexiones de red para visualizar si poseemos Así como visualizamos la interfaz del software también podemos entender como es la navegación del sistema, comprendiendo que desde la ventana de conexión podemos ingresar a las conexiones de red para visualizar si poseemos Así como visualizamos la intertaz del soltware también podemos entender como es la<br>navegación del sistema, comprendiendo que desde la ventana de conexión podemos<br>ingresar a las conexiones de red para visualizar si poseemos navegación del sistema, comprendiendo que desde la ventana de conexión podemos<br>ingresar a las conexiones de red para visualizar si poseemos un adaptador bluetooth o saber<br>si está desactivado, y a la configuración de este, ingresar a las conexiones de red para visualizar si poseemos un adaptador bluetooth o saber<br>si está desactivado, y a la configuración de este, en el caso que se encuentre activado pero<br>apagado; también podemos entrar a la si està desactivado, y a la contiguración de este, en el caso que se encuentre activado pero<br>apagado; también podemos entrar a la ventana principal que posee tres pestañas, donde se<br>puede navegar libremente entre las tres, apagado; también podemos entrar a la ventana principal que posee tres pestañas, donde se<br>puede navegar libremente entre las tres, pero cada una posee un opción de acceso dentro<br>del flujo ideal de navegación desde el punto puede navegar libremente entre las tres, pero cada una posee un opción de acceso dentro<br>del flujo ideal de navegación desde el punto de vista clínico, viendo que una vez seleccionado<br>el usuario, se deseará ver los registro del flujo ideal de navegación desde el punto de vista clínico, viendo que una vez seleccionado<br>el usuario, se deseará ver los registros que posee, pasando desde la administración de<br>usuarios (pestaña usuarios) a los regist el usuario, se deseará ver los registros que posee, pasando desde la administración de<br>usuarios (pestaña usuarios) a los registros que posee (pestaña registros), así el profesional<br>puede revisar y recordar el progreso del usuarios (pestaña usuarios) a los registros que posee (pestaña registros), así el profesional<br>puede revisar y recordar el progreso del paciente, y determinar si se desea agregar un<br>nuevo registro , generando una nueva medi puede revisar y recordar el progreso del pacient<br>nuevo registro , generando una nueva medición<br>realizar la medición porque no estableció un enla<br>que fuese, se puede acceder nuevamente a la venta<br>Así también, en el caso de realizar la medición porque no estableció un enlace con la plataforma variente en la siguiente a la ventana de conexión para re<br>Así también, en el caso de que el profesional no estimaba almacenar<br>seleccionó a un usuario, t

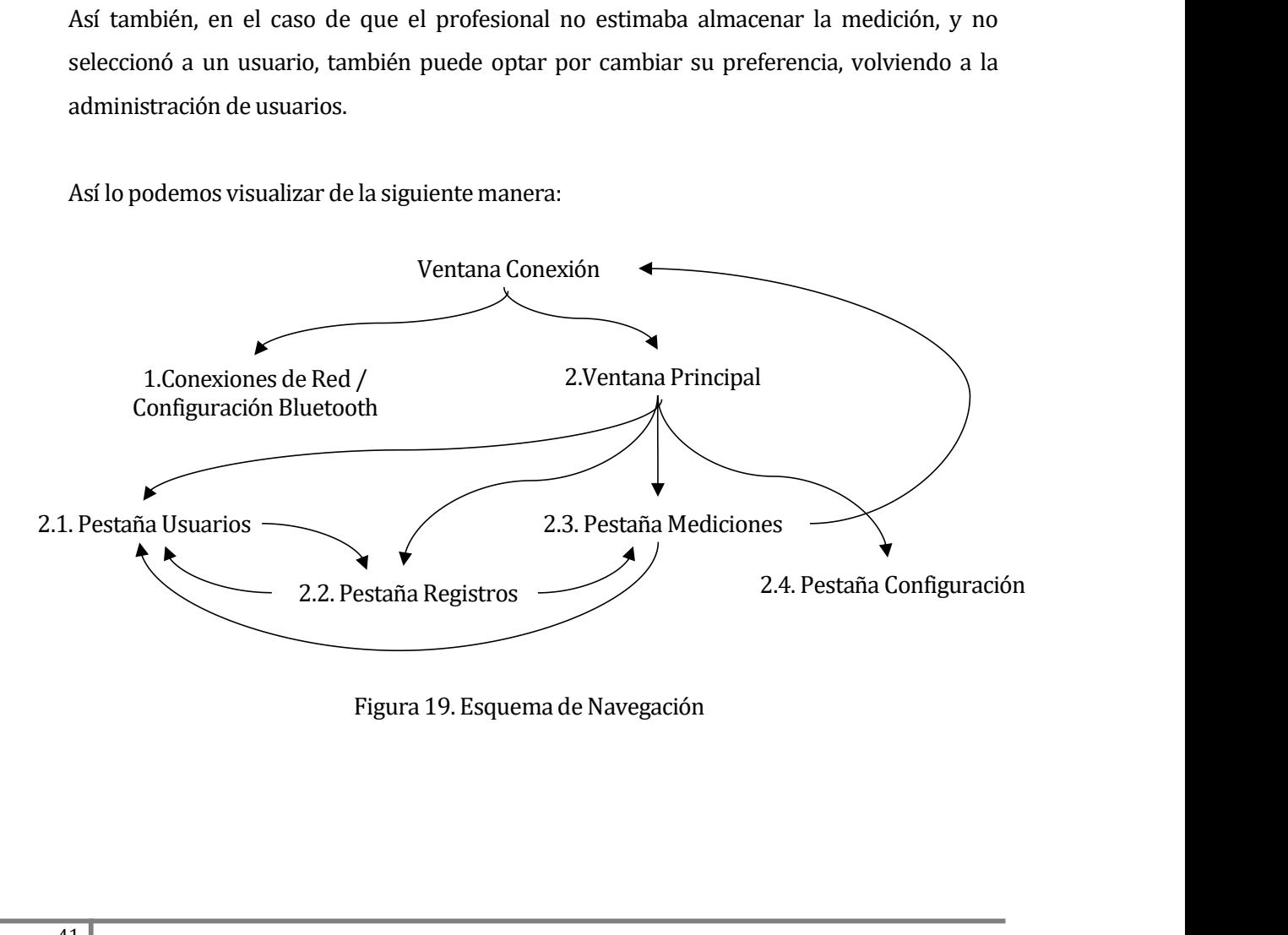

**7.4 Especificación de módulos**

<span id="page-43-0"></span>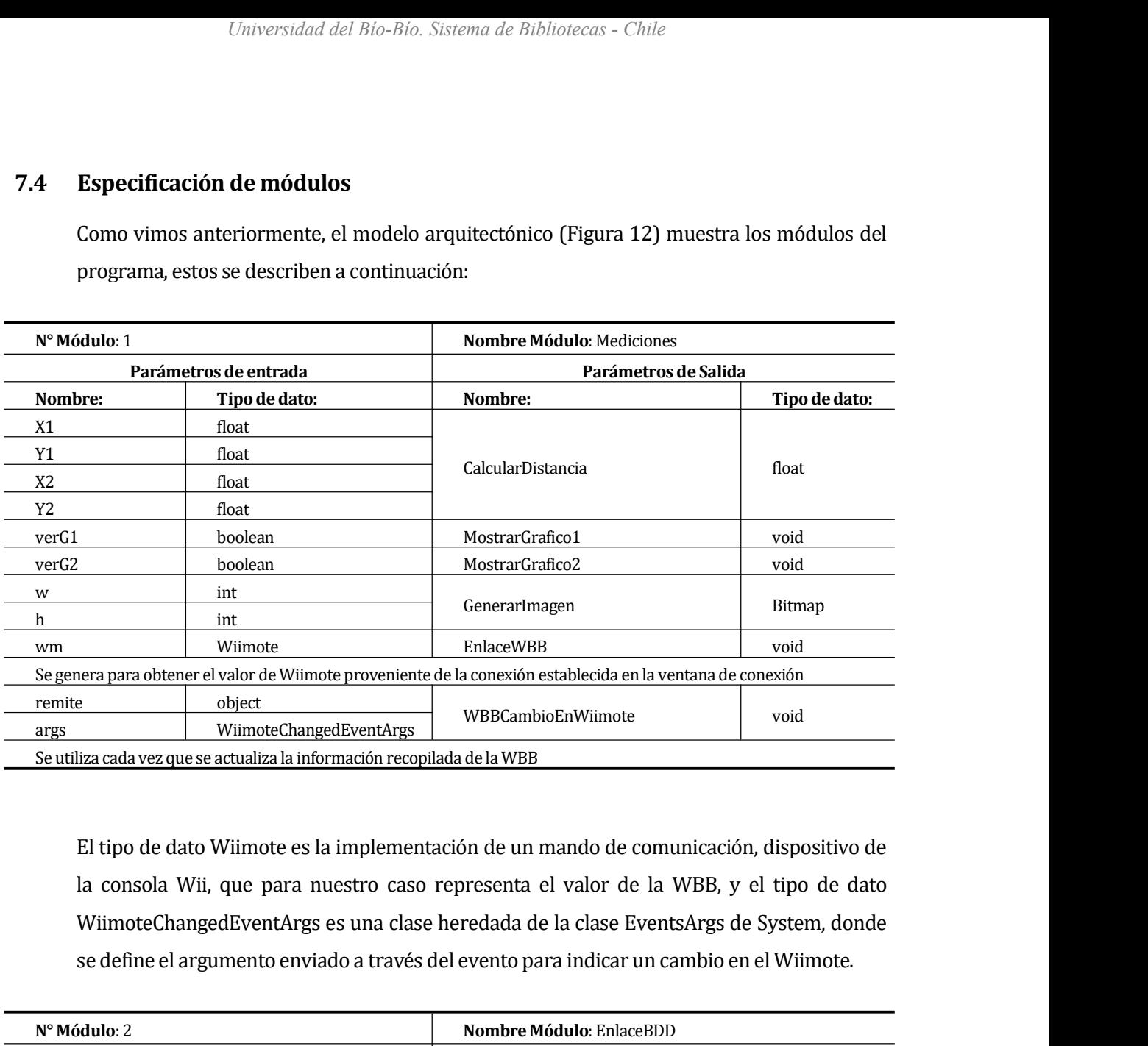

la consola Wii, que para nuestro caso representa el valor de la considio establecida en la ventana de considio<br>
El tipo de dato Wiimote ChangedEventArgs<br>
El tipo de dato Wiimote es la implementación de un mando de comunica e object<br>
WilmoteChangedEventArgs<br>
liza cada vez que se actualiza la información recopilada de la WBB<br>
El tipo de dato Wiimote es la implementación de un mando de comunicación, dispositivo de<br>
la consola Wii, que para nues **Parámetros de entrada** (Parámetros de entrada (Parámetros de entrada (Parámetros de entrada (Parámetros de entrada (Parámetros de entrada (Parámetros de entrada (Parámetros de entrada (Parámetros de entrada (Parámetros de

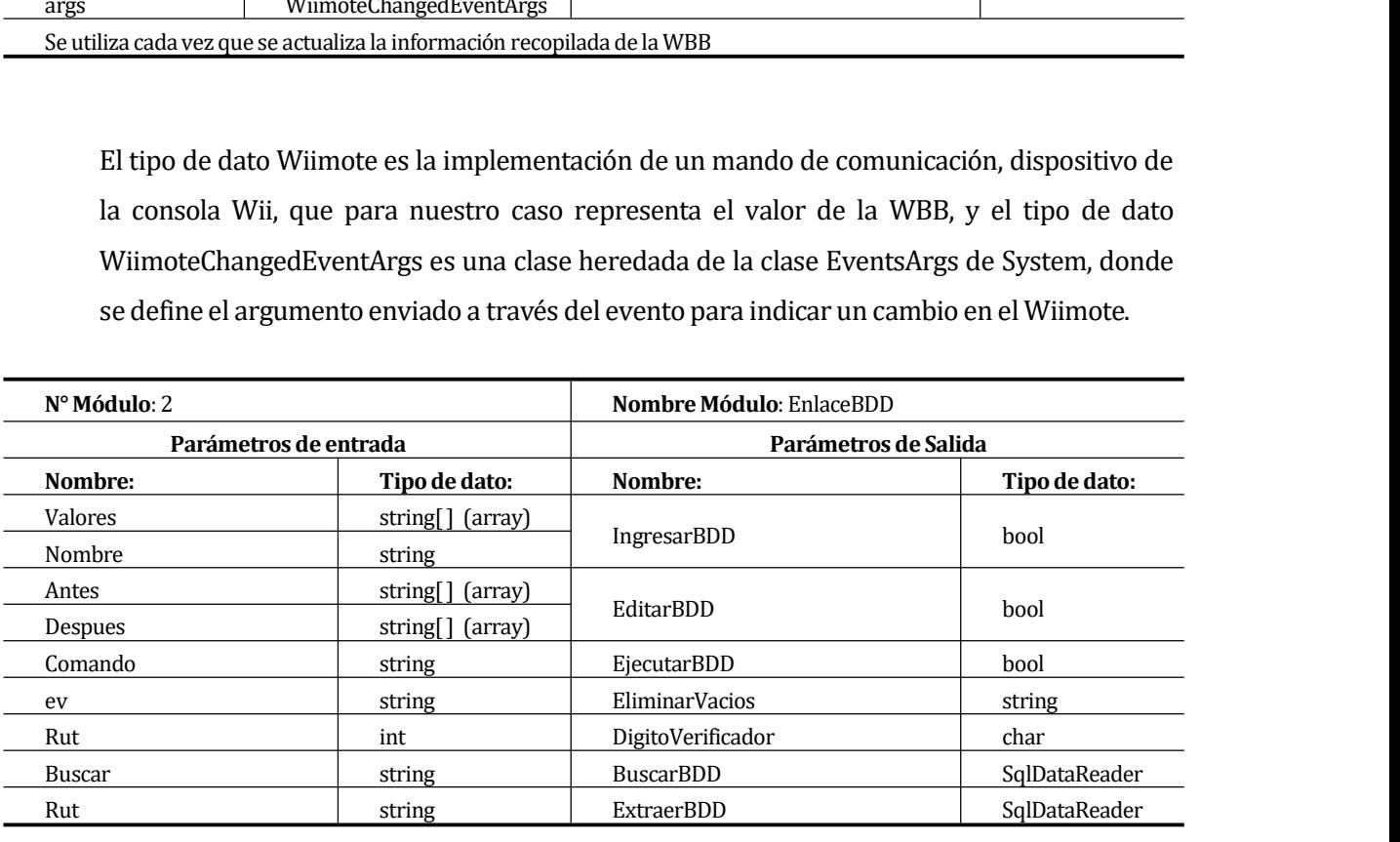

# *Universidad del Bío-Bío. Sistema de Bibliotecht*<br> **8 CAPÍTULO VII: PRUEBAS<br>
8.1 Elementos de prueba<br>
Fo al models incremental les pruebas al igual que en les**

<span id="page-44-1"></span><span id="page-44-0"></span>*Universidad del Bío-Bío. Sistema de Bi*<br> **8.1 Elementos de prueba**<br> **8.1 Elementos de prueba**<br> **8.1 Elementos de prueba**<br> **8.1 Elementos de prueba**<br>
en cada iteración que se realiza, en donde se muest **Elementos de prueba<br>
En el modelo incremental las pruebas al igual que en los capítulos anteriores se desarrolla<br>
en cada iteración que se realiza, en donde se muestra el resultado, explicado con detalle en<br>
esta sección, Elementos de prueba**<br>
En el modelo incremental las pruebas al igual que en los capítulos anteriores se desarrolla<br>
en cada iteración que se realiza, en donde se muestra el resultado, explicado con detalle en<br>
esta sección **Elementos de prueba<br>
En el modelo incremental las pruebas al igual que en los capítulos anteriores se desarrolla<br>
en cada iteración que se realiza, en donde se muestra el resultado, explicado con detalle en<br>
esta sección, Elementos de prueba**<br>
En el modelo incremental las pruebas al igual que en los capítulos anteriores se desarrolla<br>
en cada iteración que se realiza, en donde se muestra el resultado, explicado con detalle en<br>
esta sección Elementos de prueba<br>En el modelo incremental las pruebas al igual que en los capítulos anteriores se desarrolla<br>en cada iteración que se realiza, en donde se muestra el resultado, explicado con detalle en<br>esta sección, esp En el modelo incremental las pruebas al igual que en los capítulos anteriores se desarrolla<br>en cada iteración que se realiza, en donde se muestra el resultado, explicado con detalle en<br>esta sección, especificando con detal En el modelo incremental las pruebas al igual que en los capitulos anteriores se desarrolla<br>en cada iteración que se realiza, en donde se muestra el resultado, explicado con detalle en<br>esta sección, especificando con detal en cada iteración que se realiza, en donde se muestra el resultado, explicado con detalle en<br>esta sección, especificando con detalle como se formulan las pruebas. Para realizar las<br>pruebas se establece un orden de priorida esta sección, especificando con detalle como se formulan las pru<br>pruebas se establece un orden de prioridad según la construcció<br>comunicación de hardware, entre módulos y finalmente entre com<br>dejar en claro que es primordi Esta seccion, especificación de lardida de prioridad según la co<br>comunicación de hardware, entre módulos y finalmente en<br>dejar en claro que es primordial que exista una buena con<br>que la programación realizada cumpla con la

componentes que entrega Visual Studio funcionen de manera correcta, especialmente la<br>comunicación entre lo funcional y lo visual.<br>El primer punto en el desarrollo es el funcionamiento, fuente de todo el trabajo a realizar, comunicación entre lo funcional y lo visual.<br>
El primer punto en el desarrollo es el funcionamiento, fuente de todo el trabajo a realizar, así<br>
se establece que si no funciona no se puede continuar para luego realizar las Especificación de las pruebas<br>
El primer punto en el desarrollo es el funcionamiento, fuente de todo el trabajo a realizar, así<br>
se establece que si no funciona no se puede continuar para luego realizar las modificaciones; **Especificación de las pruebas**<br>El primer punto en el desarrollo es el funcionamiento, fuente de todo el trabajo a realizar, así<br>se establece que si no funciona no se puede continuar para luego realizar las modificaciones; **Especificación de las pruebas**<br>El primer punto en el desarrollo es el funcionamiento, fuente de todo el trabajo a realizar, así<br>se establece que si no funciona no se puede continuar para luego realizar las modificaciones; El primer punto en el desarrollo es el funcionamiento, fuente de todo el trabajo a realizar, así<br>se establece que si no funciona no se puede continuar para luego realizar las modificaciones;<br>una vez establecido esto analiz El primer punto en el desarrollo es el funcionamiento, fuente de todo el trabajo a realizar, así<br>se establece que si no funciona no se puede continuar para luego realizar las modificaciones;<br>una vez establecido esto analiz se establece que si no funciona no se puede continuar para luego realizar las modificaciones;<br>una vez establecido esto analizamos la consistencia de los datos, analizando si éstos son<br>realmente los que necesitamos, si hay una vez establecido esto analizamos la consistencia de los dat<br>realmente los que necesitamos, si hay que agregar restric<br>funcionamiento del software y asegurarnos que éstos no se i<br>enfocamos en la interfaz y navegación, qu realmente los que necesitamos, si hay que agregar restricciones para evitar el mal<br>funcionamiento del software y asegurarnos que éstos no se repitan; así finalmente nos<br>enfocamos en la interfaz y navegación, que muestre re funcionamiento del software y asegurarnos que éstos no se repitan; así finalment<br>enfocamos en la interfaz y navegación, que muestre realmente la información necesa<br>usuario final, explicación de posibles errores que pueda c

información que necesite para sobrellevar el buen funcionamiento y ejecución de las<br>distintas opciones que brinda el software.<br>Los niveles de prueba se realizan solo por integración, ya que el enfoque realizado es de caja<br>

- 
- 
- 

Universidad del Bío-Bío. Sistema de Bibliotecas - Chile<br>
• Actividades de prueba:<br>
procedimiento necesario para ejecutar las pruebas,<br>
incluye la preparación o configuración de hardware o<br>
software, la ejecución de las pru incluye la preparación para ejecutar las pruebas,<br>incluye la preparación o configuración de hardware o<br>software, la ejecución de las pruebas según el orden<br>requerido, la acciones después de ejecutar las pruebas.<br>comentario o-Bío. Sistema de Bibliotecas - Chile<br>procedimiento necesario para ejecutar las pruebas,<br>incluye la preparación o configuración de hardware o<br>software, la ejecución de las pruebas según el orden<br>requerido, la acciones desp Frequerido, la acciones después de hardware official acciones después de ejecutar las pruebas.<br>
Frequerido, la acciones después de ejecutar las pruebas.<br>
Frequerido, la acciones después de ejecutar las pruebas.<br>
Frequerido Según estos criterios podemos establecer que se realizarán las siguientes pruebas:<br>
Criterios de cumplimiento:<br>
Según estos criterios podemos establecer que se realizarán las siguientes pruebas:<br>
Características de prueba<br>

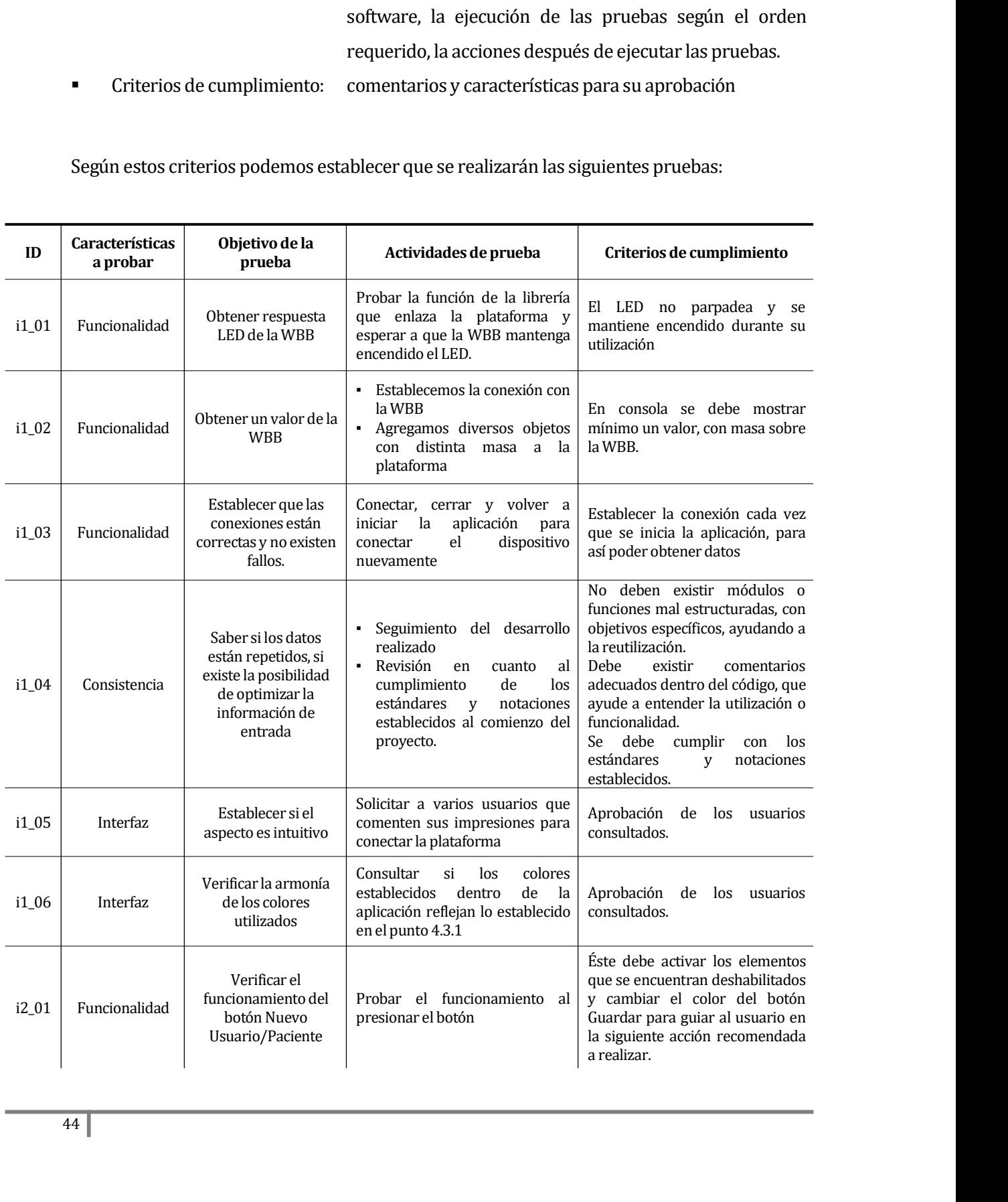

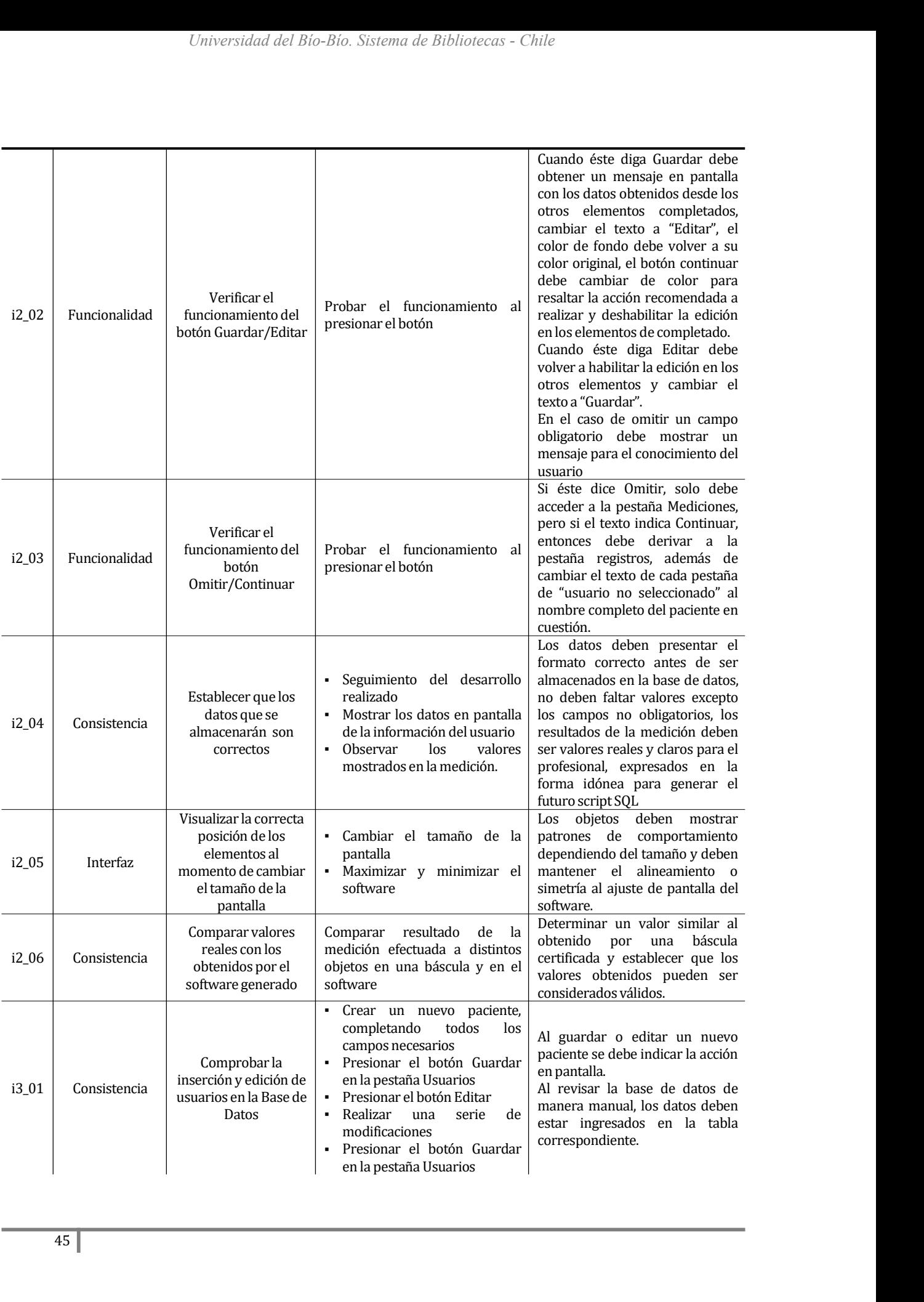

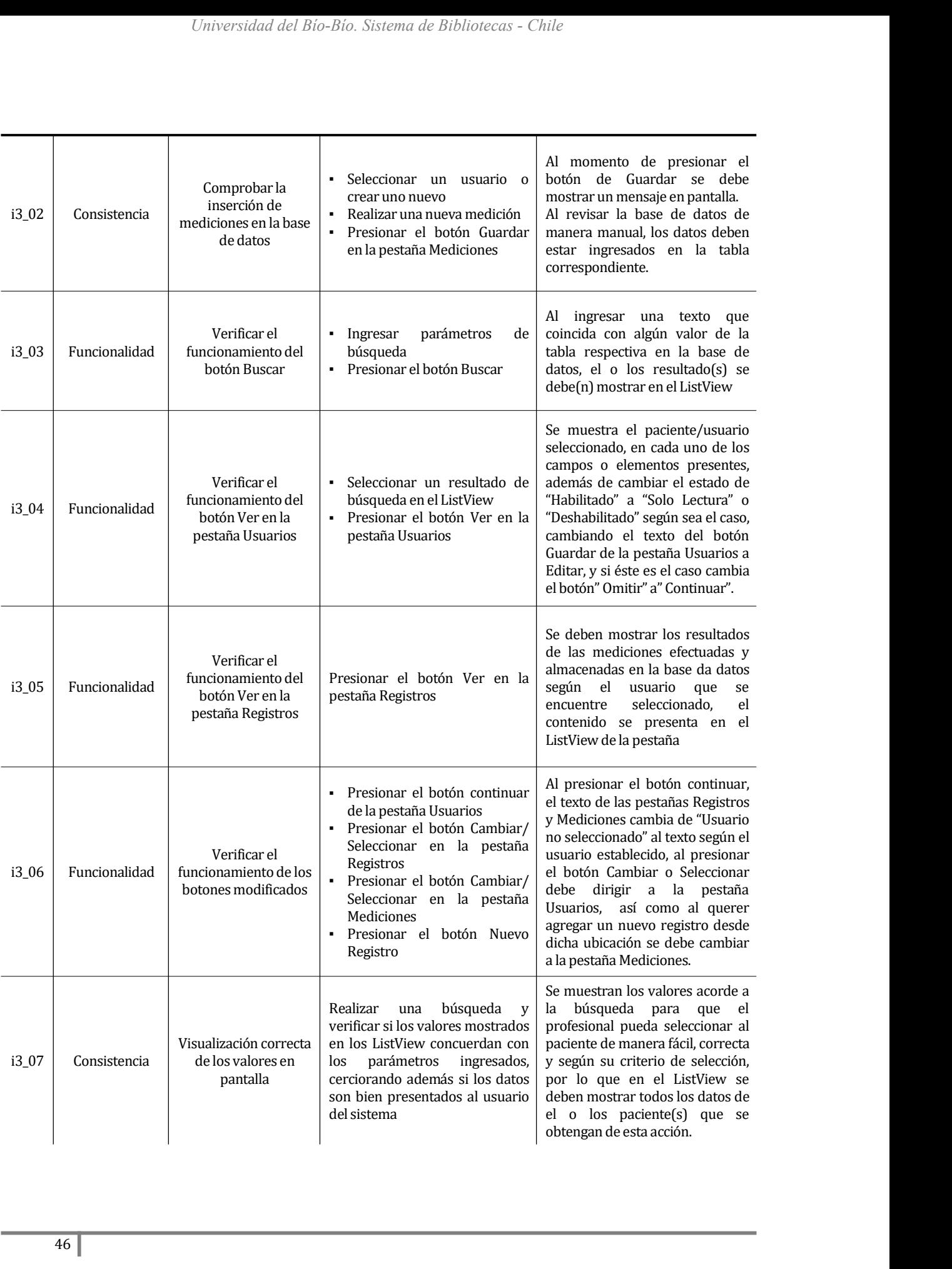

<span id="page-48-0"></span>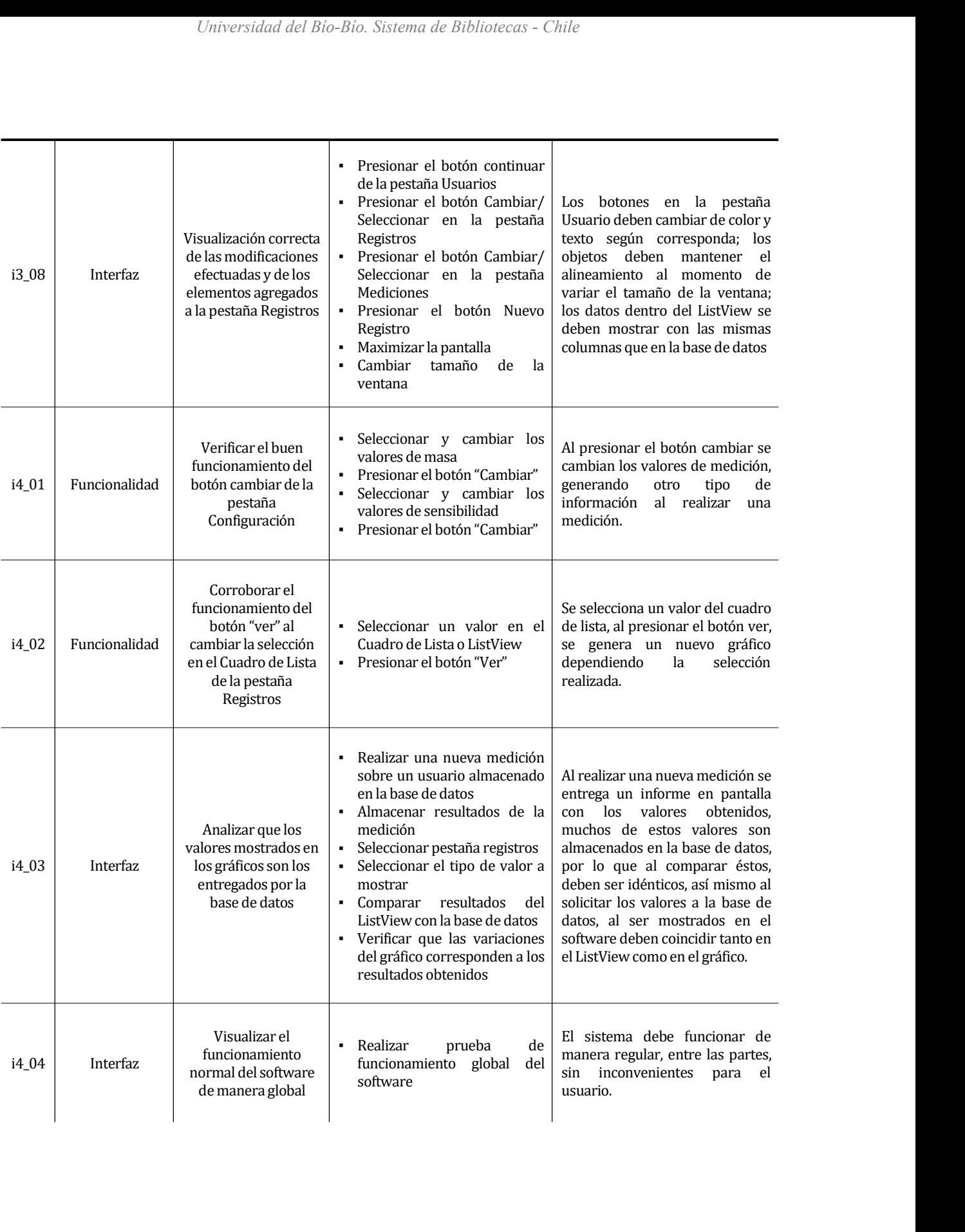

*Universidad del Bío-Bío. Sistema de Biblio*<br>**8.3 Conclusiones de Prueba**<br>En cada iteración se establece un resultado o conclusió<br>manera global podemos concluir que el modelo por ite Universidad del Bio-Bio. Sistema de Bibliotecas - Chile<br>
En cada iteración se establece un resultado o conclusión de las pruebas efectuadas, pero de<br>
manera global podemos concluir que el modelo por iteraciones facilita mu **Conclusiones de Prueba**<br>En cada iteración se establece un resultado o conclusión de las pruebas efectuadas, pero de<br>manera global podemos concluir que el modelo por iteraciones facilita mucho el desarrollo<br>del software, a Conclusiones de Prueba<br>
En cada iteración se establece un resultado o conclusión de las pruebas efectuadas, pero de<br>
manera global podemos concluir que el modelo por iteraciones facilita mucho el desarrollo<br>
del software, **Conclusiones de Prueba**<br>En cada iteración se establece un resultado o conclusión de las pruebas efectuadas, pero de<br>manera global podemos concluir que el modelo por iteraciones facilita mucho el desarrollo<br>del software, a **En cada iteración se establece un resultado o conclusión de las pruebas efectuadas, pero de manera global podemos concluir que el modelo por iteraciones facilita mucho el desarrollo del software, avanzando por etapas, esp** En cada iteración se establece un resultado o conclusión de las pruebas efectuadas, pero de<br>manera global podemos concluir que el modelo por iteraciones facilita mucho el desarrollo<br>del software, avanzando por etapas, espe En cada iteración se establece un resultado o conclusión de las pruebas efectuadas, pero de<br>manera global podemos concluir que el modelo por iteraciones facilita mucho el desarrollo<br>del software, avanzando por etapas, espe manera global podemos concluir que el modelo por iteraciones facilita mucho el desarrollo<br>del software, avanzando por etapas, especialmente para un proyecto informático<br>desarrollado por un solo usuario, que en factor tiemp del software, avanzando por etapas, especialmente para un proyecto informático desarrollado por un solo usuario, que en factor tiempo trabaja mayormente de manera lineal, con pocas posibilidades de realizar procesos en par desarrollado por un solo usuario, que en factor tiempo trabaja mayormente de manera<br>lineal, con pocas posibilidades de realizar procesos en paralelo, ya que ésto puede confundir<br>la línea normal de eventos y trabajos realiz lineal, con pocas posibilidades de realizar procesos en paralelo, ya que ésto puede contundir<br>la línea normal de eventos y trabajos realizados. Por otro lado en cada iteración se<br>realizaron cambios que afectaron mayormente la linea normal de eventos y trabajos realizados. Por otro lado en cada iteración se<br>realizaron cambios que afectaron mayormente al front end de la aplicación generada, si nos<br>damos cuenta, el manejo de éste es una necesid realizaron cambios que afectaron mayormente al front end de la a<br>damos cuenta, el manejo de éste es una necesidad muy important<br>final, que se basa mucho en el aspecto visual para determinar s<br>estándares propios, siendo muy

# *Universidad del Bio-Bio. Sistema de Bibliotecas - Chile*<br> **9 CAPÍTULO VIII: PROCESO DE DESARROLLO**<br> **9.1 Introducción e investigación**<br> **17 Aconteces de la investigación**<br> **17 Aconteces de la investigación**

<span id="page-50-1"></span><span id="page-50-0"></span>Universidad del Bío-Bío. Sistema de Bibliotecas - Cl<br> **9.1 Introducción e investigación**<br>
El comienzo de la investigación nace en base a una ser<br>
profesionales del área de la salud, más específicamente con do **APÍTULO VIII: PROCESO DE DESARROLLO**<br> **Introducción e investigación**<br>
El comienzo de la investigación nace en base a una serie de conversaciones con<br>
profesionales del área de la salud, más específicamente con don Nicolás **APÍTULO VIII: PROCESO DE DESARROLLO**<br> **Introducción e investigación**<br>
El comienzo de la investigación nace en base a una serie de conversaciones con<br>
profesionales del área de la salud, más específicamente con don Nicolás **APÍTULO VIII: PROCESO DE DESARROLLO**<br> **Introducción e investigación**<br>
El comienzo de la investigación nace en base a una serie de conversaciones con<br>
profesionales del área de la salud, más específicamente con don Nicolás **Introducción e investigación**<br>
El comienzo de la investigación nace en base a una serie de conversaciones con<br>
profesionales del área de la salud, más específicamente con don Nicolás Alexander Gómez<br>
Álvarez (revisar Anex Introducción e investigación<br>
El comienzo de la investigación nace en base a una serie de conversaciones con<br>
profesionales del área de la salud, más específicamente con don Nicolás Alexander Gómez<br>
Álvarez (revisar Anexos El comienzo de la investigación nace en base a una serie de conversaciones con<br>profesionales del área de la salud, más específicamente con don Nicolás Alexander Gómez<br>Álvarez (revisar Anexos), quien menciona los estudios e El comienzo de la investigación nace en base a una serie de conversaciones con<br>profesionales del área de la salud, más específicamente con don Nicolás Alexander Gómez<br>Álvarez (revisar Anexos), quien menciona los estudios profesionales del área de la salud, más especificamente con don Nicolás Alexander Gómez<br>Álvarez (revisar Anexos), quien menciona los estudios en base a el uso del juego WiiFit de<br>Nintendo para la neurorehabilitación en per Alvarez (revisar Anexos), quien menciona los estudios en base a el uso del juego Wilf it de<br>Nintendo para la neurorehabilitación en personas que han sufrido un accidente<br>cerebrovascular [12], en base a lo anterior se comen Nintendo para la neurorehabilitación en personas que han sufrido un accidente<br>cerebrovascular [12], en base a lo anterior se comenzó a desarrollar el proyecto informático.<br>Uno de los factores a investigar era los costos de cerebrovascular [12], en base a lo anterior se comenzó a desarrollar el proyecto informático.<br>Uno de los factores a investigar era los costos de las herramientas de medición actuales<br>como lo son las plataformas de fuerza y Uno de los factores a investigar era los costos de las herramientas de medición actuales<br>como lo son las plataformas de fuerza y plataforma de presiones. En base a esto calculamos<br>que la diferencia de precios es bastante g como lo son las plataformas de fuerza y plataforma de presiones. En base a esto calculamos<br>que la diferencia de precios es bastante grande ya que la WBB la podemos encontrar entre<br>los CLP 20.000 hasta los CLP120.000, depen que la diferencia de precios es bastante grande ya que<br>los CLP 20.000 hasta los CLP120.000, dependiendo<br>alternativa, incluida junto a un juego, etc.[13][14] A<br>plataformas de fuerza y de presiones consultadas, q<br>550.000 apr

los CLP 20.000 hasta los CLP120.000, dependiendo si se esta es usada, nueva, original, alternativa, incluida junto a un juego, etc.[13][14] A diferencia de los valores de algunas plataformas de fuerza y de presiones consul alternativa, incluida junto a un juego, etc.[13][14] A diferencia de los valores de algunas<br>plataformas de fuerza y de presiones consultadas, que varía entre los £635.00 [15] (CLP<br>550.000 aprox.) y los EUR 3.261,00 [16] (C plataformas de fuerza y de presiones consultadas, que varía entre los £635.00 [15] (CLP<br>550.000 aprox.) y los EUR 3.261,00 [16] (CLP 2.460.000 aprox.), si establecemos el valor de<br>la WBB en CLP 70.000 los valores de los de 550.000 aprox.) y los EUR 3.261,00 [16] (CLP 2.460.000 aprox.), si establecemos el valor de<br>la WBB en CLP 70.000 los valores de los demás dispositivos aumentarían aproximadamente<br>entre un 685,7% y un 3.414,3%.<br>Otro factor la WBB en CLP 70.000 los valores de los demás dispositivos aumentarían aproximadamente<br>entre un 685,7% y un 3.414,3%.<br>Otro factor a investigar, el lenguaje de desarrollo del proyecto. En su comienzo se estableció<br>inicialme entre un 685,7% y un 3.414,3%.<br>Otro factor a investigar, el lenguaje de desarrollo del proyecto. En su comienzo se estableció<br>inicialmente JAVA como el lenguaje de comunicación con la plataforma, pero en la búsqueda<br>por re Otro factor a investigar, el lenguaje de desarrollo del proyecto. En su comienzo se estableció<br>inicialmente JAVA como el lenguaje de comunicación con la plataforma, pero en la búsqueda<br>por realizar la conexión de la plataf inicialmente JAVA como el lenguaje de comunicación con la plataforma, pero en la búsqueda<br>por realizar la conexión de la plataforma WBB con el equipo, se estableció que la pila<br>bluetooth influía en la toma de decisiones, y por realizar la conexión de la plataforma WBB con el equipo, se estableció que<br>bluetooth influía en la toma de decisiones, ya que el equipo de trabajo (punto 3.2.1<br>una pila bluetooth original de Windows, como consecuencia, bluetooth influía en la toma de decisiones, ya que el equipo de trabajo (punto 3.2.1) posee<br>una pila bluetooth original de Windows, como consecuencia, se cambió el lenguaje de<br>programación a C#, que nos brinda todas las fa una pila bluetooth original de Windows, como consecuencia, se cambió el lenguaje de<br>programación a C#, que nos brinda todas las facilidades de trabajo con la librería<br>32feet.NET para el uso de bluetooth y la librería de co programación a C#, que nos brinda todas las facilidos 32feet.NET para el uso de bluetooth y la librería de comanipulación de cualquier mando de comunicación de facilitar el trabajo y el cumplimiento de los objetivos establ

*Universidad del Bío-Bío. Sistemos*<br> **9.2 Iteración 1**<br>
Presentación del desarrollo realizado en la prir

Universidad del Bío-Bío. Sistema de Bibliotecas - Chile<br> **Iteración 1**<br> **Presentación del desarrollo realizado en la primera iteración<br>
<b>Comunicación**<br> **Comenzamos esta etapa con la información que disponemos inicialmente,** Universidad del Bío-Bío. Sistem<br> **2.4.1 Comunicación del desarrollo realizado en la pri<br>
<b>9.2.1 Comunicación**<br>
Comenzamos esta etapa con la información<br>
realizada nos brinda los primero pasos p **esentación 1<br>Comunicación**<br>Comenzamos esta etapa con la información que disponemos inicialmente, la investigación<br>realizada nos brinda los primero pasos para desarrollar un software que obtenga los<br>datos de una WBB, que e **esentación 1<br>Comunicación**<br>**Comunicación**<br>Comenzamos esta etapa con la información que disponemos inicialmente, la investigación<br>realizada nos brinda los primero pasos para desarrollar un software que obtenga los<br>datos de **esentación del desarrollo realizado en la primera iteración<br>Comunicación<br>Comenzamos esta etapa con la información que disponemos inicialmente, la investigación<br>realizada nos brinda los primero pasos para desarrollar un so** esentación del desarrollo realizado en la primera iteración<br> **Comunicación**<br> **Comenzamos esta etapa con la información que disponemos inicialmente, la investigación<br>
realizada nos brinda los primero pasos para desarrollar** Presentación del desarrollo realizado en la<br> **9.2.1 Comunicación**<br>
Comenzamos esta etapa con la informac<br>
realizada nos brinda los primero paso<br>
datos de una WBB, que es el comienzo<br>
según los criterios del profesional y a

<span id="page-51-1"></span><span id="page-51-0"></span>Comenzamos esta etapa con la información que disponemos inicialmente, la investigación<br>realizada nos brinda los primero pasos para desarrollar un software que obtenga los<br>datos de una WBB, que es el comienzo para que éstos realizada nos brinda los primero pasos para desarrollar un software que obtenga los<br>datos de una WBB, que es el comienzo para que éstos después puedan ser manipulados<br>según los criterios del profesional y asignados al paci datos de una WBB, que es el comienzo para que éstos después puedan ser manipulados<br>según los criterios del profesional y asignados al paciente que se le realice la medición.<br>**Planeación**<br>Lo que se busca es introducir lo in según los criterios del profesional y asignados al paciente que se le realice la medición.<br>
<br>
Lo que se busca es introducir lo investigado al desarrollo, para eso hay que saber los datos<br>
que se obtienen desde la plataform **Planeación**<br>
Lo que se busca es introducir lo investigado al desarrollo, para eso hay que saber los datos<br>
que se obtienen desde la plataforma, para poder manipularlos, mostrando valores reales.<br>
Si las librerías entregan Franceacion<br>
Lo que se busca es introducir lo investigado al desarrollo, para eso hay que saber los datos<br>
que se obtienen desde la plataforma, para poder manipularlos, mostrando valores reales.<br>
Si las librerías entregan Si las librerías entregan información, saber que tipos de valores entregan para poder<br>generar el front end adecuado para la visualización del usuario y que éste sea, como se ha<br>mencionado en otras ocasiones, tanto amigable

- 
- adecuada. En esta primera iteración los pasos a seguir son los siguientes:<br>
• Adquirir los conocimientos necesarios del lenguaje de programación C#, conocer su<br>
estructura y diferencias con los lenguajes ya aprendidos.<br>
• Conocer el
- 
- 

Adquirir los conocimientos necesarios del lenguaje de programación C#, conocer substructura y diferencias con los lenguajes ya aprendidos.<br>
Conocer el funcionamiento de las librerías para poder utilizarlas de maner<br>
adecua • Adquirir los conocimientos nece<br>estructura y diferencias con los le<br>Conocer el funcionamiento de<br>adecuada.<br>• Iniciar el proceso de desarrollo<br>equipo de trabajo generando un p<br>• Documentar lo generado en los p<br>9.2.3 Model - Iniciar el proceso de desarrollo para establecer una conexión entre la WBB y el<br>
- equipo de trabajo generando un prototipo inicial de software.<br>
- Documentar lo generado en los procesos anteriores.<br>
- Modelado<br>
- En la Imiciar el proceso de desarrollo para establecer una conexión entre la WBB y el<br>
equipo de trabajo generando un prototipo inicial de software.<br> **Modelado**<br>
En la posición de un usuario que utiliza poco la tecnología, hay c equipo de trabajo generando un prototipo inicial de software.<br> **Modelado**<br>
En la posición de un usuario que utiliza poco la tecnología, hay cierta información que es<br>
necesaria saber, la idea es poner al tanto a los usuari **• Documentar lo generado en los procesos anteriores.**<br>**Modelado**<br>En la posición de un usuario que utiliza poco la tecnología, hay cierta información que es<br>necesaria saber, la idea es poner al tanto a los usuarios de com Modelado<br>En la posición de un usuario que utiliza poco la tecnología, hay cierta información que es<br>necesaria saber, la idea es poner al tanto a los usuarios de como establecer una conexión<br>sin problemas y así responder pr modelado<br>En la posición de un usuario que utiliza poco la tecnología, hay cierta información que es<br>necesaria saber, la idea es poner al tanto a los usuarios de como establecer una conexión<br>sin problemas y así responder pr

- <span id="page-52-0"></span>
- Universidad del Bío-Bío. Sistema de Bibliotecas Chile<br> **Información completa de bluetooth, informar si el usuario posee adaptador**<br> **Información de la WBB, indicar si el dispositivo se encuentra desconectado,<br>
conectado** Universidad del Bio-Bio. Sistema de Bibliotecas - Chile<br>
• Información completa de bluetooth, informar si el usuario posee adaptador<br>
• bluetooth, posibilidad de activar y encender el adaptador dentro de lo posible.<br>
• Inf Información completa de bluetooth, informar si el usuario posee adaptador<br>bluetooth, posibilidad de activar y encender el adaptador dentro de lo posible.<br>Información de la WBB, indicar si el dispositivo se encuentra descon realizar el proceso más fluido. Posibilidad de activar y encender el adaptador dentro de lo posible.<br> **El proceso más fluido.**<br> **El proceso más fluido.**<br> **El proceso más fluido.**<br> **El proceso más fluido.**<br> **El proceso más**
- 

Información completa de bluetooth, informar si el usuario posee adap<br>bluetooth, posibilidad de activar y encender el adaptador dentro de lo posible.<br>Información de la WBB, indicar si el dispositivo se encuentra descone<br>con - Intormación de la WBB, indicar si el dispositivo se encuentra desconectado,<br>
conectado o en un estado intermedio, además de indicaciones o mensajes para<br>
realizar el proceso más fluido.<br>
- Posibilidad de continuar omitie conectado o en un estado intermedio, además de indicaciones o mensajes para<br>realizar el proceso más fluido.<br>Posibilidad de continuar omitiendo la conexión, pensando en solo administrar datos<br>de los pacientes, sin poder rea realizar el proceso más fluido.<br>
• Posibilidad de continuar omitiendo la conexión, pensando en solo administrar datos<br>
de los pacientes, sin poder realizar mediciones nuevas.<br>
Así también es necesario crear el módulo medic Posibilidad de continuar omitiendo la conexión, pensando en solo administrar datos<br>de los pacientes, sin poder realizar mediciones nuevas.<br>Así también es necesario crear el módulo mediciones, para el caso de ser necesaria de los pacientes, sin poder realizar mediciones nuevas.<br>Así también es necesario crear el módulo mediciones, para el caso de ser necesa<br>interacción entre la ventana de conexión que crearemos, con la ventana principal; ad<br>d Fosibilidad de continuar omitiendo la<br>de los pacientes, sin poder realizar me<br>Así también es necesario crear el módulo<br>interacción entre la ventana de conexión q<br>de realizar todo el desarrollo del back en<br>obtenida. Para de

interacción entre la ventana de conexión que crearemos, con la ventana principal; además<br>de realizar todo el desarrollo del back end, que en general es manipular la información<br>obtenida. Para demostrar que efectivamente se de realizar todo el desarrollo del back end, que en general es manipular la información<br>obtenida. Para demostrar que efectivamente se realizó la conexión debemos obtener por<br>lo menos un dato de la WBB, mostrado en pantalla obtenida. Para demostrar que efectivamente se realizó la conexión debemos obtener por<br>lo menos un dato de la WBB, mostrado en pantalla o consola.<br>**Construcción**<br>Se genera un software inicial que permite establecer una cone lo menos un dato de la WBB, mostrado en pantalla o consola.<br> **Construcción**<br>
Se genera un software inicial que permite establecer una conexión entre los dispositivos<br>
utilizados durante el proceso de programación, para cum **Construcción**<br>Se genera un software inicial que permite<br>utilizados durante el proceso de programa<br>diversas pruebas y se observa cierto con<br>para solucionar estos problemas se resue<br>siguiente iteración.<br>Al realizar el proce

Se genera un software inicial que permite establecer una conexión entre los dispositivos<br>utilizados durante el proceso de programación, para cumplir con lo planificado se realizan<br>diversas pruebas y se observa cierto compo Se genera un software inicial que permite establecer una conexión entre los dispositivos<br>utilizados durante el proceso de programación, para cumplir con lo planificado se realizan<br>diversas pruebas y se observa cierto compo utilizados durante el proceso de programación, para cumplir con lo planificado se realizan<br>diversas pruebas y se observa cierto comportamiento irregular, por lo que las medidas<br>para solucionar estos problemas se resuelve d diversas pruebas y se observa cierto comportamiento irregular, por lo que las medidas<br>para solucionar estos problemas se resuelve de manera parcial según el desarrollo de la<br>siguiente iteración.<br>Al realizar el proceso de p para solucionar estos problemas se resuelve de manera parcial según el desa<br>siguiente iteración.<br>Al realizar el proceso de pruebas nos damos cuenta de los aspectos qu<br>modificar. Así podemos identificar donde existen proble diversas pruebas y se observa cierte<br>para solucionar estos problemas se<br>siguiente iteración.<br>Al realizar el proceso de pruebas<br>modificar. Así podemos identificar c<br>iniciar la aplicación, que no recono<br>permitiendo la conexi

modificar. Así podemos identificar donde existen problemas, como al cerrar y volver a<br>iniciar la aplicación, que no reconoce la sincronización de la WBB con el equipo no<br>permitiendo la conexión con el software. Además exis iniciar la aplicación, que no reconoce la sincronización de la WBB con el equipo no<br>permitiendo la conexión con el software. Además existen datos sin ocupar, donde se<br>requiere optimizar los recursos y comentar lo desarroll permitiendo la conexión con el software. Además existen datos sin ocupar, donde se<br>requiere optimizar los recursos y comentar lo desarrollado.<br>Despliegue<br>Se muestran los resultados del software para la evaluación de los di requiere optimizar los recursos y comentar lo desarrollado.<br> **Despliegue**<br>
Se muestran los resultados del software para la evaluación de los distintos profesionales<br>
del área de la salud, que nos entregan la aprobación y l **Despliegue**<br>Se muestran los resultados del software para la evaluación de los distintos profesionales<br>del área de la salud, que nos entregan la aprobación y la información necesaria para el<br>desarrollo de la siguiente iter Se muestran los resultados del software para la evaluación de los distintos profesionales<br>del área de la salud, que nos entregan la aprobación y la información necesaria para el<br>desarrollo de la siguiente iteración relacio

Universidad del Bío-Bío. Sistema de Bibliotecas - Chile<br>de realizar la búsqueda, para evitar fallos impensados, también se eliminan los datos<br>repetidos y se comenta parte del código.<br>Los resultados visuales de esta iteraci

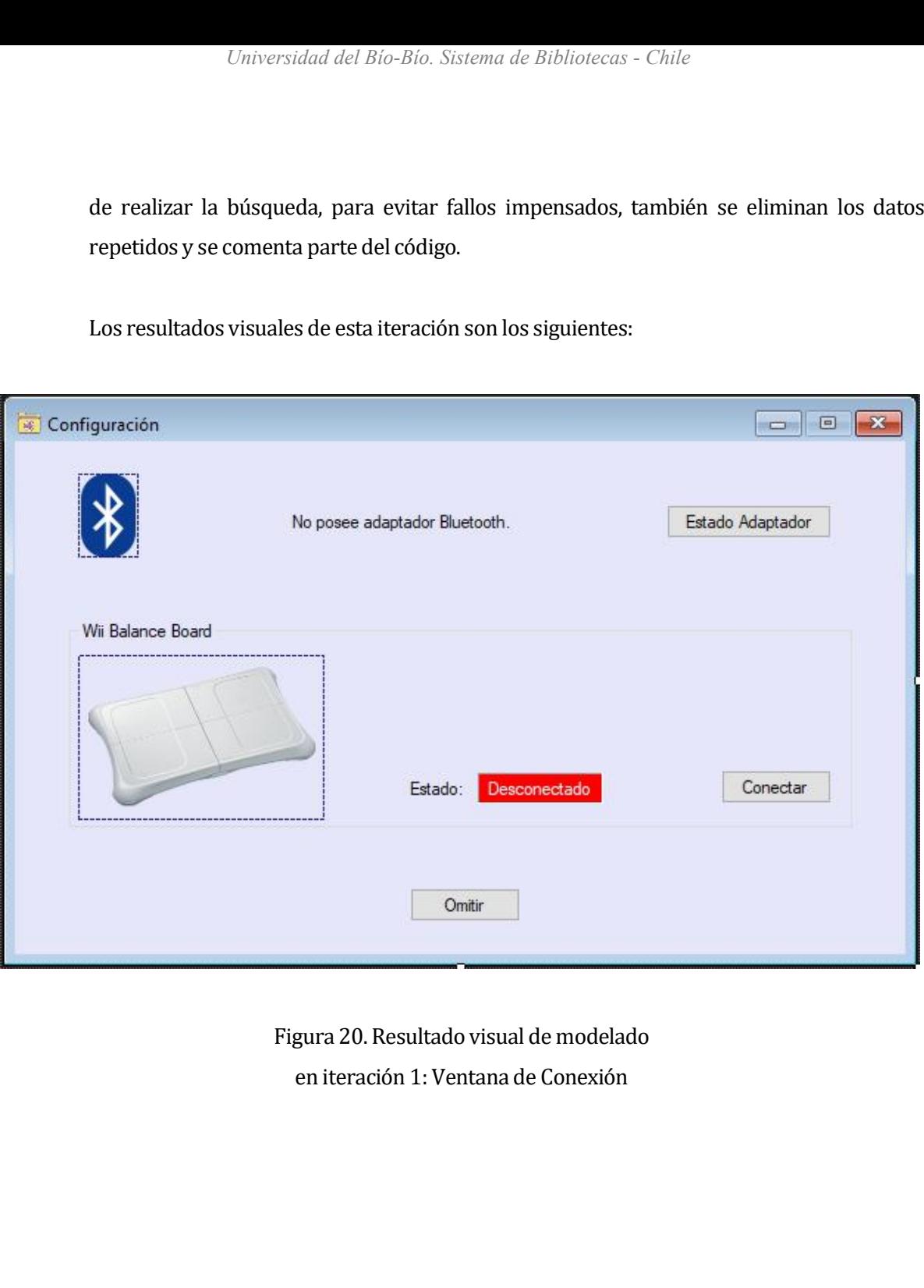

<span id="page-54-1"></span><span id="page-54-0"></span>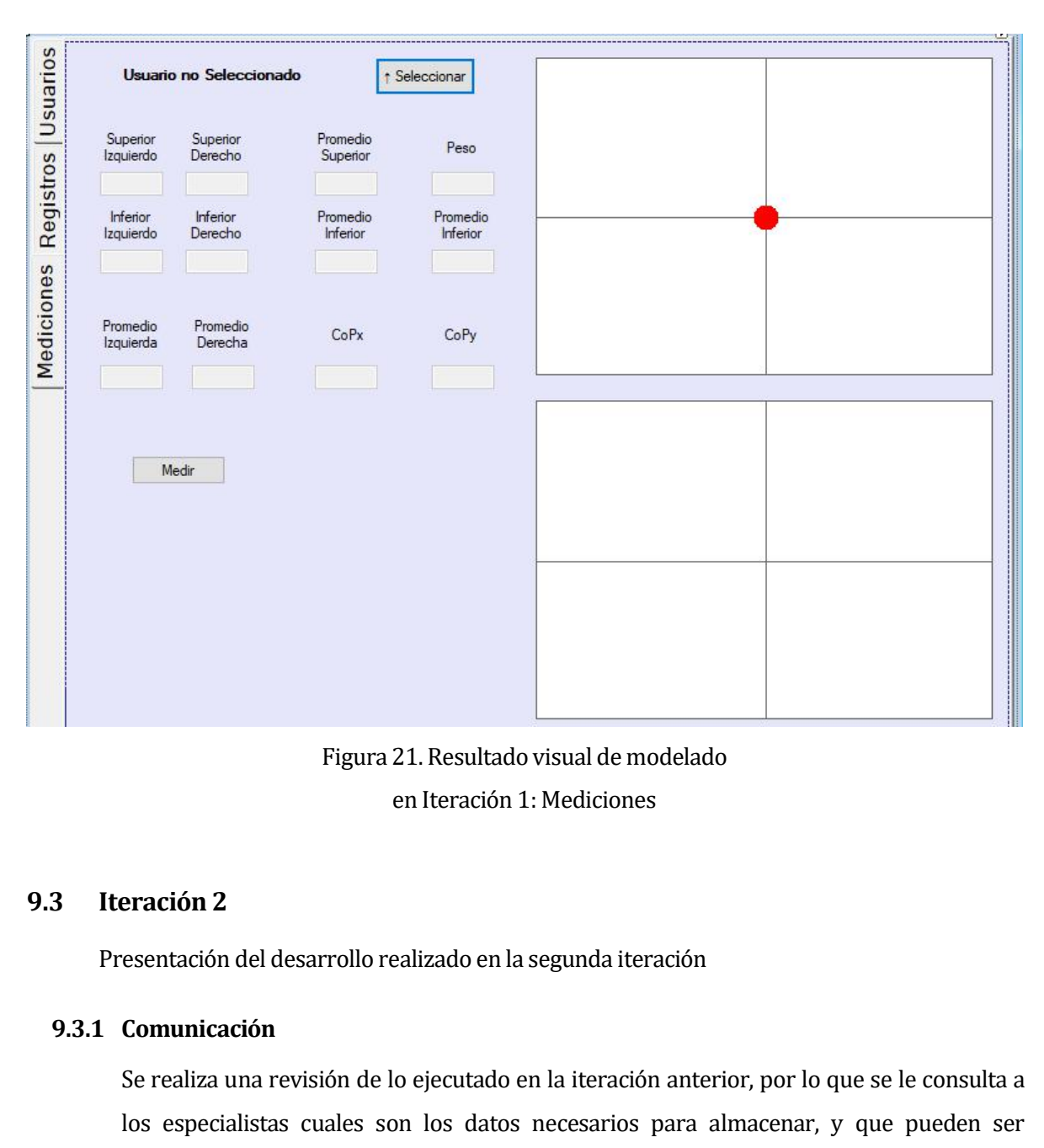

Figura 21. Resultado visual de modelado<br>
en Iteración 1: Mediciones<br> **Iteración 2**<br>
Presentación del desarrollo realizado en la segunda iteración<br> **Comunicación**<br>
Se realiza una revisión de lo ejecutado en la iteración ant **esentación 2**<br> **Comunicación**<br>
Se realiza una revisión de lo ejecutado en la iteración anterior, por lo que se le consulta a<br>
los especialistas cuales son los datos necesarios para almacenar, y que pueden ser<br>
relevantes **esentación 2**<br> **Comunicación**<br> **Comunicación**<br>
Se realiza una revisión de lo ejecutado en la iteración anterior, por lo que se le consulta a<br>
los especialistas cuales son los datos necesarios para almacenar, y que pueden **eración** del desarrollo realizado en la segunda iteración<br>
Se realiza una revisión de lo ejecutado en la iteración anterior, por lo que se le consulta a<br>
los especialistas cuales son los datos necesarios para almacenar, y esentación del desarrollo realizado en la segunda iteración<br>
Se realiza una revisión de lo ejecutado en la iteración anterior, por lo que se le consulta a<br>
los especialistas cuales son los datos necesarios para almacenar, **Comunicación**<br>Se realiza una revisión de lo ejecutado en la iteración anterior, por lo que se le consulta a<br>los especialistas cuales son los datos necesarios para almacenar, y que pueden ser<br>relevantes a la hora de tomar Se realiza una revisión de lo ejecutado en la iteración antel<br>los especialistas cuales son los datos necesarios para a<br>relevantes a la hora de tomar decisiones o establecer algú<br>se establecen los valores que se necesitan d Se realiza una revisión de lo ejecutado en la iteración anterior, por lo que se le consulta a los especialistas cuales son los datos necesarios para almacenar, y que pueden ser relevantes a la hora de tomar decisiones o es los especialistas cuales son los datos necesarios para almacenar, y que pueden ser<br>relevantes a la hora de tomar decisiones o establecer algún diagnóstico clínico. Por ende<br>se establecen los valores que se necesitan de los

relevantes a la hora de tomar decisiones o establecer algún diagnóstico clínico. Por ende<br>se establecen los valores que se necesitan de los pacientes inicialmente para el control de<br>usuarios y los valores que deben obtener se establecen los valores que se necesitan de los pacientes inicialmente para<br>usuarios y los valores que deben obtenerse en cada medición, estos valores :<br>almacenarán en la base de datos.<br>Los datos establecidos son los mis

Universidad del Bio-Bio. Sistema de Bibliotecas - Chile<br>Así también se indica que dentro de las mediciones podamos realizar una configuración a<br>ésta, pudiendo cambiar el tiempo de medición, establecido en treinta, cuarenta Universidad del Bio-Bio. Sistema de Bibliotecas - Chile<br>Así también se indica que dentro de las mediciónes podamos realizar una configuración a<br>ésta, pudiendo cambiar el tiempo de medición, establecido en treinta, cuarenta Así también se indica que dentro de las mediciones podamos realizar una configuración a<br>ésta, pudiendo cambiar el tiempo de medición, establecido en treinta, cuarenta y cinco o<br>sesenta segundos, seleccionar una variante de Así también se indica que dentro de las mediciones podamos realizar una configuración a<br>ésta, pudiendo cambiar el tiempo de medición, establecido en treinta, cuarenta y cinco o<br>sesenta segundos, seleccionar una variante de Así también se indica que dentro de las<br>
ésta, pudiendo cambiar el tiempo de mo<br>
sesenta segundos, seleccionar una var<br>
podamos exportar los datos, recomenda<br> **9.3.2 Planeación**<br>
Para desarrollar la siguiente iteración, n<br>

<span id="page-55-0"></span>Así también se indica que dentro de las mediciones podamos realizar una configuración a<br>ésta, pudiendo cambiar el tiempo de medición, establecido en treinta, cuarenta y cinco o<br>sesenta segundos, seleccionar una variante de ésta, pudiendo cambiar el tiempo de medición, establecido en treinta, cuarenta y cinco o sesenta segundos, seleccionar una variante de retroalimentación visual y al finalizar podamos exportar los datos, recomendando que se sesenta segundos, seleccionar una variante de retroalimentación visual y al finalizar<br>podamos exportar los datos, recomendando que sea de manera visual.<br>**Planeación**<br>Para desarrollar la siguiente iteración, nos planteamos podamos exportar los datos, recomendando que sea de manera visual.<br> **Planeación**<br>
Para desarrollar la siguiente iteración, nos planteamos desarrollar la pestaña usuarios, en<br>
relación al control de los pacientes y mejorar **Planeación**<br>
Para desarrollar la siguiente iteración, nos<br>
relación al control de los pacientes y me<br>
realizará la configuración inicial y mostra<br>
sin desarrollar el proceso de almacenamie<br>
siguiente iteración.<br>
Es por en Para desarrollar la siguiente iteración, nos planteamos desarrollar la pestaña usuarios, en<br>relación al configuración inicial y mostrará la información obtenida al procesar los datos<br>sin desarrollar el proceso de almacenam realizará la configuración inicial y mostrará la información obtenida al procesar los datos<br>sin desarrollar el proceso de almacenamiento en la base de datos, que dedicaremos en la<br>siguiente iteración.<br>Es por ende que estab

- 
- 
- obtener los datos optimizar los siguientes pasos para desarrollar:<br>
 Consultar sobre el diseño de interfaz a posibles usuarios del sistema, presentando un modelo y modificando según la retroalimentación que se genere.<br>
 Es por ende que establecemos los siguientes pasos para desarrollar:<br>
• Consultar sobre el diseño de interfaz a posibles usuarios del sistema, presentando un<br>
modelo y modificando según la retroalimentación que se genere.<br>
- 
- 

modelo y modificando según la retroalimentación que se genere.<br>
• Establecer un diseño de interfaz según los elementos que utilizaremos, pa<br>
obtener los datos, optimizar los recursos y según el caso mostrarlos en pantalla<br> modelo y modificando segun la re<br>
• Establecer un diseño de interfa<br>
• Recopilar y manipular los dat<br>
• Recopilar y manipular los dat<br>
• Ajustar los valores obtenidos de<br>
• Ajustar los valores obtenidos de<br>
• Completar la establecido anteriormente para poder generar un informe en pantalla.<br>
• Ajustar los valores obtenidos de manera que los datos puedan ser almacenados de manera más fácil en la siguiente iteración.<br>
• Completar la documentac se la marca más fácil en la siguiente iteración.<br>
se manera más fácil en la siguiente iteración.<br>
se manera más fácil en la siguiente iteración.<br> **Modelado**<br>
Modelado<br>
Modificamos el módulo mediciones para desarrollar todo manera más fácil en la siguiente iteración.<br> **Modelado**<br> **Modelado**<br> **Modificamos el módulo mediciones para desarrollar todo el procesamiento de datos que<br>
se llevaba a cabo en el software, así las funciones que realicen t** • Completar la documentación con los processes de módulo mediciones para desentes en pantalla.<br>
predición estarán separadas de las funciones para desentes en pantalla.<br>
Según los consultado por diversos usuarios s<br>
que se Modelado<br>
Modificamos el módulo mediciones para desarrollar todo el procesamiento de datos que<br>
se llevaba a cabo en el software, así las funciones que realicen tareas específicas de la<br>
medición estarán separadas de las f moderado<br>Modificamos el módulo mediciones para desarrollar todo el procesamiento de datos que<br>se levaba a cabo en el software, así las funciones que realicen tareas específicas de la<br>medición estarán separadas de las funci

ición estarán separadas de las funciones que realicen tareas de los elementos<br>entes en pantalla.<br>n los consultado por diversos usuarios se establecen las ideas del diseño de interfaz<br>se tienen en común, por lo que en base

- Universidad del Bío-Bío. Sistema de Bibliotecas Chile<br> **La pestaña de mediciones debe ser dividida en tres secciones, quedando claro la**<br>
ubicación de la configuración, los resultados del análisis y una sección donde con Universidad del Bío-Bío. Sistema de Bibliotecas - Chile<br>La pestaña de mediciones debe ser dividida en tres secciones, quedando claro la<br>ubicación de la configuración, los resultados del análisis y una sección donde conclui la pestaña de mediciones debe ser dividida en tres secciones, quedando claro la ubicación de la configuración, los resultados del análisis y una sección donde concluir la medición, donde estas secciones no tienen preferenc La pestaña de mediciones debe ser dividida en tres secciones, quedando claro la<br>ubicación de la configuración, los resultados del análisis y una sección donde concluir<br>la medición, donde estas secciones no tienen preferenc
- profesional.

ubicación de la configuración, los resultados del análisis y una sección donde concluir<br>la medición, donde estas secciones no tienen preferencias de orientación en pantalla.<br>Se espera que en el caso de mostrar los promedio la medición, donde estas secciones no tienen preferencias de orientación en pantalla.<br>
Se espera que en el caso de mostrar los promedios de desplazamiento se muestren tanto valores como algún tipo de retroalimentación vis Se espera que en el caso de mostrar los promedios de desplazamiento se muestren<br>tanto valores como algún tipo de retroalimentación visual para el apoyo al<br>profesional.<br>El modelado es lo visualizado en las figuras 15 y 17 d tanto valores como algún tipo de retroalimentación visual para el apoyo al<br>
profesional.<br>
El modelado es lo visualizado en las figuras 15 y 17 del presente, donde podemos detallar<br>
el uso de elementos para guiar al usuario protesional.<br>
El modelado es lo visualizado en las fig<br>
el uso de elementos para guiar al usu<br>
cajas de texto, cuadros de lista, sel<br>
verificación y botones según correspo<br>
visual siguiente:<br>
estión y Administración para d

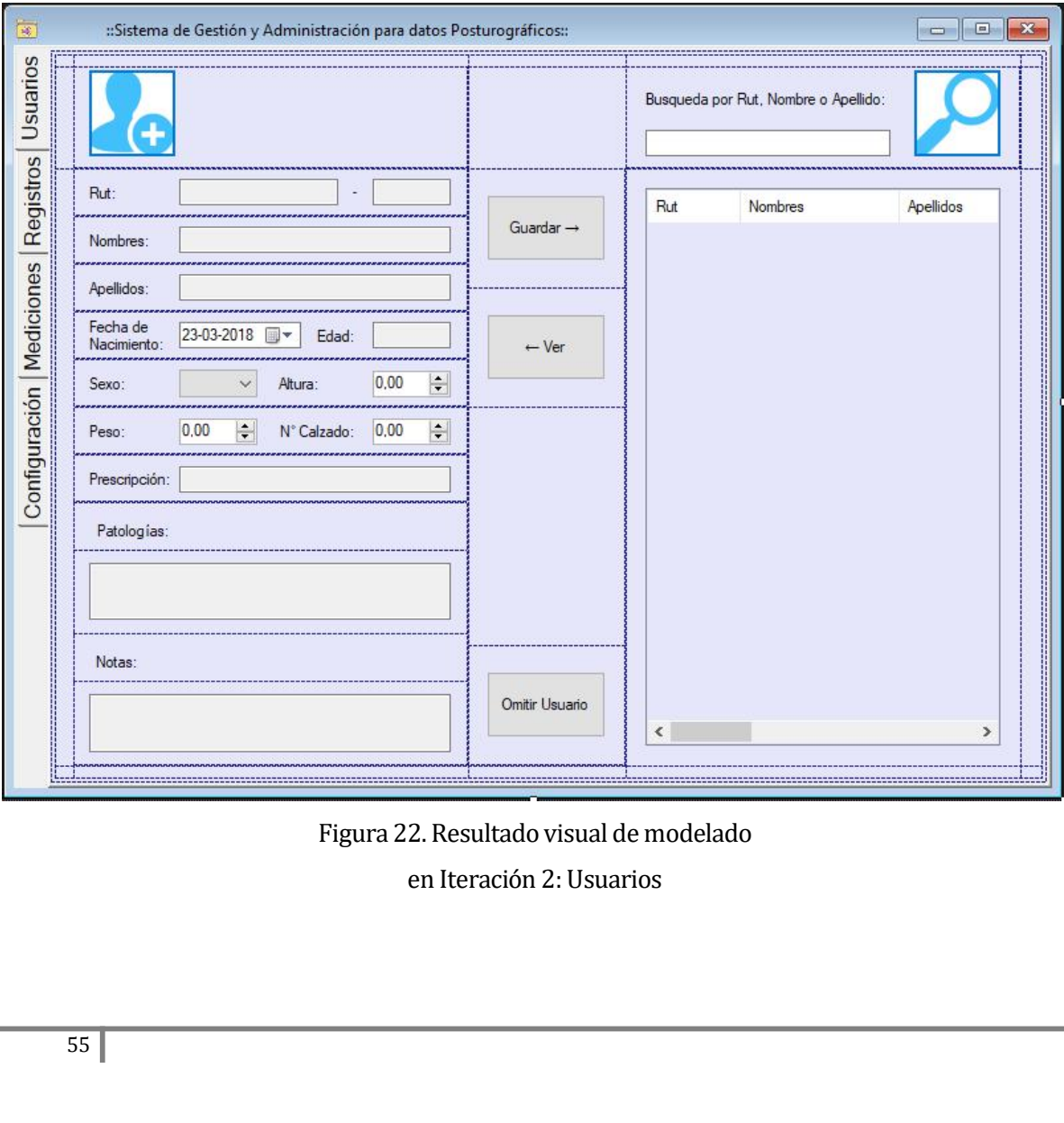

<span id="page-57-0"></span>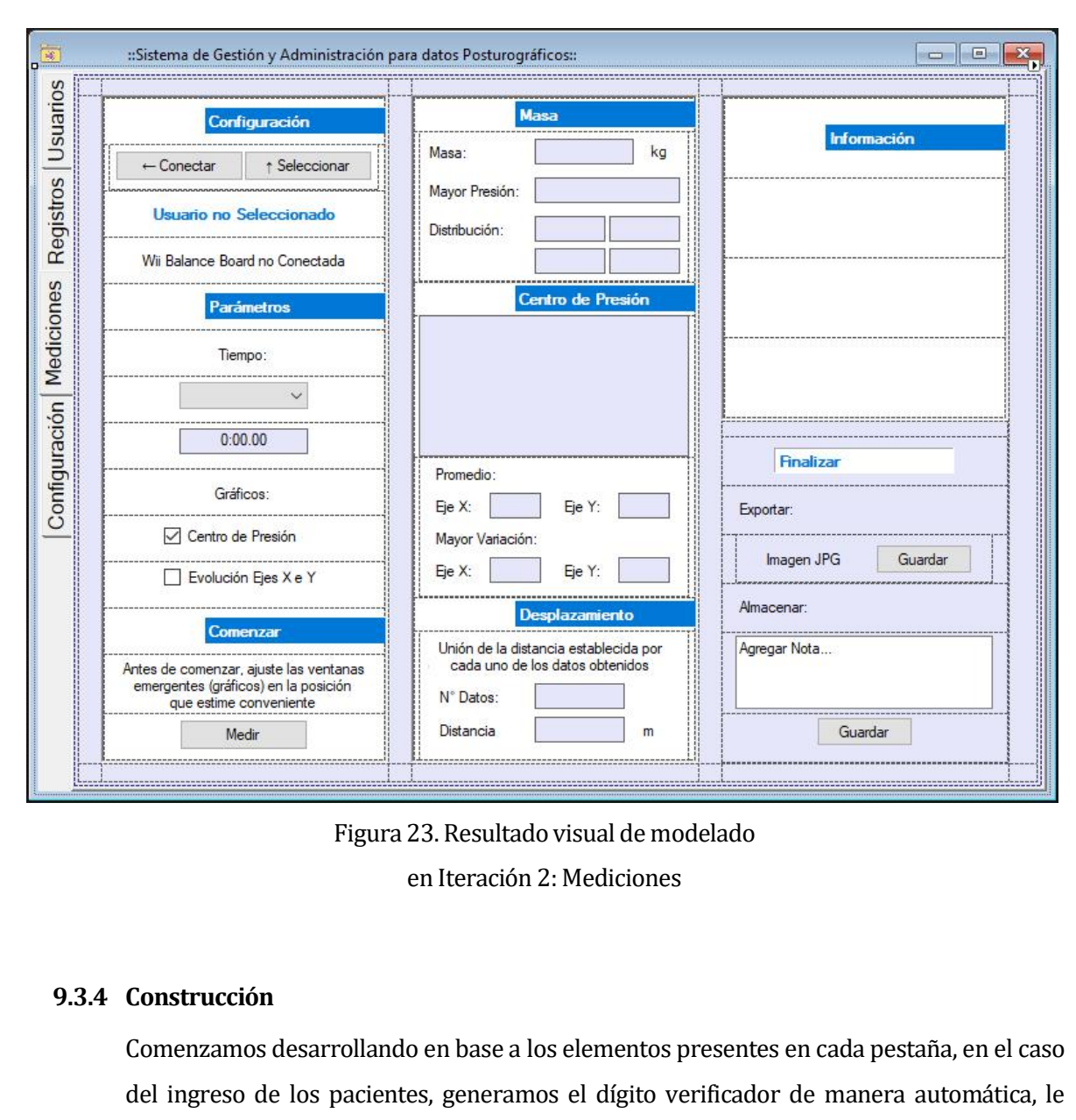

Construcción<br>
Construcción<br>
Comenzamos desarrollando en base a los elementos presentes en cada pestaña, en el caso<br>
del ingreso de los pacientes, generamos el dígito verificador de manera automática, le<br>
damos la acción al Figura 23. Resultado visual de modelado<br>
en Iteración 2: Mediciones<br> **Construcción**<br> **Construcción**<br> **Construcción**<br> **Construcción**<br> **Construcción**<br> **Construcción**<br> **Construcción**<br> **Construcción**<br> **Construcción**<br> **Construc** en Iteración 2: Mediciones<br>
Construcción<br>
Comenzamos desarrollando en base a los elementos presentes en cada pestaña, en el caso<br>
del ingreso de los pacientes, generamos el dígito verificador de manera automática, le<br>
damo **Construcción**<br> **Comenzamos** desarrollando en base a los elementos presentes en cada pestaña, en el caso<br>
del ingreso de los pacientes, generamos el dígito verificador de manera automática, le<br>
damos la acción al botón de **Construcción**<br>Comenzamos desarrollando en base a los elementos presentes en cada pestaña, en el caso<br>del ingreso de los pacientes, generamos el dígito verificador de manera automática, le<br>damos la acción al botón de guard Comenzamos desarrollando en base a los elementos presentes en cada pestaña, en el caso<br>del ingreso de los pacientes, generamos el dígito verificador de manera automática, le<br>damos la acción al botón de guardar para que per Comenzamos desarrollando en base a los elementos presentes en cada pestaña, en el caso<br>del ingreso de los pacientes, generamos el dígito verificador de manera automática, le<br>damos la acción al botón de guardar para que per del ingreso de los pacientes, generamos el dígito verif<br>damos la acción al botón de guardar para que permita<br>usuario o editar en caso de que sea necesario, verifica<br>campos obligatorios y la acción al botón omitir en el cas damos la acción al botón de guardar para que permita capturar los valores de un nuevo<br>usuario o editar en caso de que sea necesario, verificando antes de mostrar valores los<br>campos obligatorios y la acción al botón omitir usuario o editar en caso de que sea necesario, verificando antes de mostrar valores los<br>campos obligatorios y la acción al botón omitir en el caso de no seleccionar un usuario, o<br>continuar, en el caso de querer seleccionar campos obligatorios y la acción al botón omitir en el caso de no seleccionar un usuario, o<br>continuar, en el caso de querer seleccionar el usuario que se encuentre visible en el<br>momento, además se establece un color para re

Universidad del Bío-Bío. Sistema de Bibliotecas - Chile<br>iniciales necesarios; calcular valores por cada cambio que realice la WBB; calcular valores<br>finales; calcular la distancia entre cada uno de los puntos que ingresan a Universidad del Bio-Bio. Sistema de Bibliotecas - Chile<br>
iniciales necesarios; calcular valores por cada cambio que realice la WBB; calcular valores<br>
finales; calcular la distancia entre cada uno de los puntos que ingresan

<span id="page-58-1"></span><span id="page-58-0"></span>Universidad del Bio-Bio. Sistema de Bibliotecas - Chile<br>
iniciales necesarios; calcular valores por cada cambio que realice la WBB; calcular valores<br>
finales; calcular la distancia entre cada uno de los puntos que ingresan iniciales necesarios; calcular valores por cada cambio que realice la WBB; calcular valores<br>finales; calcular la distancia entre cada uno de los puntos que ingresan a la plataforma;<br>generar la imagen que se mostrará al fin iniciales necesarios; calcular valores por cada cambio que realice la WBB; calcular valores<br>finales; calcular la distancia entre cada uno de los puntos que ingresan a la plataforma;<br>generar la imagen que se mostrará al fin iniciales necesarios; calcular valores por cada cambio que realice la WBB; calcular valores<br>finales; calcular la distancia entre cada uno de los puntos que ingresan a la plataforma;<br>generar la imagen que se mostrará al fin iniciales necesarios; calcular valores por cada cambio que realice la WBB; calcular valores<br>finales; calcular la distancia entre cada uno de los puntos que ingresan a la plataforma;<br>generar la imagen que se mostrará al fin finales; calcular la distancia entre cada uno de los puntos que ingresan a la plataforma;<br>generar la imagen que se mostrará al finalizar la medición y finalmente determinar si se<br>muestran o no los gráficos para mantener un generar la imagen que se mostrarà al finalizar la medición y finalmente determinar si se<br>muestran o no los gráficos para mantener una retroalimentación durante su ejecución.<br>Otro punto importante es identificar si existe u muestran o no los gráficos para mantener<br>Otro punto importante es identificar si ex<br>WBB para poder habilitar la medición,<br>plataforma no se podrá asociar a un usu<br>defecto si no hay conexión establecida co<br>opciones totalment Otro punto importante es identificar si existe un usuario asociado y si está conectada la<br>WBB para poder habilitar la medición, en caso contrario si solo está habilitada la<br>plataforma no se podrá asociar a un usuario, pero

WBB para poder habilitar la medición, en caso contrario si solo está habilitada la<br>plataforma no se podrá asociar a un usuario, pero si se podrá realizar ésta, pero en su<br>defecto si no hay conexión establecida con el dispo plataforma no se podrá asociar a un usuario, pero si se podrá realizar ésta, pero en su<br>defecto si no hay conexión establecida con el dispositivo la pestaña mediciones tiene sus<br>opciones totalmente deshabilitadas. La final defecto si no hay conexión establecida con el dispositivo la pestaña mediciones tiene sus<br>opciones totalmente deshabilitadas. La finalización de este ftem también se realiza en la<br>siguiente iteración.<br>El resultado de las p opciones totalmente deshabilitadas. La finalización de este ítem<br>siguiente iteración.<br>El resultado de las pruebas nos muestra un buen resultado de fu<br>correcciones en la consistencia e interfaz, donde los valores a n<br>format derecto si no nay conexion establecto<br>opciones totalmente deshabilitadas.<br>siguiente iteración.<br>El resultado de las pruebas nos mues<br>correcciones en la consistencia e int<br>formato correcto para la futura gen<br>pantalla no siem

correcciones en la consistencia e interfaz, donde los valores a mostrar deben estar en el<br>formato correcto para la futura generación de los script SQL, ademas los elementos en<br>pantalla no siempre se mantenían en la posició formato correcto para la futura generación de los script SQL, ademas los elementos en<br>pantalla no siempre se mantenían en la posición deseada, por lo que se realizaron una<br>serie de modificaciones en estos aspectos.<br>**Despli** pantalla no siempre se mantenían en la posición deseada, por lo que se realizaron una<br>serie de modificaciones en estos aspectos.<br>Despliegue<br>El resultado de lo generado en esta iteración mostró una buena presentación del as serie de modificaciones en estos aspectos.<br> **Despliegue**<br>
El resultado de lo generado en esta iteración mostró una buena presentación del aspecto<br>
visual, entregando un informe en pantalla con valores importantes para la t **Despliegue**<br>El resultado de lo generado en esta iteración mostró una buena presentación del aspecto<br>visual, entregando un informe en pantalla con valores importantes para la toma de<br>decisiones, también se pudo esclarecer El resultado de lo generado en esta iteración mostró una buena presentación del aspecto<br>visual, entregando un informe en pantalla con valores importantes para la toma de<br>decisiones, también se pudo esclarecer que a pesar d 9.3.5 Despliegue<br>
El resultado de lo generado en esta iteración<br>
visual, entregando un informe en pantalla<br>
decisiones, también se pudo esclarecer q<br>
corrección para corregir los valores y m<br>
configurados, ya que el softwa corrección para corregir los valores y mostrar datos reales, estos deben poc<br>configurados, ya que el software debe ser utilizado por cualquier WBB, y estas p<br>presentar distinta calibración, por lo tanto entregar distintos decisiones, también se pudo esclarecer corrección para corregir los valores y m<br>configurados, ya que el software debe ser<br>presentar distinta calibración, por lo tanto e<br>**4 lteración 3**<br>**Presentación del desarrollo realiz** 

**En base a las iteraciones anteriores es necesario realizar la manipulación de la base de datos para poder registrar los valores obtenidos de cada medición y asociarlo al paciente, con esta información se podrán ver result** exentación del desarrollo realizado en la tercera iteración<br>
En base a las iteraciones anteriores es necesario realizar la manipulación de la base de<br>
datos para poder registrar los valores obtenidos de cada medición y aso **e**sentación del desarrollo realizado en la tercera iteración<br>
En base a las iteraciones anteriores es necesario realizar la manipulación de la base de<br>
datos para poder registrar los valores obtenidos de cada medición y a esentación del desarrollo realizado en la tercera iteración<br>
En base a las iteraciones anteriores es necesario realizar la manipulación de la base de<br>
datos para poder registrar los valores obtenidos de cada medición y aso

<span id="page-59-0"></span>

Universidad del Bío-Bío. Sistema de Bibliotecas - Chile<br>esta iteración es necesario almacenar los valores de las mediciones en la base de datos,<br>permitir realizar búsquedas y guardar los datos de los pacientes.<br>El desarrol Universidad del Bío-Bío. Sistema de Bibliotecas - Chile<br>esta iteración es necesario almacenar los valores de las mediciones en la base de da<br>permitir realizar búsquedas y guardar los datos de los pacientes.<br>El desarrollo d Universidad del Bio-Bio. Sistema de Bibliotecas - Chile<br>esta iteración es necesario almacenar los valores de las mediciones en la base de datos,<br>permitir realizar búsquedas y guardar los datos de los pacientes.<br>El desarrol esta iteración es necesario almacenar los valores de las mediciones en la base de datos,<br>permitir realizar búsquedas y guardar los datos de los pacientes.<br>El desarrollo de la visualización de los gráficos se realizará en l esta iteración es necesario almacenar los<br>permitir realizar búsquedas y guardar los d<br>El desarrollo de la visualización de los<br>dejando en este punto la obtención, genera<br>la pestaña Registros.<br>**Planeación**<br>En la siguiente i esta iteración es necesario almacenar lo<br>permitir realizar búsquedas y guardar lo<br>El desarrollo de la visualización de lo<br>dejando en este punto la obtención, geno<br>la pestaña Registros.<br>**9.4.2 Planeación**<br>En la siguiente it permitir realizar búsquedas y guardar los datos de los pacientes.<br>
El desarrollo de la visualización de los gráficos se realizará en la próxima iteración<br>
dejando en este punto la obtención, generación de los datos y el di El desarrollo de la visualización de los gráficos se realizará en la próxima iteración<br>dejando en este punto la obtención, generación de los datos y el diseño de la interfaz para<br>la pestaña Registros.<br>**Planeación**<br>En la si

la pestaña Registros.<br>
Planeación<br>
En la siguiente iteración se desarrollará el aspecto de la pestaña Registros, a la vez de la<br>
manipulación de los datos que se almacenarán y obtendrán de la base de datos.<br>
Para ello se d realizado en esta iteración se desarrollará el aspecto de la pestaña Registros, a la vez de la<br>manipulación de los datos que se almacenarán y obtendrán de la base de datos.<br>Para ello se desarrollarán las siguientes activid

- 
- 
- software
- Para ello se desarrollarán las siguientes actividades:<br>
 Realizar el caso de uso, el diseño físico y completar la documentación hasta lo<br>
realizado en esta iteración.<br>
 Crear la base de datos según el diseño físico descr datos.
- 

realizado en esta iteración.<br>
• Crear la base de datos según el diseño físico descrito en el capitulo 6 punto 7.1.<br>
• Establecer los scripts SQL para la inserción y para la obtención de datos que tendrá el<br>
software<br>
• Cre **Example 12.4.3**<br> **Example 20.4.3**<br> **Example 20.4.3**<br> **Example 20.4.3**<br> **Example 20.4.3**<br> **Example 20.4.3**<br> **Example 20.4.3**<br> **Example 20.4.3**<br> **Example 30.4.3**<br> **Para comenzar se genera todo el comptulo 7 del presente, po** software<br>
• Crear un módulo que se encargue de la comunicación entre el software y la base de<br>
datos.<br>
• Realizar el proceso de diseño de interfaz con los elementos que entrega Visual Studio<br> **Modelado**<br>
Para comenzar se g Frear un módulo que se encargue de la comunicación entre el software y la base de<br>datos.<br>
Frealizar el proceso de diseño de interfaz con los elementos que entrega Visual Studio<br>
Modelado<br>
Para comenzar se genera todo el co datos.<br>
Realizar el proceso de diseño de interfaz con los elementos que entrega Visual Studio<br>
Modelado<br>
Para comenzar se genera todo el contenido presentado en el capítulo 6 y parte del<br>
capítulo 7 del presente, por lo qu Realizar el proceso de diseño de interfaz con los elementos que entrega Visual Studio<br>
Modelado<br>
Para comenzar se genera todo el contenido presentado en el capítulo 6 y parte del<br>
capítulo 7 del presente, por lo que en est Modelado<br>Para comenzar se genera todo el contenido presentado en el capítulo 6 y parte del<br>capítulo 7 del presente, por lo que en esta iteración es la más extensa en su elaboración,<br>dentro de esta etapa se enfocó mucho en Para comenzar se genera todo el contenido presentado en el capítulo 6 y parte del capítulo 7 del presente, por lo que en esta iteración es la más extensa en su elaboración, dentro de esta etapa se enfocó mucho en la genera capítulo 7 del presente, por lo que en esta iteración es la más extensa en su elaboración,<br>dentro de esta etapa se enfocó mucho en la generación de la documentación y desarrollo<br>de contenido como lo es la interfaz de la pe dentro de esta etapa se enfocó mucho en la generación de la documentación y desarrollo<br>de contenido como lo es la interfaz de la pestaña Registros y generar el módulo<br>EnlaceBDD que realiza las operaciones efectuadas en las

<span id="page-60-0"></span>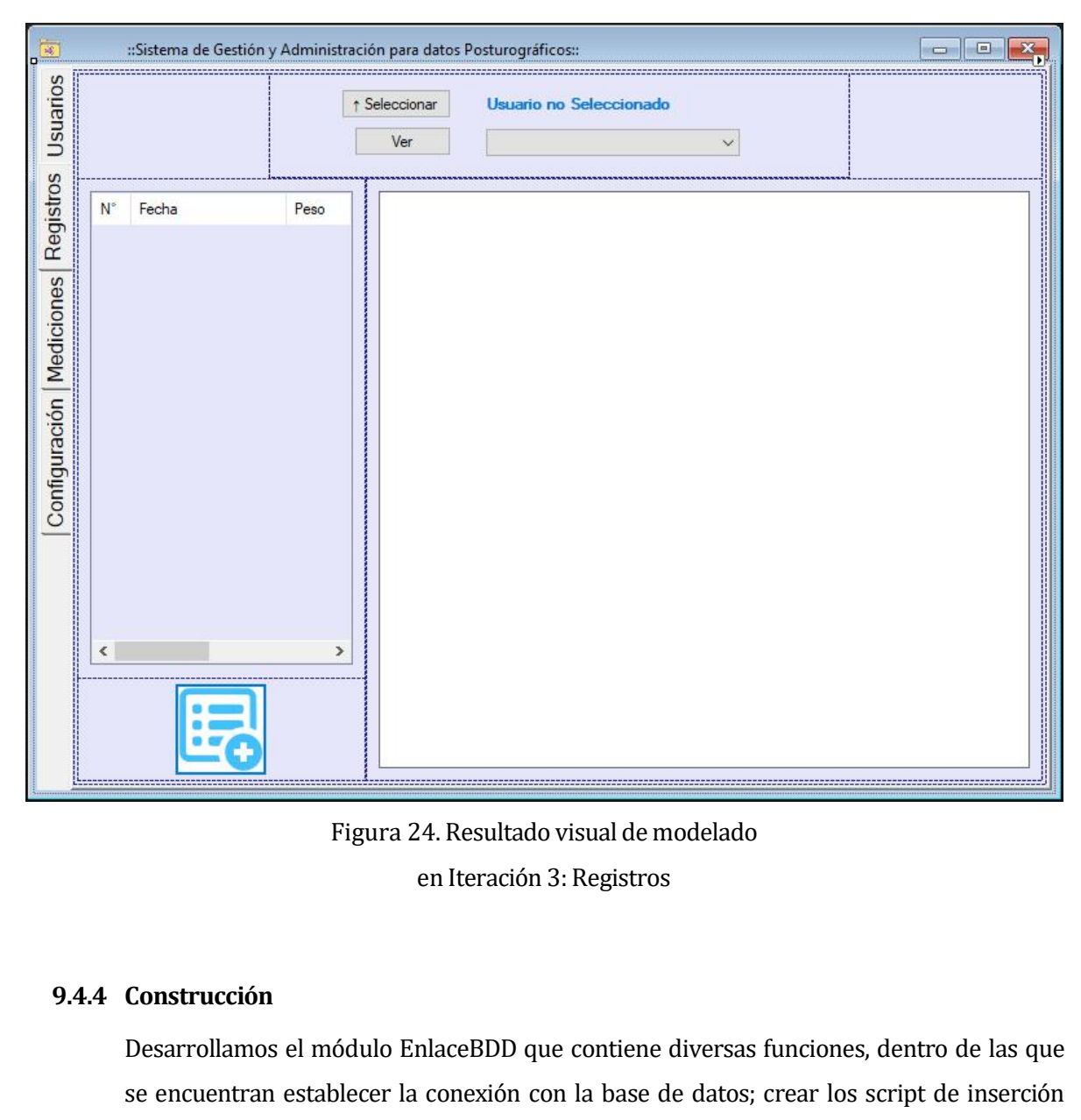

Engura 24. Resultado visual de modelado<br>
en Iteración 3: Registros<br> **Construcción**<br>
Desarrollamos el módulo EnlaceBDD que contiene diversas funciones, dentro de las que<br>
se encuentran establecer la conexión con la base de Figura 24. Resultado visual de modelado<br>
en Iteración 3: Registros<br> **Construcción**<br>
Desarrollamos el módulo EnlaceBDD que contiene diversas funciones, dentro de las que<br>
se encuentran establecer la conexión con la base de en Iteración 3: Registros<br>Desarrollamos el módulo EnlaceBDD que contiene diversas funciones, dentro de las que<br>se encuentran establecer la conexión con la base de datos; crear los script de inserción<br>para la base de datos; **Construcción**<br>Desarrollamos el módulo EnlaceBDD que contiene diversas funciones, dentro de las que<br>se encuentran establecer la conexión con la base de datos; crear los script de inserción<br>para la base de datos; una funció **Construcción**<br>Desarrollamos el módulo EnlaceBDD que contiene diversas funciones, dentro de las que<br>se encuentran establecer la conexión con la base de datos; crear los script de inserción<br>para la base de datos; una funció **Desarrollamos el módulo EnlaceBDD** que contiene diversas funciones, dentro de las que<br>se encuentran establecer la conexión con la base de datos; crear los script de inserción<br>para la base de datos; una función que realiza Desarrollamos el módulo EnlaceBDD que contiene diversas funciones, denti<br>se encuentran establecer la conexión con la base de datos; crear los script<br>para la base de datos; una función que realiza la ejecución del comando e se encuentran establecer la conexión con la base de datos; crear los script de inserción<br>para la base de datos; una función que realizando una actualización en la base de datos;<br>una que se preocupa de eliminar los vacíos q para la base de datos; una función que realiza la ejecución del comando en SQLServer; una<br>que se preocupa de editar un paciente realizando una actualización en la base de datos;<br>una que se preocupa de eliminar los vacíos q

que se preocupa de editar un paciente realizando una actualización en la base de datos;<br>una que se preocupa de eliminar los vacíos que podrían encontrarse juntos en la cadena<br>de caracteres; y otras dos que se encargan de m una que se preocupa de eliminar los vacios que podrían encontrarse juntos en la cadena<br>de caracteres; y otras dos que se encargan de mostrar los resultados en los ListView<br>presentes en la pestaña Usuarios y Registros respe

Universidad del Bío-Bío. Sistema de Bibliotecas - Chile<br>seleccionando visible, el texto de los botones presentes en las pestañas mencionadas<br>anteriormente cambia de "Seleccionar" a "Cambiar" junto a los textos "Usuario no<br>

<span id="page-61-0"></span>Universidad del Bio-Bio. Sistema de Bibliotecas - Chile<br>seleccionando visible, el texto de los botones presentes en las pestañas mencionadas<br>anteriormente cambia de "Seleccionar" a "Cambiar" junto a los textos "Usuario no<br> Universidad del Bío-Bío. Sistema de Bibliotecas - Chile<br>seleccionando visible, el texto de los botones presentes en las pestañas mencionadas<br>anteriormente cambia de "Seleccionar" a "Cambiar" junto a los textos "Usuario no<br> seleccionando visible, el texto de los botones presentes en las pestañas mencionadas<br>anteriormente cambia de "Seleccionar" a "Cambiar" junto a los textos "Usuario no<br>seleccionado" donde cambia al nombre y apellido del paci seleccionando visible, el texto de los botones presentes en las pestañas mencionadas<br>anteriormente cambia de "Seleccionar" a "Cambiar" junto a los textos "Usuario no<br>seleccionado" donde cambia al nombre y apellido del paci seleccionando visible, el texto de los botones presentes en las pestañas mencionadas<br>anteriormente cambia de "Seleccionar" a "Cambiar" junto a los textos "Usuario no<br>seleccionado" donde cambia al nombre y apellido del paci seleccionando visible, el texto de los botones presentes en las pestañas mencionadas<br>anteriormente cambia de "Seleccionar" a "Cambiar" junto a los textos "Usuario no<br>seleccionado" donde cambia al nombre y apellido del paci anteriormente cambia de "Seleccionar" a "Cambiar" junto a los textos "Usuario no<br>seleccionado" donde cambia al nombre y apellido del paciente elegido.<br>Por el lado de las modificaciones realizadas en la pestaña Usuarios, se seleccionado" donde cambia al nombre y apellido del paciente elegido.<br>Por el lado de las modificaciones realizadas en la pestaña Usuarios, se genera la<br>modificación al botón "Guardar/Editar", se realiza la ejecución del bo Por el lado de las modificaciones realizadas en la pestaña Usuarios, se genera la modificación al botón "Guardar/Editar", se realiza la ejecución del botón de búsqueda y la acción de el botón "Ver". El primero almacena los modificación al botón "Guardar/Editar", se realiza la ejecución del botón de búsqueda y la<br>acción de el botón "Ver". El primero almacena los datos a la base de datos según sea el<br>caso, el segundo muestra los registros en e acción de el botón "Ver". El primero almacena los datos<br>caso, el segundo muestra los registros en el ListView y el<br>los campos sobre el usuario que seleccionamos del lista<br>Cuando seleccionamos el usuario sobre el ListView s caso, el segundo muestra los registros en el ListView y el último muestra el contenido en<br>los campos sobre el usuario que seleccionamos del listado de resultados de búsqueda.<br>Cuando seleccionamos el usuario sobre el ListVi los campos sobre el usuario que seleccionamos del listado de resultados de búsqueda.<br>Cuando seleccionamos el usuario sobre el ListView se cambia de color el botón "Ver" que<br>a su vez, al ser presionado, cambia el texto y co

Cuando seleccionamos el usuario sobre el ListView se cambia de color el botón "Ver" que<br>a su vez, al ser presionado, cambia el texto y color del botón "Omitir"; en la pestaña<br>Mediciones agregamos la acción a "Guardar" y as Mediciones agregamos la acción a "Guardar" y así almacenar los datos que necesitamos de<br>la medición en la base de datos.<br>Por otro lado realizamos la acción de "Ver" y "Nuevo Registro" en la pestaña Registros; el<br>segundo de la medición en la base de datos.<br>Por otro lado realizamos la acción de "Ver" y "Nuevo Registro" en la pestaña Registros; el<br>segundo deriva directamente a la pestaña Mediciones y el primero muestra los registros<br>en una list Por otro lado realizamos la acción de "Ver" y "Nuevo Registro" en la pestaña Registros; el<br>segundo deriva directamente a la pestaña Mediciones y el primero muestra los registros<br>en una lista, enumerando los resultados para segundo deriva directamente a la pestaña Mediciones y el primero muestra los registros<br>en una lista, enumerando los resultados para facilitar la futura visualización en el gráfico.<br>Las pruebas realizadas en esta etapa avan en una lista, enumerando los resultados para facilitar la futura visualización en el gráfico.<br>Las pruebas realizadas en esta etapa avanzan en el desarrollo del sistema de gestión y<br>administración sobre datos posturográfico Las pruebas realizadas en esta etapa avanzan en el desarrollo del sistema de gestión y<br>administrarción sobre datos posturográficos concluyendo la etapa de almacenar o<br>administrar esta información, donde no se obtuvieron pr Las pruebas realizadas en esta etapa avanzan en el desarrollo administración sobre datos posturográficos concluyendo la administrar esta información, donde no se obtuvieron problema la interfaz pero si en la funcionalidad Las pruebas realizadas en esta etap<br>administración sobre datos postur<br>administrar esta información, donde<br>la interfaz pero si en la funcionalid<br>mensajes para anunciar el éxito o e<br>botones, que se ha intentado aplicar<br>para

la interfaz pero si en la funcionalidad de los botones, especialmente en la entrega de<br>mensajes para anunciar el éxito o el error de la acción y en los colores que toman los<br>botones, que se ha intentado aplicar en todo el mensajes para anunciar el éxito o el error de la acción y en los colores que toman los<br>botones, que se ha intentado aplicar en todo el software, para guiar el accionar normal<br>para el buen funcionamiento de éste.<br>**Despliegu** botones, que se ha intentado aplicar en todo el software, para guiar el accionar normal<br>para el buen funcionamiento de éste.<br>**Despliegue**<br>Al final de esta iteración nos encontramos con una aplicación más acabada, con mayor para el buen funcionamiento de éste.<br> **Despliegue**<br>
Al final de esta iteración nos encontramos con una aplicación más acabada, con mayores<br>
prestaciones y con más utilidades, por lo que al realizar las pruebas, pasamos en Despliegue<br>Al final de esta iteración nos encontramos con una aplicación n<br>prestaciones y con más utilidades, por lo que al realizar las<br>revisión más global en el funcionamiento del software. Los prol<br>del aspecto visual ju

*Universidad del Bío-Bío. Sistemo*<br> **9.5 Iteración 4**<br> **9.5.1 Comunicación**<br>
Para desarrollar esta última iteración se tor Universidad del Bío-Bío. Sistem<br> **9.5.1 Comunicación**<br>
Para desarrollar esta última iteración se to<br>
se expresa la retroalimentación visual, ader **Example:**<br> **Para desarrollar esta última iteración se toma en cuenta la integración de gráficos, como se expresa la retroalimentación visual, además de incorporar los elementos presentes en la configuración, finalizando c** 

<span id="page-62-1"></span><span id="page-62-0"></span>**comunicación**<br>Para desarrollar esta última iteración se toma en cuenta la integración de gráficos, como<br>se expresa la retroalimentación visual, además de incorporar los elementos presentes en<br>la configuración, finalizando **eración 4**<br> **Comunicación**<br>
Para desarrollar esta última iteración se toma en cuenta la integración de gráficos, con<br>
se expresa la retroalimentación visual, además de incorporar los elementos presentes (<br>
la configuració **En de .**<br> **En desarrollar esta última iteración se toma en cuenta la integración de gráficos, como se expresa la retroalimentación visual, además de incorporar los elementos presentes en la configuración, finalizando con Comunicación**<br>Para desarrollar esta última iteración se toma en cuenta la integración de gráficos, como<br>se expresa la retroalimentación visual, además de incorporar los elementos presentes en<br>la configuración, finalizando Para desarrollar esta última iteración se toma en cuenta la integración de gráficos, como se expresa la retroalimentación visual, además de incorporar los elementos presentes en la configuración, finalizando con una revisi Para desarrollar esta última iteración se toma en cuenta la integración de gráficos, como<br>se expresa la retroalimentación visual, además de incorporar los elementos presentes en<br>la configuración, finalizando con una revisi se expresa la retroalimentación visual, además de incorporar los elementos presentes en<br>la configuración, finalizando con una revisión global del sistema.<br>En la versión 3.5 de .NET no se permite incorporar gráficos estadís Fara desarronar esta utuna iteración se<br>se expresa la retroalimentación visual, a<br>la configuración, finalizando con una rev<br>En la versión 3.5 de .NET no se permite i<br>que se debe recomienda cambiar a la<br>incorporación, pero, que se debe recomienda cambiar a la versión 4.0 del framework que si permite su<br>incorporación, pero, como se tomó por consideración que el software fuera compatible<br>con la mayor cantidad de equipos y SO, se decide continua incorporación, pero, como se tomó por consideración que el software fuera compatible<br>
con la mayor cantidad de equipos y SO, se decide continuar con la versión desarrollada,<br>
evitando eliminar al 4,94% de los usuarios que

con la mayor cantidad de equipos y SO, se decide continer estando eliminar al 4,94% de los usuarios que continúa<br> **Planeación**<br>
Según lo anterior en el desarrollo de la última iteración<br>
mostrar en la pestaña registros y c **Planeación**<br>
Según lo anterior en el desarrollo de la última iteración se deben generar los gráficos a<br>
mostrar en la pestaña registros y construir la pestaña configuración en conjunto a los<br>
elementos presentes en ésta.<br> Según lo anterior en el desarrollo de la última iteración se deben generar los gráficos a<br>mostrar en la pestaña registros y construir la pestaña configuración en conjunto a los<br>elementos presentes en ésta.<br>Para ello se est

- 
- 
- 
- 

Para ello se establecen las siguientes actividades:<br>
• Agregar la pestaña configuración e incorporar los elementos que permitirán al<br>
• Generar recursos o ventanas para la representación de los valores.<br>
• Desarrollar func Para ello se establecen las siguientes a<br>
• Agregar la pestaña configuracia<br>
• Generar recursos o ventanas para<br>
• Generar recursos o ventanas para<br>
• Desarrollar funciones y recursos<br>
• Revisar el funcionamiento comp<br>
• R Generar recursos o ventanas para la representación de los valores.<br>
Desarrollar funciones y recursos de los gráficos a mostrar, para las distintas partes<br>
del software, ya sea al realizar una medición o al revisar los regi **11 • Desarrollar funciones y recursos de los gráficos a mostrar, para las distintas partes del software, ya sea al realizar una medición o al revisar los registros de cada usuario.<br>
<b>11 • Revisar el funcionamiento complet** del software, ya sea al realizar una medición o al revisar los registros de cada usuario.<br>
Revisar el funcionamiento completo del sistema<br>
Modelado<br>
Ya en esta última etapa se comienza con el diseño la pestaña configuració establece una establece una se comienza con el diseño la pestaña configuración donde se<br>agregan los elementos presentes para calibrar o modificar las mediciones efectuadas con<br>la WBB, para ello se agregan los valores de ma Modelado<br>Va en esta última etapa se comienza con el diseño la pestaña configuración donde se<br>agregan los elementos presentes para calibrar o modificar las mediciones efectuadas con<br>la WBB, para ello se agregan los valores Modelado<br>Va en esta última etapa se comienza con el diseño la pestaña configuración donde se<br>agregan los elementos presentes para calibrar o modificar las mediciones efectuadas con<br>la WBB, para ello se agregan los valores

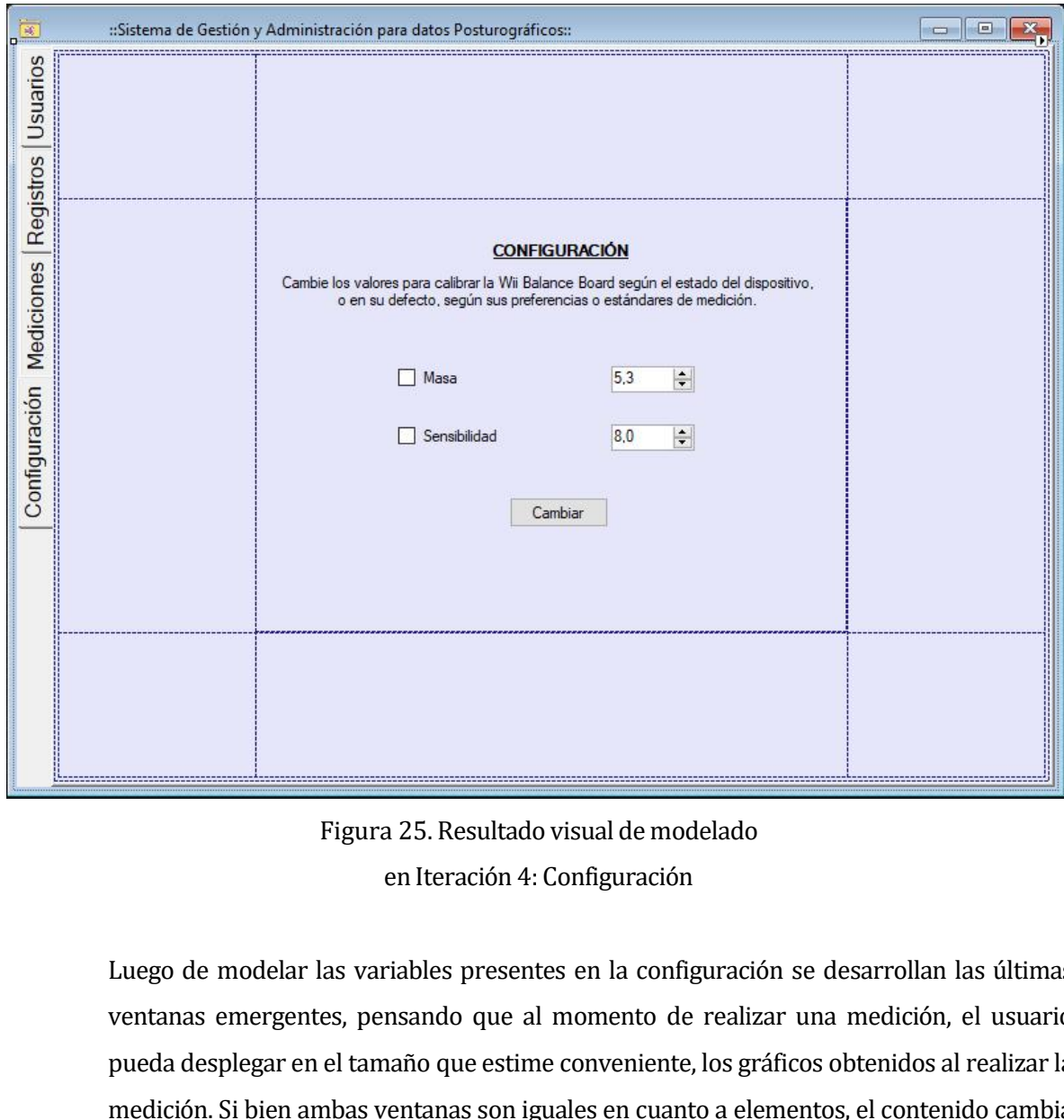

Figura 25. Resultado visual de modelado<br>
en Iteración 4: Configuración<br>
Luego de modelar las variables presentes en la configuración se desarrollan las últimas<br>
ventanas emergentes, pensando que al momento de realizar una Figura 25. Resultado visual de modelado<br>
en Iteración 4: Configuración<br>
Luego de modelar las variables presentes en la configuración se desarrollan las últimas<br>
ventanas emergentes, pensando que al momento de realizar una Figura 25. Resultado visual de modelado<br>
en Iteración 4: Configuración<br>
Luego de modelar las variables presentes en la configuración se desarrollan las últimas<br>
ventanas emergentes, pensando que al momento de realizar una Figura 25. Resultado visual de modelado<br>
en Iteración 4: Configuración<br>
Luego de modelar las variables presentes en la configuración se desarrollan las últimas<br>
ventanas emergentes, pensando que al momento de realizar una en Iteración 4: Configuración<br>Luego de modelar las variables presentes en la configuración se desarrollan las últimas<br>ventanas emergentes, pensando que al momento de realizar una medición, el usuario<br>pueda desplegar en el Luego de modelar las variables presentes en la configuración se desarrollan las últimas<br>ventanas emergentes, pensando que al momento de realizar una medición, el usuario<br>pueda desplegar en el tamaño que estime conveniente, Luego de modelar las variables presentes en la configuración se desarrollan las últimas<br>ventanas emergentes, pensando que al momento de realizar una medición, el usuario<br>pueda desplegar en el tamaño que estime conveniente, ventanas emergentes, pensando que al momento de realizar una medición, el usuario<br>pueda desplegar en el tamaño que estime conveniente, los gráficos obtenidos al realizar la<br>medición. Si bien ambas ventanas son iguales en c pueda desplegar en el tamaño que estime conveniente, los gráficos obtenidos al realizar la<br>medición. Si bien ambas ventanas son iguales en cuanto a elementos, el contenido cambia<br>al presentar en éstas las diferentes repres

<span id="page-64-2"></span><span id="page-64-1"></span>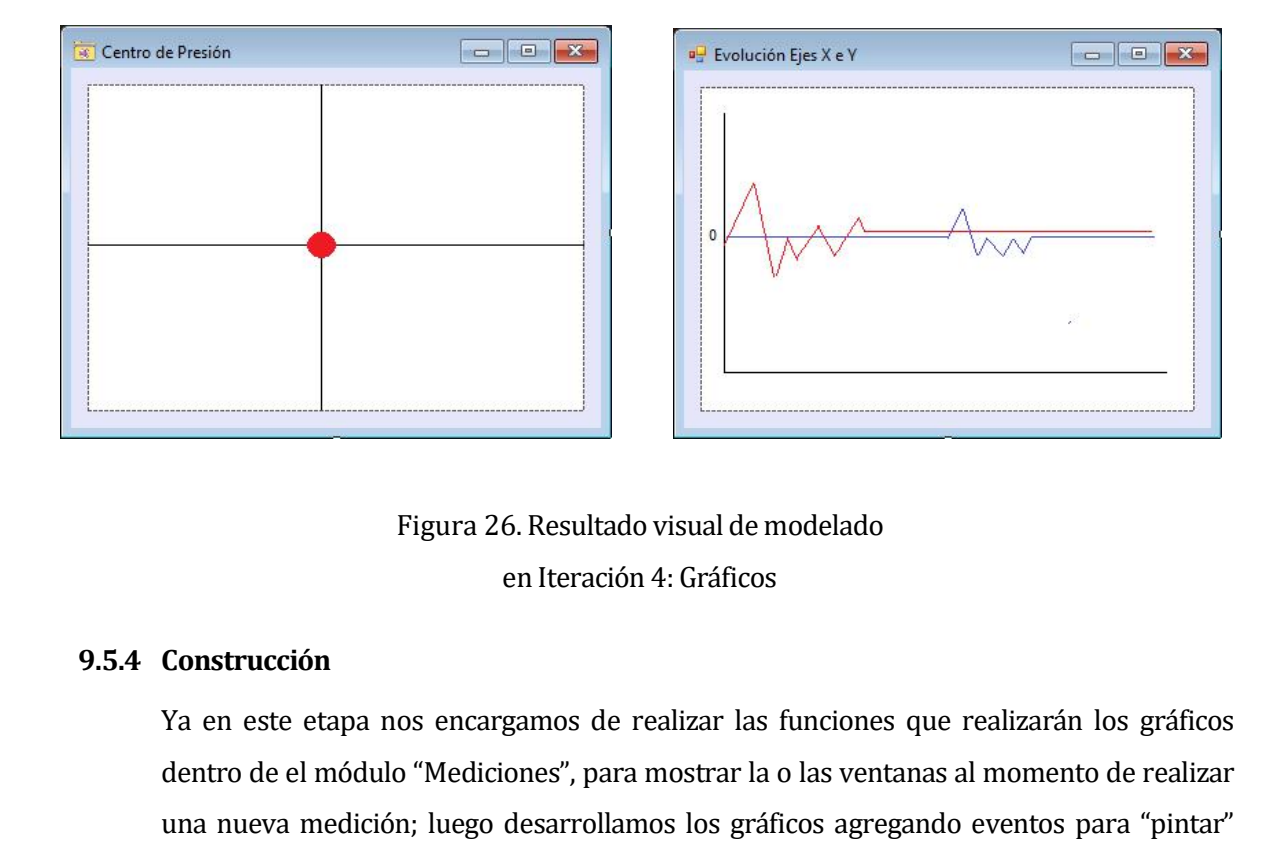

<span id="page-64-0"></span>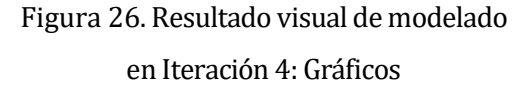

Figura 26. Resultado visual de modelado<br>
en Iteración 4: Gráficos<br>
Ya en este etapa nos encargamos de realizar las funciones que realizarán los gráficos<br>
dentro de el módulo "Mediciones", para mostrar la o las ventanas al Figura 26. Resultado visual de modelado<br>
en Iteración 4: Gráficos<br>
Ya en este etapa nos encargamos de realizar las funciones que realizarán los gráficos<br>
dentro de el módulo "Mediciones", para mostrar la o las ventanas al Figura 26. Resultado visual de modelado<br>
en Iteración 4: Gráficos<br>
Ta en este etapa nos encargamos de realizar las funciones que realizarán los gráficos<br>
dentro de el módulo "Mediciones", para mostrar la o las ventanas al en Iteración 4: Gráficos<br>
Ya en este etapa nos encargamos de realizar las funciones que realizarán los gráficos<br>
dentro de el módulo "Mediciones", para mostrar la o las ventanas al momento de realizar<br>
una nueva medición; **Construcción**<br>Va en este etapa nos encargamos de realizar las funciones que realizarán los gráficos<br>dentro de el módulo "Mediciones", para mostrar la o las ventanas al momento de realizar<br>una nueva medición; luego desarro Va en este etapa nos encargamos de realizar las funciones que realizarán los gráficos<br>dentro de el módulo "Mediciones", para mostrar la o las ventanas al momento de realizar<br>una nueva medición; luego desarrollamos los gráf Ya en este etapa nos encargamos de realizar las funciones que realizarán los gráficos<br>dentro de el módulo "Mediciones", para mostrar la o las ventanas al momento de realizar<br>una nueva medición; luego desarrollamos los gráf dentro de el módulo "Mediciones", para mostrar la o las ventanas al momento de realizar<br>una nueva medición; luego desarrollamos los gráficos agregando eventos para "pintar"<br>dentro de los cuadros de pintura o PictureBox, és una nueva medición; luego desarrollamos los gráficos agregando eventos para "pintar"<br>dentro de los cuadros de pintura o PictureBox, éstos son los que se mostrarán en las<br>ventanas emergentes al realizar una medición como en dentro de los cuadros de pintura o PictureBox, éstos son los quentanas emergentes al realizar una medición como en la desarrollan las acciones de los botones que permiten ejecutar las establecen los valores iniciales de la Ima nueva medición; luego desarrol<br>dentro de los cuadros de pintura o<br>ventanas emergentes al realizar<br>desarrollan las acciones de los boton<br>establecen los valores iniciales de la<br>realizar las pruebas en la WBB, obte<br>báscul establecen los valores iniciales de la pestaña configuración, que son los establecidos al<br>realizar las pruebas en la WBB, obtenidas al comparar los resultados obtenidos con una<br>báscula; finalmente se realiza un análisis co

realizar las pruebas en la WBB, obtenidas al comparar los resultados obtenidos con una<br>báscula; finalmente se realiza un análisis completo al código buscando inconvenientes o<br>fallos para finalizar el proceso de construcció báscula; finalmente se realiza un análisis completo al código buscando inconvenientes o<br>fallos para finalizar el proceso de construcción.<br>Despliegue<br>Finalizada esta etapa se consideran los gráficos como comprensibles para fallos para finalizar el proceso de construc<br>**Despliegue**<br>Finalizada esta etapa se consideran los gr<br>considerando que estéticamente pueden<br>gran parte de lo estimado, quedando solo<br>software generado.

## **CONCLUSIONES**

**En primera instancia debemos analizar el trabajo realizado, donde se presenta un sistema que otorga datos posturográficos para el análisis clínico, mediante un software sencillo e intuitivo, que facilita diversa informaci CLUSIONES**<br>
En primera instancia debemos analizar el trabajo realizado, donde se presenta un sistema que<br>
otorga datos posturográficos para el análisis clínico, mediante un software sencillo e intuitivo,<br>
que facilita div **En primera instancia debemos analizar el trabajo realizado, donde se presenta un sistema que<br>otorga datos posturográficos para el análisis clínico, mediante un software sencillo e intuitivo,<br>que facilita diversa informaci En primera instancia debemos analizar el trabajo realizado, donde se presenta un sistema que otorga datos posturográficos para el análisis clínico, mediante un software sencillo e intuitivo, que facilita diversa informaci En primera instancia debemos analizar el trabajo realizado, donde se presenta un sistema que otorga datos posturográficos para el análisis clínico, mediante un software sencillo e intuitivo, que facilita diversa informaci** En primera instancia debemos analizar el trabajo realizado, donde se presenta un sistema que<br>otorga datos posturográficos para el análisis clínico, mediante un software sencillo e intuitivo,<br>que facilita diversa informació En primera instancia debemos analizar el trabajo realizado, donde se presenta un sistema que<br>otorga datos posturográficos para el análisis clínico, mediante un software sencillo e intuitivo,<br>que facilita diversa informació otorga datos posturograficos para el análisis clinico, mediante un sottware sencillo e intuitivo,<br>que facilita diversa información durante el proceso de obtención de datos como<br>retroalimentación visual mediante gráficos, y que facilita diversa información durante el proceso de obtención de<br>retroalimentación visual mediante gráficos, y al finalizar este, entregando<br>estadística importante, a su vez el software permite almacenar esta info<br>visua

retroalimentación visual mediante gráficos, y al finalizar este, entregando información estadística importante, a su vez el software permite almacenar esta información para visualizar la evolución del paciente y del desarr estadística importante, a su vez el software permite almacenar esta información para<br>visualizar la evolución del paciente y del desarrollo del trabajo que realiza el profesional. Así<br>también podemos observar que los costos visualizar la evolución del paciente y del desarrollo del trabajo que realiza el profesional. Así<br>también podemos observar que los costos de desarrollo y de los elementos utilizados son<br>inferiores a los que se encuentran e también podemos observar que los costos de desarrollo y de los elementos utilizados son<br>inferiores a los que se encuentran en el mercado, por lo que podemos concluir que se<br>alcanzaron los objetivos propuestos al inicio del inferiores a los que se encuentran en el mercado, por lo que podemos concluir que se<br>alcanzaron los objetivos propuestos al inicio del proyecto.<br>En segunda instancia podemos apreciar que la idealmente el proyecto cambió a alcanzaron los objetivos propuestos al inicio del proyecto.<br>En segunda instancia podemos apreciar que la idealmente el proyecto cambió a medida que se<br>realizaba el proceso de investigación, en un comienzo se pensaba realiz

En segunda instancia podemos apreciar que la idealmente el proyecto cambió a medida que se<br>realizaba el proceso de investigación, en un comienzo se pensaba realizar el software en<br>lenguaje JAVA para una mejor compatibilida realizaba el proceso de investigación, en un comienzo se pensaba realizar el software en lenguaje JAVA para una mejor compatibilidad, y así poder utilizar el software en distintos Sistemas Operativos, así también cambió la lenguaje JAVA para una mejor compatibilidad, y así poder utilizar el software en distintos<br>Sistemas Operativos, así también cambió la planificación, por lo que los tiempos cambiaron<br>para implementar bien la metodología de Sistemas Operativos, así también cambió la planificación, por lo que los tiempos cambiaron<br>para implementar bien la metodología de desarrollo. Si bien esto afectó en dichos factores,<br>contrastó con el conocimiento adquirido para implementar bien la metodologia de desarrollo. Si bien esto afectó en dichos factores,<br>contrastó con el conocimiento adquirido a nivel académico y en el desarrollo profesional.<br>Para finalizar es importante resaltar no contrastó con el conocimiento adquirido a nivel académico y en el desarrollo profesional.<br>Para finalizar es importante resaltar no solo el conocimiento en el área informática, también es<br>un gran desafío adquirir conocimien Para finalizar es importante resaltar no solo el conocimiento en el área informática, también es<br>un gran desafío adquirir conocimientos en el área de la salud, donde se reunió la información<br>necesaria para realizar el pres un gran desafío adquirir conocimientos en el área de la salu<br>necesaria para realizar el presente sistema, conociendo las i<br>si bien pueden ser variables cuantificables, estas es sol·<br>diagnóstico profesional. Siendo así los

<span id="page-66-0"></span>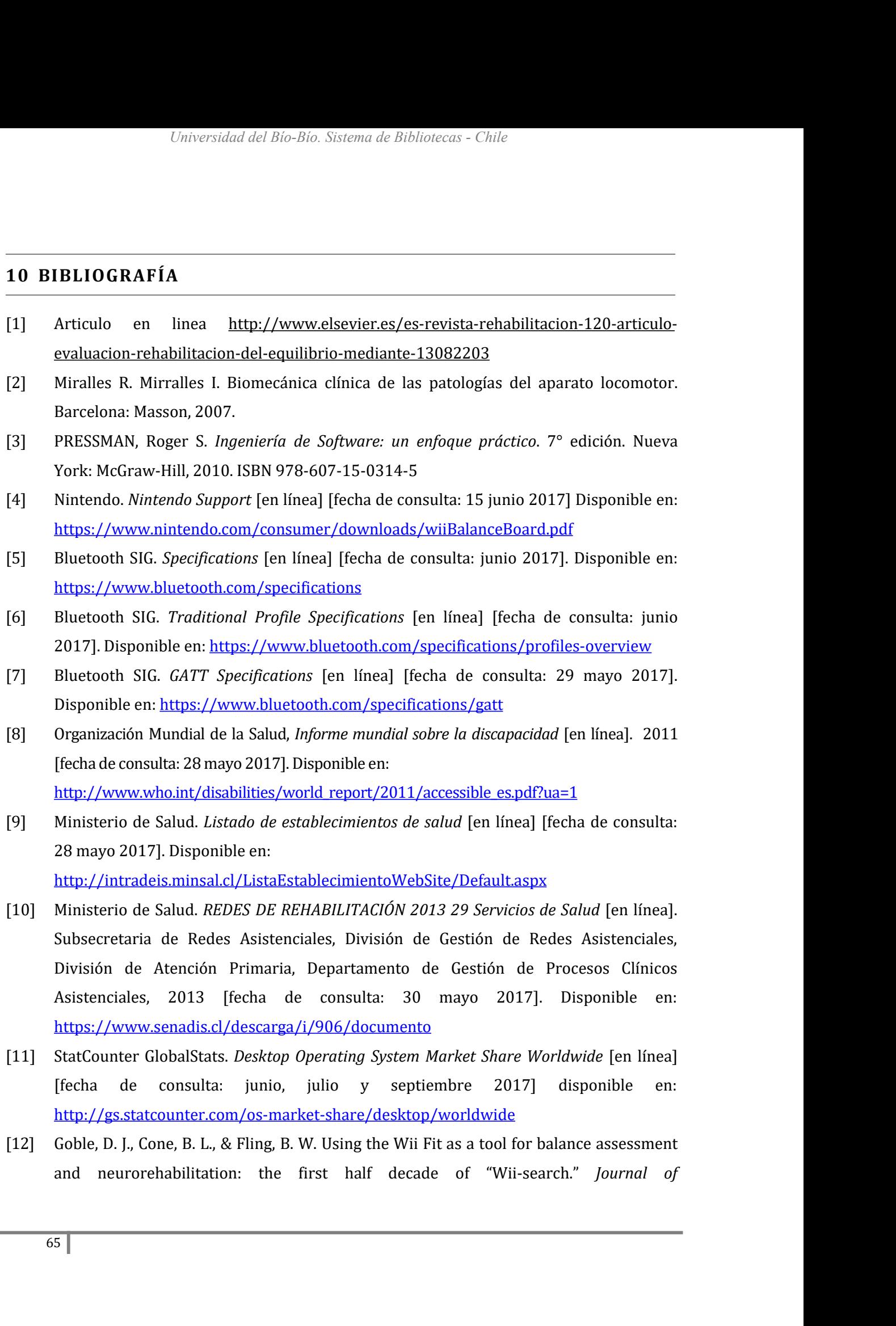

- *Universidad del Bio-Bio. Sistema de Bibliotecas Chile*<br> *NeuroEngineering and Rehabilitation* [en línea]. 2014, 11:12. [fecha de consulta: 30<br>
abril 2017]. Disponible en: http://doi.org/10.1186/1743-0003-11-12<br> *B*úsque Universidad del Bio-Bio. Sistema de Bibliotecas - Chile<br> **NeuroEngineering and Rehabilitation [en línea]. 2014, 11:12. [fecha de consulta: 30**<br>
abril 2017]. Disponible en: http://doi.org/10.1186/1743-0003-11-12<br>
Búsqueda d *Universidaddel Bio-Bio. Sistema de Bibliotecas - Chile*<br> *NeuroEngineering and Rehabilitation* [en línea]. 2014, 11:12. [fecha de consulta: 30<br>
abril 2017]. Disponible en: http://doi.org/10.1186/1743-0003-11-12<br>
[13] Bús https://listado.mercadolibre.cl/wii-balance-board#D[A:Wii%20Balance%20Board]
- *NeuroEngineering and Rehabilitation* [en línea]. 2014, 11:12. [fecha de consulta: 30<br>abril 2017]. Disponible en: <u>http://doi.org/10.1186/1743-0003-11-12</u><br>Búsqueda de artículo en Mercado Libre. Wii Balance Board [en línea] Entertainment of the consultation of the articulo entertainment of the consultation and Rehabilitation [en línea]. 2014, 11:12. [fecha de consulta: 30 abril 2017]. Disponible en: http://doi.org/10.1186/1743-0003-11-12<br>
[13 *NeuroEngineering and Rehabilitation* [en linea]. 2014, 11:12. [fecha a<br>abril 2017]. Disponible en: <u>http://doi.org/10.1186/1743-0003-11-12</u><br>Búsqueda de artículo en Mercado Libre. Wii Balance Board [en línea] *Me<br>Ltda*. 20 https://www.yapo.cl/biobio/todos\_los\_avisos?ca=9\_s&l=0&q=wii+balance+board&w=1&c mn= abril2017]. Disponible en: <u>http://doi.org/10.1186/1743-0003-11-12</u><br>
[13] Búsqueda de artículo en Mercado Libre. Wii Balance Board [en línea] *MercadoLibre Chile*<br> *Ltda*. 2017 [fecha de consulta: mayo y junio de 2017] di https://listado.mercadolibre.cl/wii-balance-board#D[A:Wii%20Balance%20Board<br>Búsqueda de artículo en YAPO. Wii Balance Board [en línea] *YAPO.cl SpA*. 2017 ]<br>consulta: mayo y junio de 2017] disponible en:<br>https://www.yapo.c 114]Búsqueda de artículo en YAPO. Wii Balance-board#DIA-Wii%20Balance%20Board]<br>
114] Búsqueda de artículo en YAPO. Wii Balance Board [en línea] *YAPO.cl SpA*. 2017 [fecha de<br>
consulta: mayo y junio de 2017] disponible en:
- https://performbetter.co.uk/product/pasco-portable-force-platform/
- https://tienda.fisaude.com/plataforma-presiones-analisis-biomecanico-marcha-3dpedistar-incluye-pasarela-regalo-p-43889.html mn=<br>
I15]Búsqueda de artículo en Perform Better. Force Platform [en línea] *Perform Better Limited,*<br>
2017 [fecha de consulta: 19 junio 2017] disponible en:<br>
https://performbetter.co.uk/product/pasco-portable-force-platfo https://performbetter.co.uk/product/pasco-portable-force-platform/<br>Búsqueda de artículo en Fisaude. Plataforma de Presiones [en línea] *Portalweb Fisaude SL*,<br>2017 [fecha de consulta: 25 junio 2017] disponible en:<br>https://
- market-share/windows/desktop/worldwide

*Universidad del Bío-Bío. Sistema de Bibliotecas - Chile*

*Universidad del Bio-Bio. Sistema de Bibliotecas - Chile*<br> **ANEXO: VALIDACIÓN DE LA INVESTIGACIÓN**<br>
ente anexo se corrobora que el trabajo realizado en el proyecto de software<br>
istema de Gestión y Administración de datos P ANEXO: VALIDACIÓN DE LA INVESTIGACIÓN<br>
En el presente anexo se corrobora que el trabajo realizado en el proyecto de software<br>
aplicado "Sistema de Gestión y Administración de datos Posturográficos" fue un trabajo de<br>
inves ANEXO: VALIDACIÓN DE LA INVESTIGACIÓN<br>
En el presente anexo se corrobora que el trabajo realizado en el proyecto de software<br>
aplicado "Sistema de Gestión y Administración de datos Posturográficos" fue un trabajo de<br>
inves **investigación donde se viero donde se viero donde se viero do servivole de software**<br>En el presente anexo se corrobora que el trabajo realizado en el proyecto de software<br>aplicado "Sistema de Gestión y Administración de d **ANEXO: VALIDACIÓN DE LA INVESTIGACI**<br>
En el presente anexo se corrobora que el trabajo realizado en el<br>
aplicado "Sistema de Gestión y Administración de datos Posturográf<br>
investigación donde se vieron involucrados alguno

En el presente anexo se corrobora que el trabajo realizado en el proyecto de software<br>aplicado "Sistema de Gestión y Administración de datos Posturográficos" fue un trabajo de<br>investigación donde se vieron involucrados alg En el presente anexo se corrobora que el trabajo realizado en el proyecto de software<br>aplicado "Sistema de Gestión y Administración de datos Posturográficos" fue un trabajo de<br>investigación donde se vieron involucrados alg En el presente anexo se corrobora que el trabajo realizzaplicado "Sistema de Gestión y Administración de datos Po<br>investigación donde se vieron involucrados algunos profes<br>dicho proceso, este será detallado a continuación: investigación donde se vieron involucrados algunos profesionales que avalan su aporte en<br>dicho proceso, este será detallado a continuación:<br>- NICOLÁS ALEXANDER CÓMEZ ÁLVAREZ, Profesor de Educación Física, Magíster en<br>Medic dicho proceso, este será detallado a continuación:<br>
- NICOLÁS ALEXANDER GÓMEZ ÁLVAREZ, Profesor de Educación Física, Magíster en<br>
Medicina y Ciencias del Deporte, profesional académico de la Universidad Adventista de<br>
Chil alcance Medicina y Ciencias del Deporte, profesor de Educación Física, Magíster en Medicina y Ciencias del Deporte, profesional académico de la Universidad Adventista de Chile y Universidad Santo Tomás.<br>Apoyo constante en - NICOLÁS ALEXANDER GÓMEZ ÁLVAREZ, Profesor de Educación Física, Magíster en Medicina y Ciencias del Deporte, profesional académico de la Universidad Adventista de Chile y Universidad Santo Tomás.<br>Apoyo constante en el des FRICOLÁS ALEXANDER GÓMEZ ÁLVAREZ, Profesor de Educación Física, Magíster en Medicina y Ciencias del Deporte, profesional académico de la Universidad Adventista de Chile y Universidad Santo Tomás.<br>
Apoyo constante en el des - NICOLAS ALEXANDER GOMEZ ALVAREZ, P:<br>Medicina y Ciencias del Deporte, profesional ac<br>Chile y Universidad Santo Tomás.<br>Apoyo constante en el desarrollo del trabajo rea<br>de los artículos médicos presentes en la bib<br>alcance

\_\_\_\_\_\_\_\_\_\_\_\_\_\_\_\_\_\_\_\_\_\_\_\_\_\_\_\_\_\_\_\_\_\_\_\_\_\_\_\_\_\_

Firma

*Universidad del Bio-Bio. Sistema de Bibliotecas - Chile*<br> **ANEXO: VALIDACIÓN DE LA INVESTIGACIÓN**<br>
ente anexo se corrobora que el trabajo realizado en el proyecto de software<br>
istema de Gestión y Administración de datos P ANEXO: VALIDACIÓN DE LA INVESTIGACIÓN<br>
En el presente anexo se corrobora que el trabajo realizado en el proyecto de software<br>
aplicado "Sistema de Gestión y Administración de datos Posturográficos" fue un trabajo de<br>
inves ANEXO: VALIDACIÓN DE LA INVESTIGACIÓN<br>
En el presente anexo se corrobora que el trabajo realizado en el proyecto de software<br>
aplicado "Sistema de Gestión y Administración de datos Posturográficos" fue un trabajo de<br>
inves **investigación donde se viero donde se viero donde se viero donde se viero de software**<br>
En el presente anexo se corrobora que el trabajo realizado en el proyecto de software<br>
aplicado "Sistema de Gestión y Administración **ANEXO: VALIDACIÓN DE LA INVESTIGACI**<br>
En el presente anexo se corrobora que el trabajo realizado en el<br>
aplicado "Sistema de Gestión y Administración de datos Posturográf<br>
investigación donde se vieron involucrados alguno

FRIMENT CONTRIBUTION DE ENTERTADORE DE PROPORTED ENTERTADORE ENTERTADORE ENTERTADORE ENTERTADORE ENTERTADORE E<br>
En el proyecto de software entertadore se vieron involucrados algunos profesionales que avalan su aporte en<br>
d En el presente anexo se corrobora que el trabajo realizado en el proyecto de software<br>aplicado "Sistema de Gestión y Administración de datos Posturográficos" fue un trabajo de<br>investigación donde se vieron involucrados alg En el presente anexo se corrobora que el trabajo realizado en el proyecto de software aplicado" "Sistema de Gestión y Administración de datos Posturográficos" fue un trabajo de investigación donde se vieron involucrados al investigación donde se vieron involucrados algunos profesionales que avalan su aporte en<br>dicho proceso, este será detallado a continuación:<br>
PELIPE ANDRÉS PARADA HERNÁNDEZ, Kinesiólogo, Magíster en Educación Médica<br>
para l dicho proceso, este será detallado a continuación:<br>
- FELIPE ANDRÉS PARADA HERNÁNDEZ, Kinesiólogo, Magíster en Educación Médica<br>
para las Ciencias de la Salud, profesor departamento de Kinesiología, Facultad de<br>
Medicina, FELIPE ANDRÉS PARADA HERNÁNDEZ, Kinesiólogo, Magíster en Educación Médica<br>para las Ciencias de la Salud, profesor departamento de Kinesiología, Facultad de<br>Medicina, Universidad de Concepción. Subdirector Unidad de Telemed FELIPE ANDRÉS PARADA HERNÁNDEZ, Kinesiólogo, Magíster en Educación Médica<br>para las Ciencias de la Salud, profesor departamento de Kinesiología, Facultad de<br>Medicina, Universidad de Concepción. Subdirector Unidad de Telemed FELIPE ANDRÉS PARADA HERNÁNDEZ, Kinesiólogo, Magí<br>para las Ciencias de la Salud, profesor departamento de<br>Medicina, Universidad de Concepción. Subdirector Unidad de Te<br>Orientación en el campo médico sobre las variables que

 $\overline{\phantom{a}}$  $\sqrt{\frac{1}{6}}.784.020 - S$